## **Bedienungsanleitung**

# SHM31 Schneehöhensensor

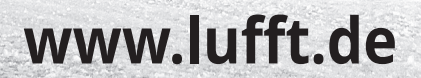

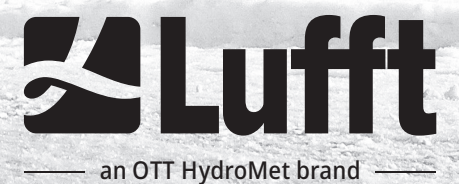

#### Sehr geehrter Anwender

Lesen Sie dieses Bedienerhandbuch bitte vor Inbetriebnahme des Schneehöhensensors SHM31 sorgfältig durch. Weiterentwicklungen im Sinne des technischen Fortschritts bleiben vorbehalten.

OTT HydroMet Fellbach GmbH Gutenbergstrasse 20 70736 Fellbach Deutschland

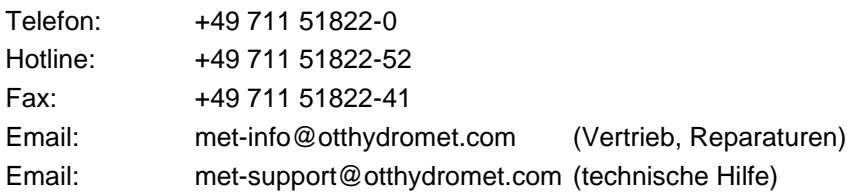

#### Redaktionsschluss: Juni 2023

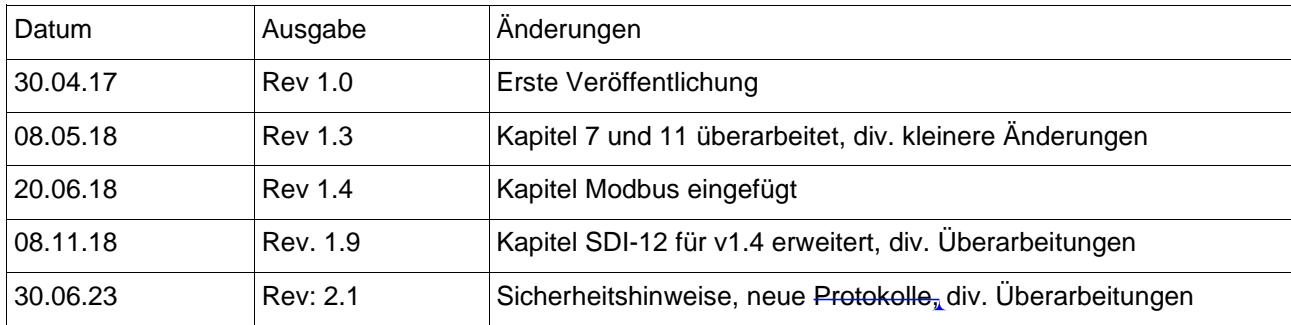

# $C<sub>f</sub>$

Dieses Handbuch ist urheberrechtlich geschützt. Kein Teil dieses Handbuchs darf in irgendeiner Form (Foto, Fotokopie, ….) ohne schriftliche Genehmigung der OTT HydroMet reproduziert oder unter Verwendung elektronischer Systeme verarbeitet, vervielfältigt oder verbreitet werden. Das Handbuch wurde mit der gebotenen Sorgfalt bearbeitet. Es wird keine Haftung übernommen für Schäden, die sich durch Nichtbeachtung der im Handbuch enthaltenen Informationen ergeben.

Wir behalten uns das Recht vor das Handbuch entsprechend der technischen Weiterentwicklung des Gerätes anzupassen.

### **Inhaltsverzeichnis**

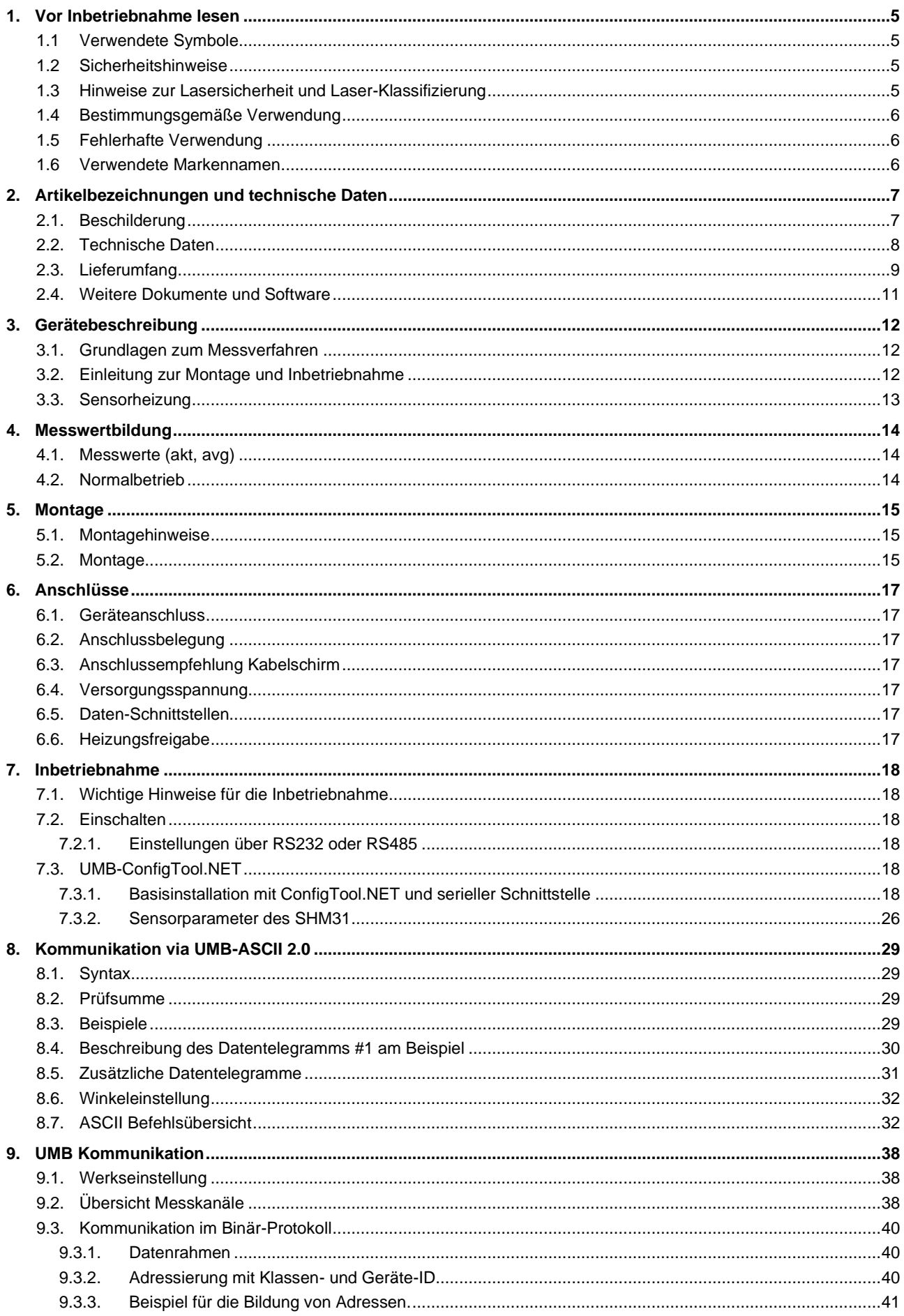

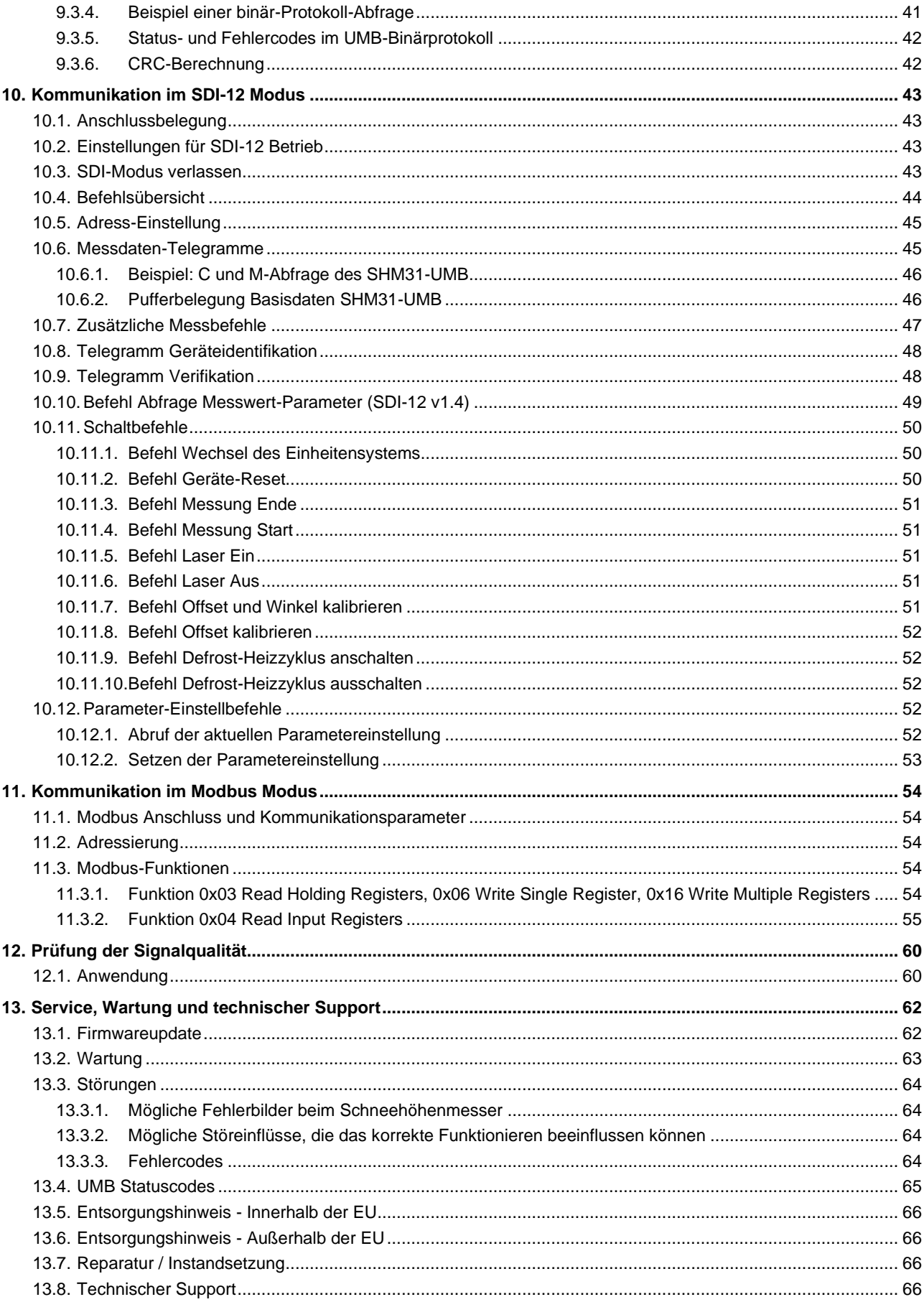

#### **1. Vor Inbetriebnahme lesen**

<span id="page-4-0"></span>Bitte lesen Sie die Bedienungsanleitung sorgfältig und bewahren Sie sie für späteres Nachschlagen auf. Bitte beachten Sie, dass diverse Komponenten des Gerätes und der beschriebenen Software etwas anders aussehen können als in den Abbildungen dieser Bedienungsanleitung.

#### <span id="page-4-1"></span>**1.1 Verwendete Symbole**

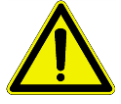

Warnung auf mögliche Gefahren für den Anwender

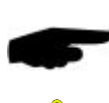

Wichtiger Hinweis für die korrekte Funktion des Gerätes

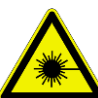

Hinweis auf mögliche Gefahren für den Anwender durch Laserstrahlung

#### <span id="page-4-2"></span>**1.2 Sicherheitshinweise**

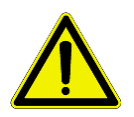

- Montage und Inbetriebnahme dürfen nur durch ausreichend qualifiziertes Fachpersonal erfolgen
- Niemals an hoch spannungsführenden Teilen messen oder hochspannungsführende Teile berühren.
- Sensor hat ein Eigengewicht von ca. 2kg, wodurch beim Herunterfallen Verletzungen auftreten können. Tragen Sie den Sensor mit beiden Händen, um ein Herausgleiten der Wetterschutzhaube vom Sensor zu verhindern.
- Insbesondere während der Montage können Teile herunterfallen. Vermeiden Sie Risiken, indem Sie zunächst den Sensor ohne Haube transportieren und vollständig montieren und erst danach die Wetterschutzhaube auf den Sensor aufsetzen. Stellen Sie sicher, dass sich keine Komponenten am Ende der Installation losen und herabfallen können.
- Die Masthalterung kann herstellungsbedingt scharfe Kanten aufweisen.
- Nutzen Sie bei der Montage eine geeignete Arbeitsschutzausrüstung und wenden Sie Sicherungsmaßnahmen an, um Verletzungen zu vermeiden.
- Technische Daten, Lager- und Betriebsbedingungen beachten

#### <span id="page-4-3"></span>**1.3 Hinweise zur Lasersicherheit und Laser-Klassifizierung**

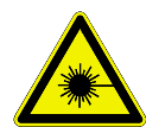

Der SHM 31 ist ein Laserklasse 2 Produkt entsprechend der internationalen Norm IEC 60825-1: 2014-03. Klasse 2 Laserprodukte sind augensicher während einer kurzzeitigen Bestrahlung (<0.25s). Längere Bestrahlungen können die Augen schädigen. Deshalb sollten Tier und Mensch es vermeiden in den Strahl zu blicken. Die Wellenlänge des hier verwendeten Lasermessgerätes liegt im roten, sichtbaren Spektralbereich. Der natürliche Lidschlussreflex unterstützt in der Regel bei Lebewesen, dass es zu keiner Schädigung kommt. Es sollte dennoch darauf geachtet werden, den Kopf wegzudrehen, wenn Laserlicht ins Auge fällt. Insbesondere bei geringer Umgebungshelligkeit können Laserklasse 2 Produkt den Betrachter temporär blenden und seine Aufmerksamkeit erheblich beeinflussen.

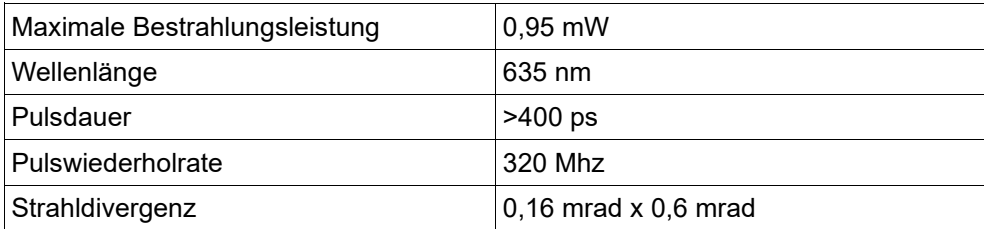

#### **Achtung**

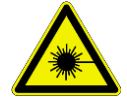

Nicht in den Laserstrahl blicken oder den Laserstrahl auf Personen oder Tiere richten! Der Zugang zum Laser-Sensor sollte nur autorisiertem, geschultem Personal möglich sein.

#### <span id="page-5-0"></span>**1.4 Bestimmungsgemäße Verwendung**

- Das Gerät darf nur innerhalb der spezifizierten technischen Daten betrieben werden
- Das Gerät darf nur unter den Bedingungen und für die Zwecke eingesetzt werden, für die es konstruiert wurde.
	- Das Gerät darf nicht modifiziert oder umgebaut werden; die Betriebssicherheit und Funktion sind dann nicht mehr gewährleistet.

Die folgende grundsätzliche Verwendung gilt als bestimmungsgemäß:

- Messung von Entfernungen zu festen Zielen.
- Messung der Schneehöhe als Distanz zur Schneeoberfläche.
- Montage des Sensors an einem Mast oder Mastausleger mit der Blickrichtung unter einem Neigungswinkel zum Boden, (siehe auch Hinweise zur Lasersicherheit).
- Regelmäßige Reinigung, Prüfung der Messergebnisse und Wartung

#### <span id="page-5-1"></span>**1.5 Fehlerhafte Verwendung**

Bei nicht sachgerechter Montage

- funktioniert das Gerät möglicherweise nicht oder nur eingeschränkt
- kann das Gerät dauerhaft beschädigt werden
- kann Verletzungsgefahr durch Herabfallen des Gerätes bestehen

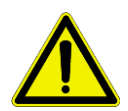

Wird das Gerät nicht ordnungsgemäß angeschlossen

- funktioniert das Gerät möglicherweise nicht
- kann dieses dauerhaft beschädigt werden
- besteht unter Umständen die Gefahr eines elektrischen Schlags

#### <span id="page-5-2"></span>**1.6 Verwendete Markennamen**

Alle verwendeten Markennamen unterliegen uneingeschränkt dem gültigen Markenrecht und dem Besitzrecht des jeweiligen Eigentümers.

#### **2. Artikelbezeichnungen und technische Daten**

<span id="page-6-0"></span>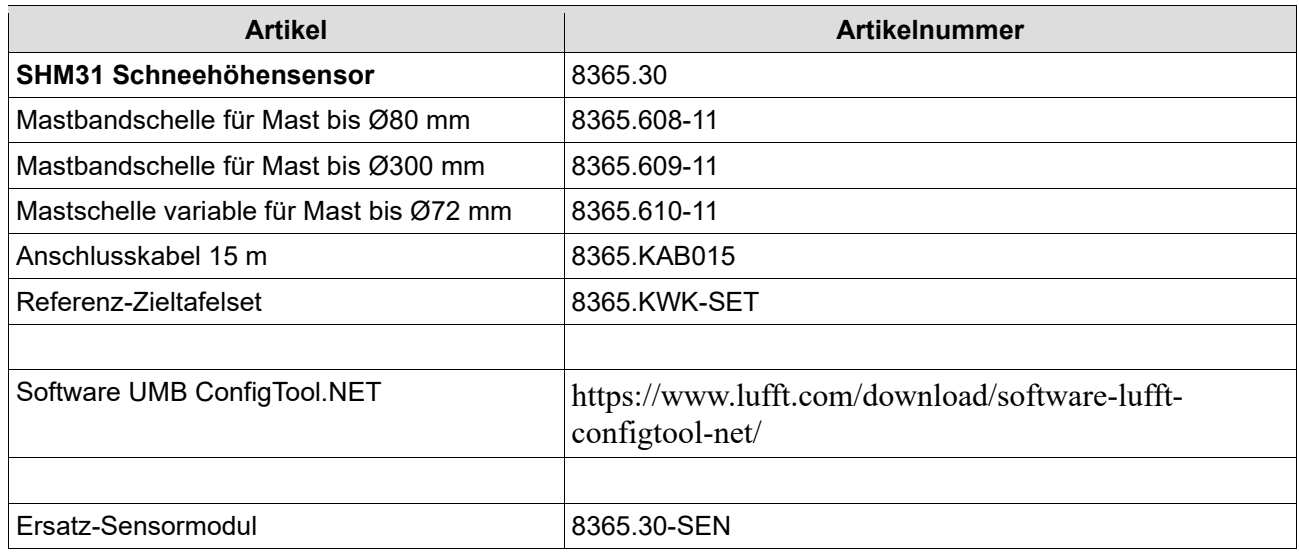

<span id="page-6-1"></span>Tabelle 1: Artikelnummern

#### **2.1.Beschilderung**

Die folgenden Aufkleber sind auf dem Produkt aufgebracht.

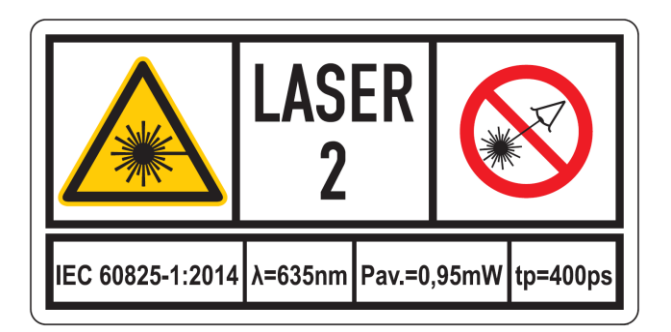

Abbildung 1: Laserwarnhinweis mit technischen Daten

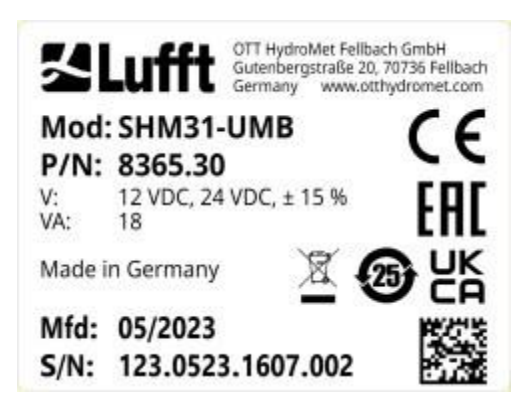

Abbildung 2: Typenschild mit Seriennummer

#### **2.2.Technische Daten**

<span id="page-7-0"></span>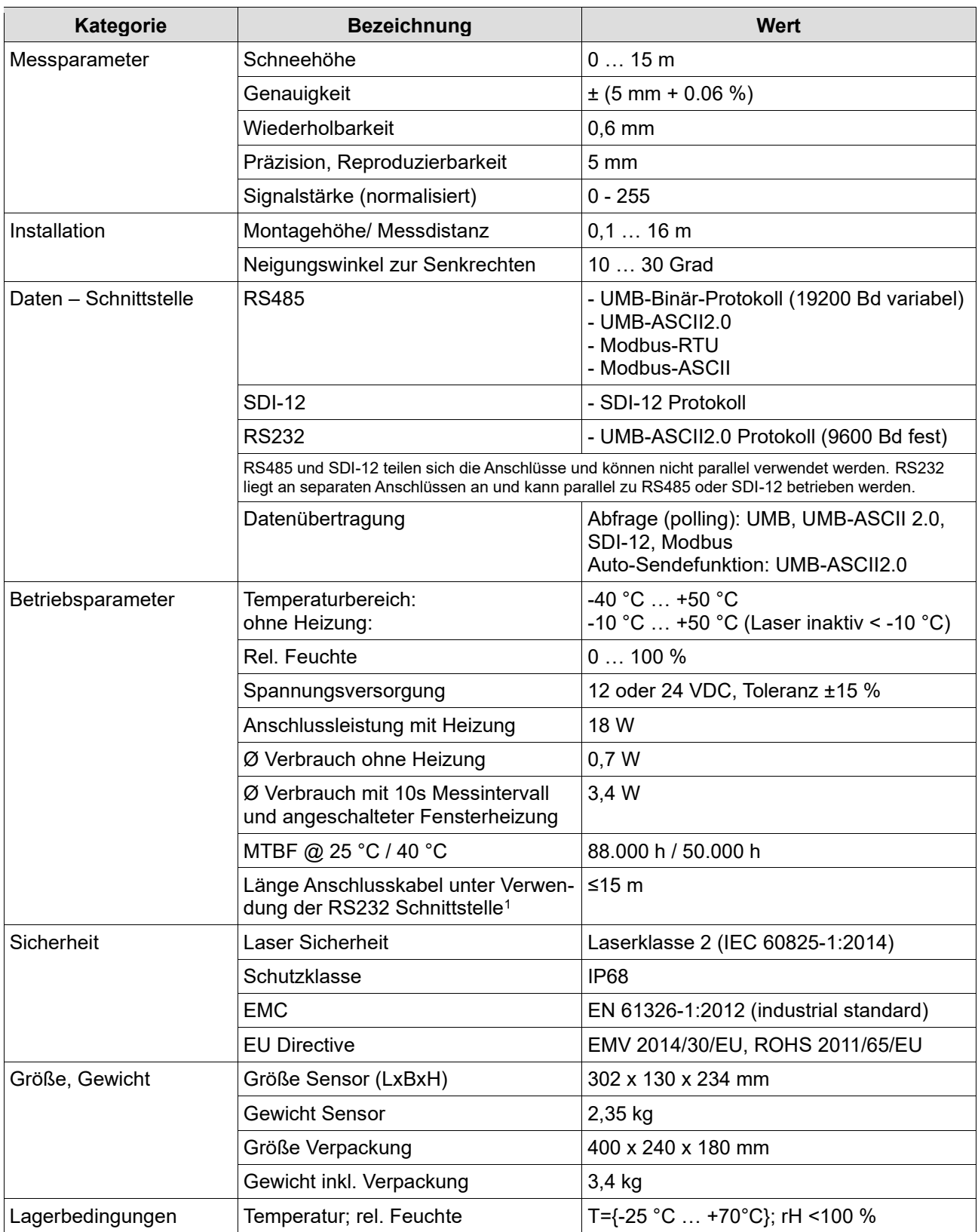

Tabelle 2: Technische Daten

<sup>1</sup>Bei Verwendung von Anschlusskabeln >15 m können über RS232 Übertragungsprobleme auftreten. Weiter muss der Spannungsabfall über die Kabellänge berücksichtigt werden.

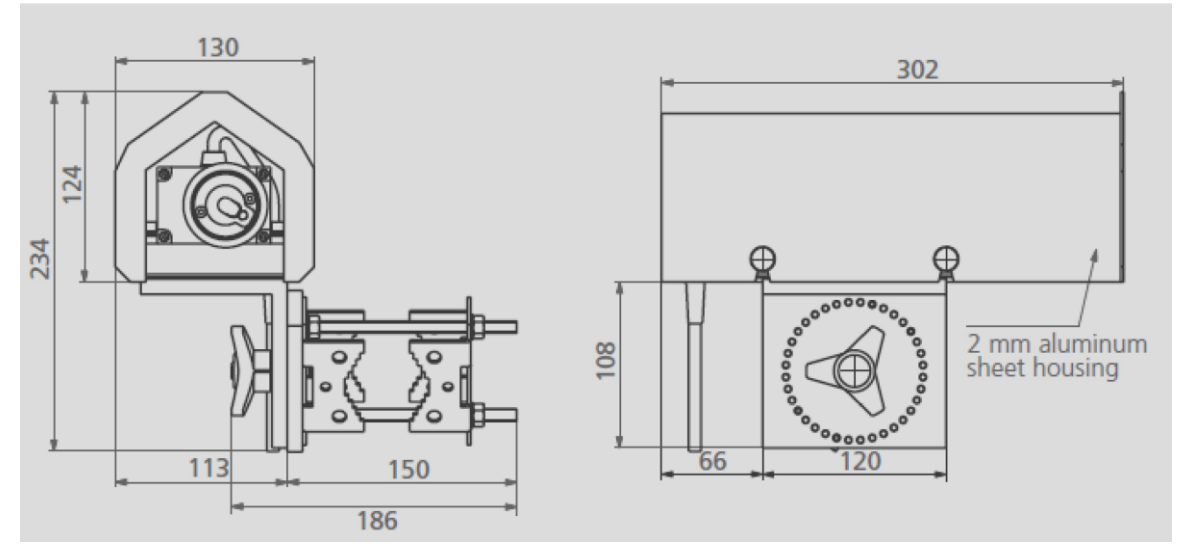

<span id="page-8-0"></span>Abbildung 3: SHM 31 Maße, Technische Zeichnung

#### **2.3.Lieferumfang**

Die Lieferung besteht je nach Auftrag aus dem Standardlieferumfang (siehe [Abbildung 4\)](#page-8-1) und weiteren Komponenten (siehe [Abbildung 5](#page-9-0) bis [Abbildung 9\)](#page-10-1).

<span id="page-8-1"></span>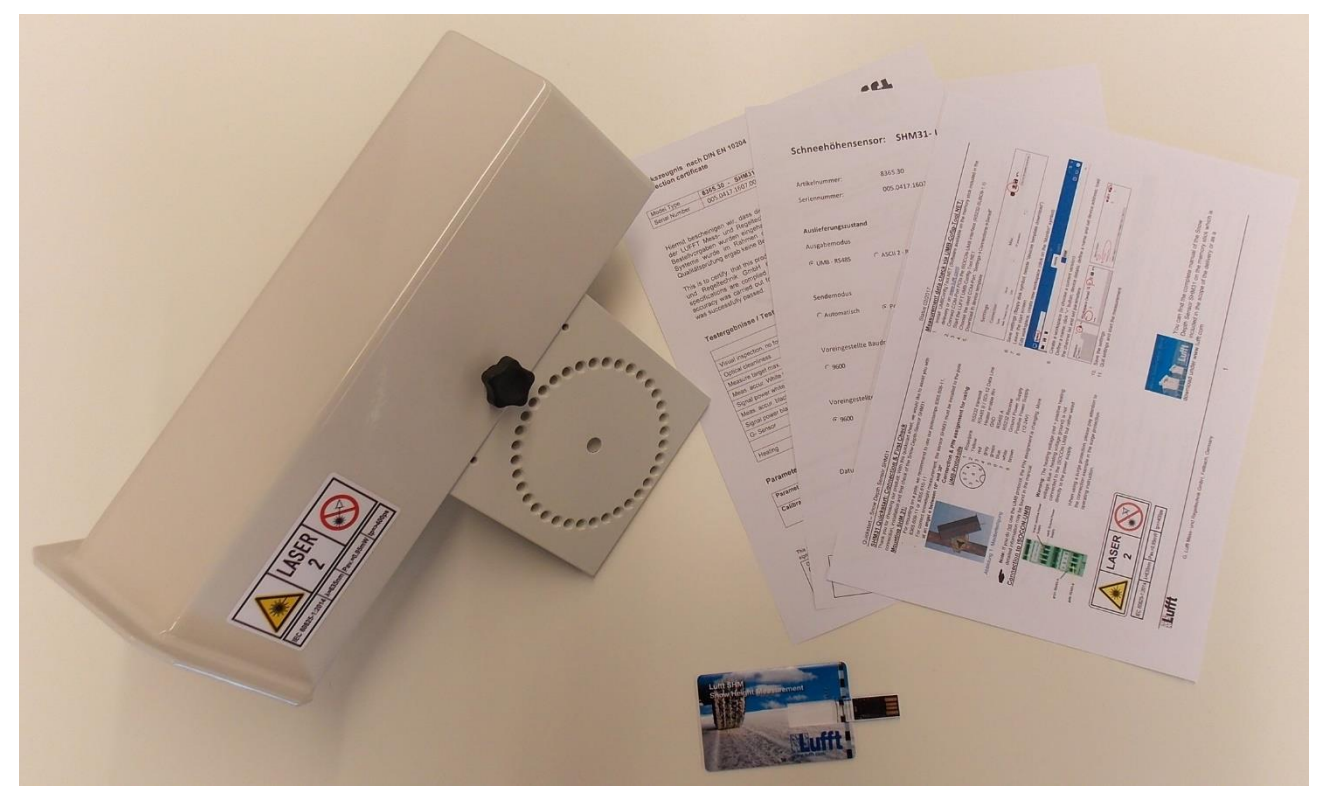

Abbildung 4: Standardlieferumfang 8365.30, bestehend aus Sensor, Testreport, Quick Start Guide und USB-Stick mit zusätzlicher Software und Dokumenten

8365.30

8365.610-11

8365.KAB015

SHM31

Masthalterung

Anschlusskabel

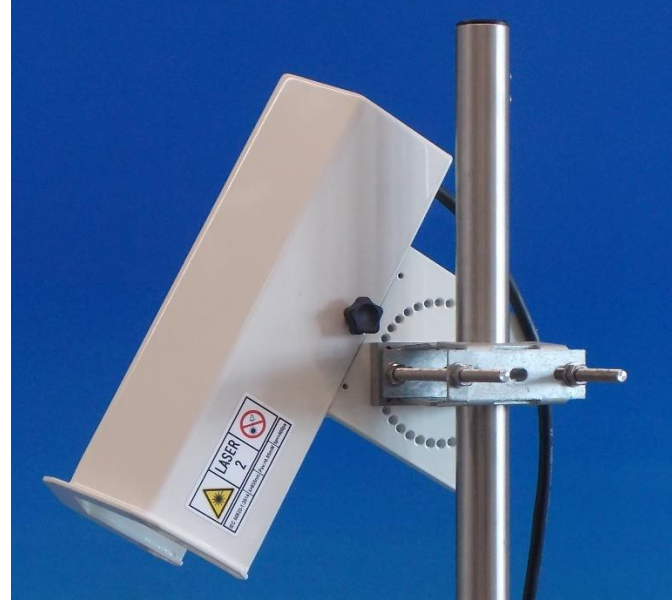

Abbildung 5: SHM31 Sensor, hier mit Masthalterung 8365.610-11 und Anschlusskabel

Masthalterung 8365.610-11

<span id="page-9-0"></span>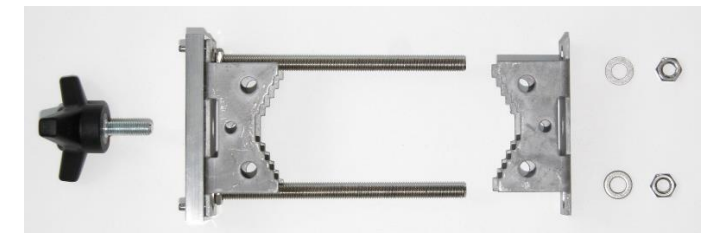

Abbildung 6: Masthalterung 8365.610-11

Masthalterungen mit **Stahlband** *8365.608-11 oder 8365.609-11*

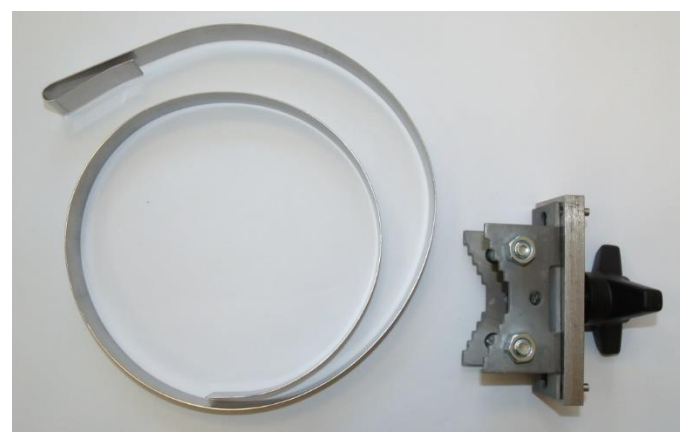

Abbildung 7: Masthalterung mit Montageschelle und Stahlband, hier für Masten bis  $\varnothing$  = 300 mm (I = 1000 mm)

Anschlusskabel 8365.KAB015

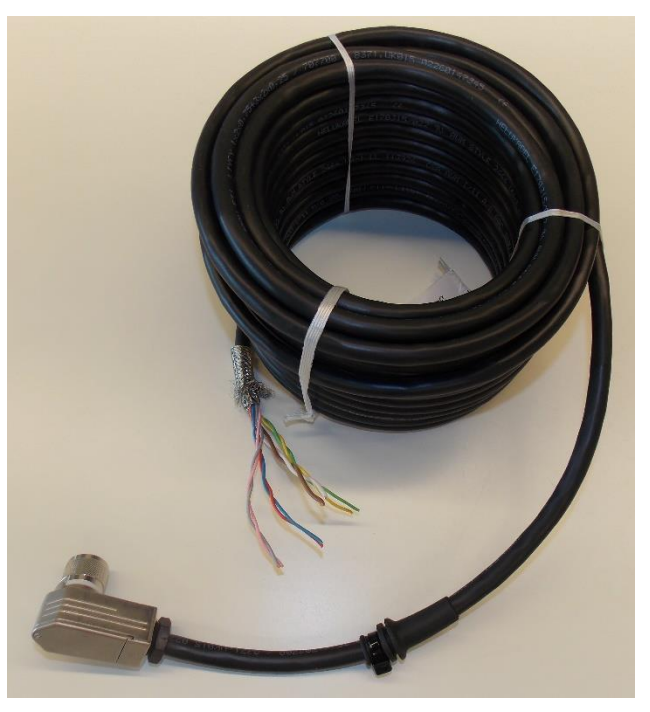

Abbildung 8: Anschlusskabel SHM31, Standardlänge 15 m

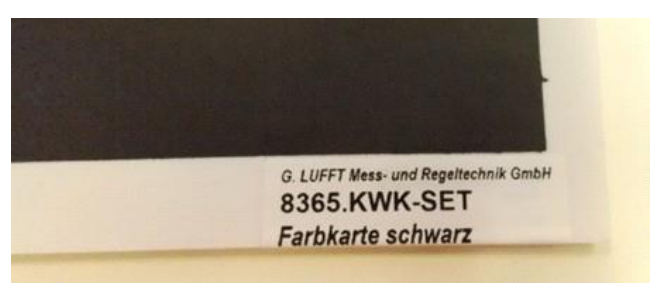

<span id="page-10-1"></span>Abbildung 9: Zieltafel Set, bestehend aus Farbkarten weiß und

Referenz-Zieltafelset 8365.KWK-SET

- Dokumentation Schnellstartanleitung
	- **Testbericht**
	- Konfigurationsübersicht

USB Stick Bedienungsanleitung und Software UMB ConfigTool.NET

#### **2.4.Weitere Dokumente und Software**

<span id="page-10-0"></span>Die kostenlose Konfigurationssoftware UMB ConfigTool.NET ist auf dem mitgelieferten USB Stick, sowie über die Webseite [www.lufft.com](http://www.lufft.com/) verfügbar. Die Software steht für Windows, Android und zukünftig auch für einzelne Linux-Betriebssysteme zum Download bereit.

Im Internet unter [www.lufft.com](http://www.lufft.com/) finden Sie folgende Dokumente und Software zum Herunterladen:

- Betriebsanleitung…………dieses Dokument
- UMB-Protokoll…………….Kommunikationsprotokoll der UMB-Geräte
- UMB ConfigTool.NET……Kommunikationssoftware für UMB-Geräte
- Firmware…………………..aktuelle Firmware des Gerätes

#### <span id="page-11-0"></span>**3. Gerätebeschreibung**

#### **3.1.Grundlagen zum Messverfahren**

<span id="page-11-1"></span>Der Schneehöhensensor SHM31 wendet das Phasenmessverfahren an, um präzise Distanzen zu Objekten zu bestimmen. Bei dem hier verwendeten Phasenmessverfahren werden kurze Laserpulse, die mit einer Frequenz in der Amplitude moduliert werden, von einer Laserdiode ausgesandt. Das Laserlicht wird an Objekten gestreut und mit einer Photodiode detektiert. Das Verfahren unterscheidet sich zum SHM 30 Schneehöhenmesser dadurch, dass hier kein kontinuierlich moduliertes Laserlicht ausgesendet wird, sondern einzelne Pulse, die in fester Beziehung zueinanderstehen. In Summe liegt der Vorteil bei dem neueren Verfahren darin, dass der Kontrast erhöht werden konnte und damit eine geringere Abhängigkeit vom Hintergrundlicht erzielt werden kann. Ebenfalls bewirken die kurzen Pulse, dass sich Specklemuster aufgrund der kurzen Kohärenzlänge nicht ausbilden können, die zu einer Unschärfe bei der Entfernungsbestimmung führen.

Das ausgesandte Laserlicht, das auf die Oberfläche auftrifft, wird zu kleinen Teilen zum Sensor zurückgestreut. Dieser Lichtanteil wird mit einem Referenzsignal in Beziehung gesetzt und daraus die Messdistanz ermittelt. Neben der Entfernungsbestimmung wird auch eine Bewertung der Signalstärke durchgeführt. Die Signalstärke wird bei OTT HydroMet im Produktionsprozess auf Zieltafeln entfernungsabhängig normalisiert. Das Verfahren gestattet Oberflächen verschiedener Reflektivität grob unterschieden zu können, um zum Beispiel Schnee von Gras zu differenzieren. Auch dient die Normalisierung dazu, die Sensoren untereinander vergleichbar zu machen. Weiteres findet sich hierzu im Abschnitt: Prüfung und Fehlerbeschreibung.

#### **3.2.Einleitung zur Montage und Inbetriebnahme**

<span id="page-11-2"></span>Der Schneehöhensensor wird an einem Mast mit Hilfe der angebotenen Mastschellen montiert. Eine Montage an einem Mastausleger ist ebenfalls möglich, aber nicht erforderlich. Der Sensor wird Richtung Oberfläche ausgerichtet. Sein Montagewinkel (Neigungswinkel α) sollte zwischen 10 und 30 Grad liegen, um zu verhindern, dass herabfallender Schnee vom Mast oder Sensor selbst das Messergebnis beeinflusst. Ein zu großer Winkel bewirkt wiederum, dass der Laserstrahl zu flach auf den Boden trifft und die gewünschte Entfernungsmessung ein verschwommenes, nicht einheitliches Resultat liefern kann.

Der Anwender führt nach der Installation eine automatische Nullmessung durch, bei der die Distanz do zur Oberfläche, sowie der Installationswinkel α gemessen und im internen Speicher als Referenzwerte hinterlegt werden[, Abbildung 10](#page-12-1) un[d Abbildung 11.](#page-12-2) Eine bereits vorhandene Schneehöhe während der Inbetriebnahme kann dem Sensor als Offset manuell mitgeteilt werden.

Die Schneehöhe h<sup>1</sup> berechnet sich nach:

 $h_1 = h_r - h = h_r - mean(d) \cdot cos(\alpha)$ 

Dabei ist h<sup>r</sup> die Installationshöhe am Ausgang des Lasers und mean(d) der gemittelte Messdistanzwert.

Im Schneehöhensensor SHM 31 sind 3 Schnittstellen implementiert:

- RS485 (Halbduplex),
- RS232
- SDI-12

Die RS232 Schnittstelle kann immer zeitgleich zur RS485 oder SDI-12 Schnittstelle verwendet werden. Die SDI-12 und RS485 Schnittstelle verwenden eine gemeinsame Anschlussleitung und können daher nicht gemeinsam verwendet werden. Welche Schnittstelle aktiv ist, wird in der Konfiguration festgelegt.

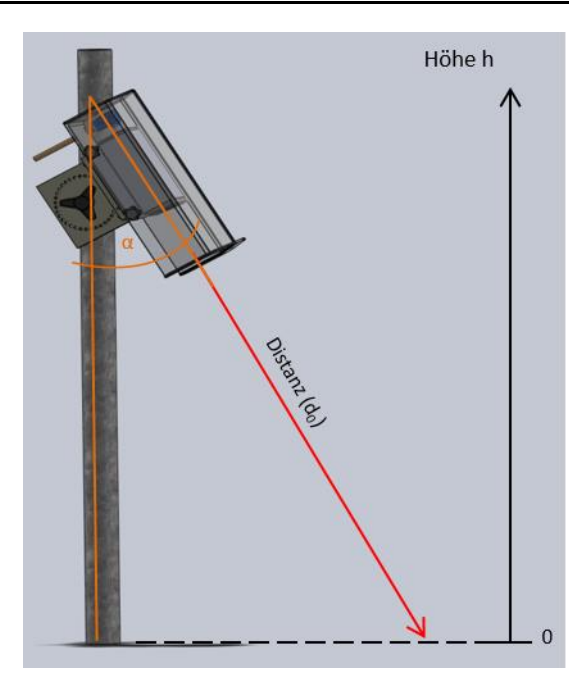

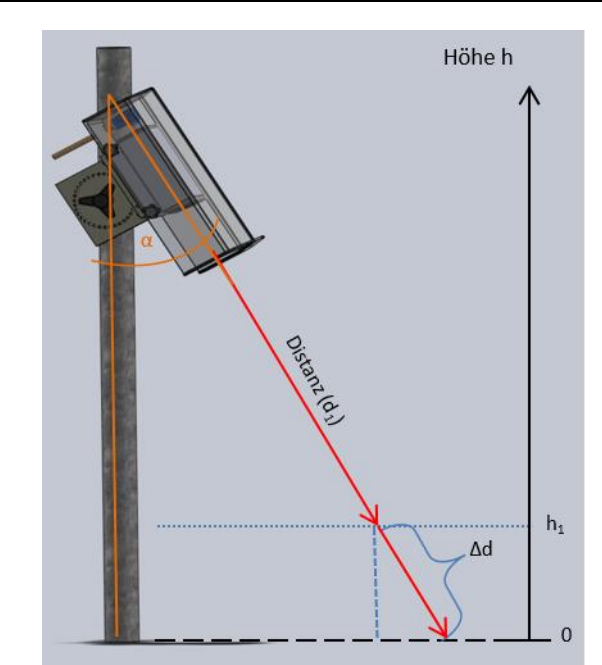

<span id="page-12-1"></span>Abbildung 10: SHM31 Montage, Bestimmung der Distanz und des Winkels

<span id="page-12-2"></span>Abbildung 11: Berechnung der Schneehöhe h1 aus dem Winkel und der Distanzdifferenz

#### **Kommunikationsarten:**

Die Kommunikation über die RS232 Schnittstelle erfolgt über das UMB-ASCII 2.0 Protokoll. Datentelegramme können im "Polling Verfahren" abgefragt werden oder es kann ein automatischer Sendemodus eingestellt werden.

Die RS232 Schnittstellen-Konfiguration lautet : 9600 Baud, 8N1 (8 bit, none parity, 1 stop bit, none handshaking).

Die voreingestellte RS485 Schnittstelle-Konfiguration lautet: 19200 Baud, 8N1. Über diese Schnittstelle kann entweder via UMB-ASCII 2.0-Protokoll (Abfrage- oder automatischer Sendemodus) oder via UMB-Binär-Protokoll (reiner Abfragemodus) kommuniziert werden. Insbesondere das UMB-Binär-Protokoll erlaubt hier die Nutzung verschiedener Tools, wie das Lufft UMB ConfigTool.NET, aber auch die Anbindung an weitere Lufft spezifische Kommunikations- und Datenbanklösungen, wie SmartView.

Über die RS485-Schnittstelle ist außerdem ab Firmware-Version v16 Modbus-RTU und Modbus-ASCII verfügbar.

<span id="page-12-0"></span>Die Vorgaben zur SDI-12 Schnittstelle finden sich im Kapitel 10.

#### **3.3.Sensorheizung**

Der SHM31 hat zwei integrierte Heizungskreisläufe. Ein Kreislauf temperiert den Laser und verhindert weitestgehend ein Beschlagen des optischen Fensters. Ein Heizungskreislauf lässt sich parametrisieren und wird im "defrost Modus" zur Enteisung der Scheibe verwendet. Eine deutliche Erwärmung des Innengehäuse gegnüber der Außentemperatur entspricht dem normalen Betriebsverhalten des Sensors.

#### <span id="page-13-0"></span>**4. Messwertbildung**

#### **4.1. Messwerte (akt, avg)**

<span id="page-13-1"></span>Auslieferungszustand: Bei den aktuellen Messwerten handelt es sich um über 60 s gemittelte Messwerte. Alle 10 s wird intern eine neue Messung durchgeführt. Für die aktuellen Messwerte werden also 6 dieser 10 Sekunden Messwerte gemittelt und bereitgestellt.

<span id="page-13-2"></span>Die Messwerte mit der Bezeichnung avg, min, max werden in der Standardeinstellung über 10 Minuten gemittelt ausgegeben.

#### **4.2.Normalbetrieb**

Der Schneehöhenmesser wird durch Anschließen bzw. Entfernen der Spannungsversorgung ein- bzw. ausgeschaltet.

Nach dem Einschalten benötigt er eine Startzeit von einigen Sekunden bis eine Kommunikation möglich ist. In den ersten Sekunden nach einem Neustart ist der Sensor bereit UMB-Kommandos über die RS485 Schnittstelle zu empfangen. Dies gilt auch dann, wenn der Anwender das SDI-12 Protokoll im Betrieb hat und dient dazu, in jedem Fall über diesen Weg den SDI-12 Modus wieder verlassen zu können.

#### <span id="page-14-0"></span>**5. Montage**

#### **5.1. Montagehinweise**

<span id="page-14-1"></span>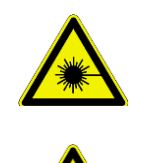

Schauen Sie nicht in den Laserstrahl des SHM31.

Schalten Sie den SHM31 erst nach der Montage und Ausrichtung ein.

#### **5.2. Montage**

<span id="page-14-2"></span>Der Schneehöhensensor wird an einem Mast mit Hilfe der angebotenen Mastschellen montiert. Der Sensor wird Richtung Oberfläche ausgerichtet. Sein Montagewinkel (Neigungswinkel α) sollte zwischen 10 und 30 Grad liegen, um zu verhindern, dass herabfallender Schnee vom Mast oder Sensor selbst das Messergebnis beeinflusst (Abb. 15) Ein zu großer Winkel bewirkt wiederum, dass der Laserstrahl zu flach auf den Boden trifft und die gewünschte Entfernungs-messung ein verschwommenes, nicht einheitliches Resultat liefern kann. Hinzu kommt, dass die Berechnungsgenauigkeit der Schneehöhe durch den Einfluss der Winkelmessung mit größeren Neigungswinkeln abnimmt

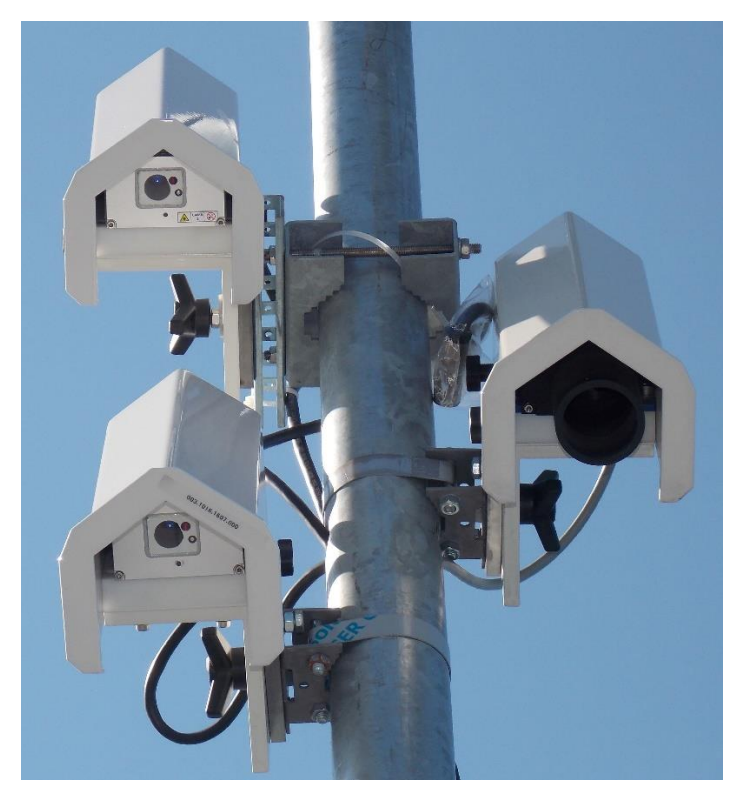

 Abbildung 12: SHM31 Sensoren mit Mastschelle 8365.610-11 (oben links), Mastschelle 8365.608-11 (unten links) und SHM30 Sensor mit Mastschelle 8365.608-11 (mitte rechts).

<span id="page-14-3"></span>Bei der Montage sollte zunächst die Mastschelle am Mast fest montiert werden. Die Reihenfolge, ob zunächst das Anschlusskabel am Sensor oder zunächst der Sensor mit Hilfe des Dreisterngriffs an der Mastschelle montiert werden soll, ist nicht festgelegt und hängt von den örtlichen Bedingungen ab.

Um das Kabel anzuschließen, ist zunächst die Haube an den 3 Rändelschrauben zu lösen und abzunehmen. Dann kann das Kabel mit der Knickschutztülle in die Ausfräsung der Bodenplatte seitlich eingeführt und der Stecker fest verschraubt werden, siehe [Abbildung 12](#page-14-3) und [Abbildung 14.](#page-15-0)

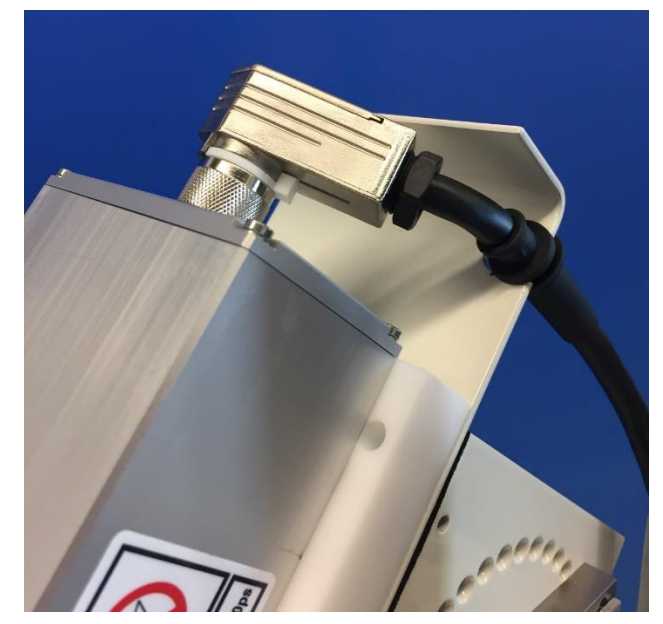

Abbildung 13: Montage des Anschlusskabels am Sensor. Die Knickschutztülle wird bei der Kabelmontage in die Ausfräsung der Bodenplatte eingesetzt. Der Amphenol Steckverbinder kann bei Bedarf nach dem Lösen des weißen Montagerings im Winkel verstellt werden (45 ° Schritte).

<span id="page-15-0"></span>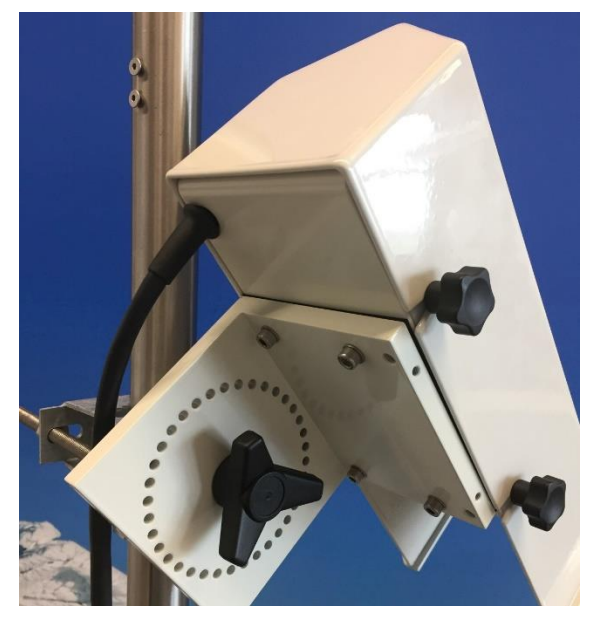

Abbildung 14: Sensor montiert mit Haube. Nach dem Anbringen des Kabels wird die Wetterschutzhaube wieder über die 3 Rändelschrauben fixiert.

Der Sensor kann über seinem 360° Lochring auf die Stifte der Mastschelle aufgesetzt und mit Hilfe des Dreisterngriffes arretiert werden. Der Lochring hat eine 10° Einteilung und erlaubt eine grobe Neigungseinstellung des Sensors.

In der [Abbildung 15](#page-15-1) sind die generellen Aufstellungsbedingungen skizziert. Das Kriterium den Sensor nicht Richtung Sonne auszurichten, wurde beim SHM31 etwas aufgeweicht, da bisher noch keine Einschränkung bezüglich der Bestrahlungsstärke durch an der Schneeoberfläche reflektierten Sonnenlichts bekannt ist. Bei starker Sonneneinstrahlung im Hochgebirge sind höhere Messunsicherheiten aber auch nicht auszuschließen.

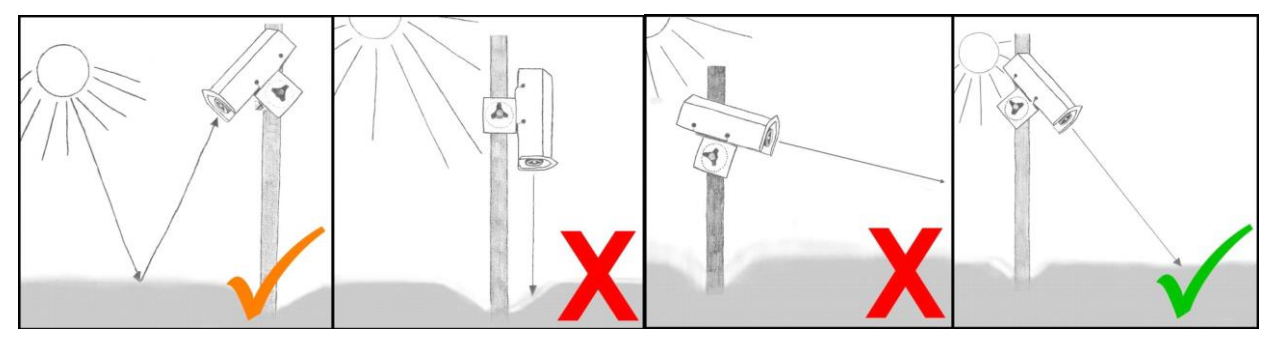

Abbildung 15: Montagerichtung und Winkel SHM 31

<span id="page-15-1"></span>Im Unterschied zum SHM 30 muss der Winkel beim SHM31 nicht mehr manuell bestimmt und dem Sensor übergeben werden. Der SHM31 verfügt über einen eingebauten Neigungssensor.

Im Auslieferungszustand wird der Referenzwinkel für die Berechnung der Schneehöhe verwendet. Der Referenzwinkel wird nach der Installation bei der Nullmessung zusammen mit der Referenzhöhe bestimmt. Es besteht aber auch die Möglichkeit den aktuellen Winkel für die Berechnung zu verwenden. In der Liste der UMB-Kanäle in diesem Handbuch sind die entsprechenden Messwertkanäle für die Winkel aufgeführt.

Anschlüsse

#### **6. Anschlüsse**

<span id="page-16-0"></span>Am Gehäuse des Gerätes befindet sich ein 8-poliger Steckschraubverbinder. Dieser dient zum Anschluss der Versorgungsspannung und der Datenschnittstelle.

<span id="page-16-1"></span>Ein Anschlusskabel in der Länge 15 m wird separat angeboten.

#### **6.1.Geräteanschluss**

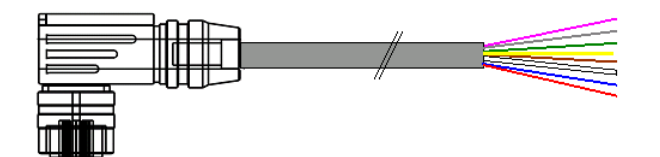

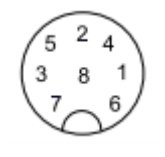

Abbildung 16: Anschlusskabel (schematisch), Bezeichnung des Anschlusssteckers:

Abbildung 17: Sicht auf Lötanschluss der Kabeldose mit Nut.

<span id="page-16-2"></span>Der Amphenol Stecker aus der Serie C091D hat einen Feststellring (weiß). Durch Lösen des Ringes kann die Richtung des Kabelabgangs zur Nut in 45° Schritten variiert werden.

#### **6.2.Anschlussbelegung**

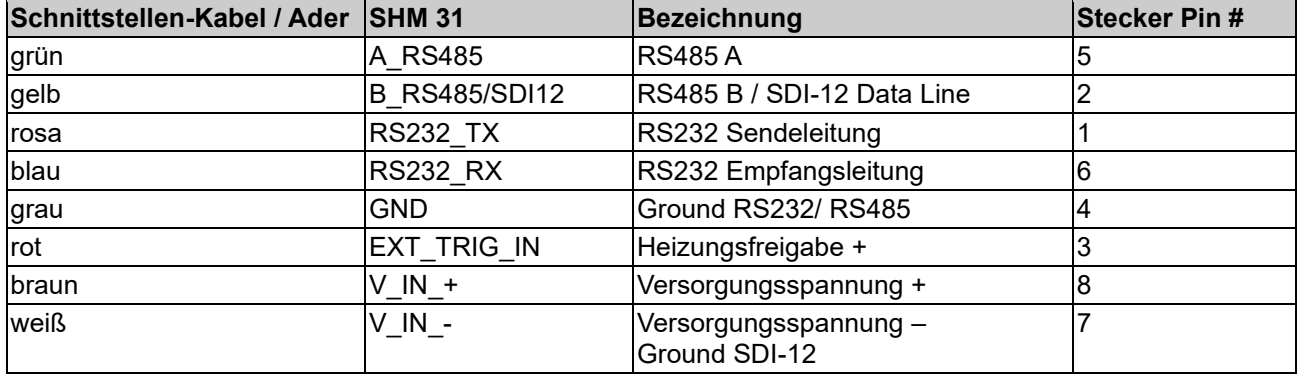

<span id="page-16-3"></span>Tabelle 3: 3:Anschlussbelegung SHM31

#### **6.3.Anschlussempfehlung Kabelschirm**

Die Schirmung des Anschlusskabels ist beim SHM31 im Schaltkasten auf Erde zu kontaktieren, da eine gesicherte elektrisch leitende Verbindung über die Verschraubungen und Mastschelle zu einem geerdeten Mast in der Regel nicht besteht.

#### **6.4.Versorgungsspannung**

<span id="page-16-4"></span>Die Versorgung des Schneehöhenmessers erfolgt über eine Gleichspannung in Höhe von 12 VDC ±15 % oder 24 VDC ±15 %.

#### **6.5.Daten-Schnittstellen**

<span id="page-16-5"></span>Das Gerät verfügt über eine Halbduplex 2-Draht-RS485-Schnittstelle für Messwertabfragen und Firmwareupdates, über eine SDI-12 Schnittstelle, sowie über eine RS232 Schnittstelle.

#### **6.6.Heizungsfreigabe**

<span id="page-16-6"></span>Der Sensor kann so konfiguriert werden, dass die Heizung nur nach dem Anlegen eines positiven Spannungssignals angeschaltet ist (typ. 5 – 12 VDC bei 12 VDC-Betriebsspannung bzw. 24 VDC bei 24 VDC Betriebsspannung). Dies erlaubt dem Anwender unabhängig von der internen Heizungskonfiguration, die Heizung zum Beispiel im Batteriebetrieb

#### <span id="page-17-0"></span>**7. Inbetriebnahme**

#### **7.1.Wichtige Hinweise für die Inbetriebnahme**

<span id="page-17-1"></span>**Folgende Punkte sind zu beachten:**

#### **Verwendung der RS485 Konfiguration über UMB**

• Machen Sie sich mit der Funktionsweise der Software UMB-ConfigTool.Net vertraut. Die Software kann in der aktuellen Version von der Lufft-Homepage heruntergeladen werden: [https://www.lufft.com/download/software-lufft-configtool-net/.](https://www.lufft.com/download/software-lufft-configtool-net/) Die Software enthält eine Hilfe, die weitere Erläuterungen zur Verwendung liefert. Eine Kurzanleitung speziell zum SHM31 ist Bestandteil dieser Bedienungsanleitung.

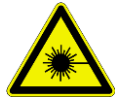

#### **Lasersicherheit**

• Schauen Sie bei eingeschaltetem Sensor nicht in den Laser. Um sich zu vergewissern, ob der Laser periodisch sendet, verwenden Sie zum Beispiel ein Blatt Papier und halten es in den Laserstrahl. Beobachten Sie den Laserstrahl also indirekt!

#### **Mechanischer und elektrischer Anschluss**

• Stellen Sie sicher, dass der SHM31 gemäß der bestimmungsgemäßen Verwendung angeschlossen und installiert wurde.

#### **7.2.Einschalten**

<span id="page-17-2"></span>Sobald der SHM 31 mit Strom versorgt wird, beginnt er mit seinem internen Messzyklus und ist über RS232, sowie über RS485 oder SDI-12 – je nach gewählter Einstellung – ansprechbar.

#### **7.2.1. Einstellungen über RS232 oder RS485**

<span id="page-17-3"></span>Wenn Sie den SHM31 Sensor über RS232 ansprechen wollen, können Sie ein Terminalprogramm mit UMB-ASCII Protokoll verwenden. Für die Kommunikation über RS485 können Sie zwischen dem UMB-ASCII 2.0 und dem UMB-Binär Protokoll wählen. Wir empfehlen die Verwendung der ConfigTool.NET Software mit UMB-Binär Protokoll, um den Sensor komfortabel via RS485 einzurichten. Die Einstellmöglichkeiten und Parameterlisten für den Betrieb über UMB-ASCII 2.0 bzw. UMB-Binär-Protokolle werden in den folgenden Kapiteln aufgeführt.

#### **7.3.UMB-ConfigTool.NET**

<span id="page-17-4"></span>Das ConfigTool.NET ist für verschiedene Betriebssystem-Plattformen erhältlich. Es kann grundsätzlich mit Sensoren über eine serielle, Bluetooth- oder Netzwerk-Schnittstelle kommunizieren. Das ConfigTool.NET erlaubt die folgenden Kommunikationsschritte:

- 1. Auslesen einzelner UMB Kanäle des Sensors, siehe auch Abschnitt 9
- 2. Automatische Abfrage, grafische Darstellung und Speicherung der Messdaten
- 3. Durchführung von Firmwareupdates
- 4. Steuerung des Sensors über Parameterlisten
- 5. Steuerbefehle, wie Referenzwertbestimmungen, Defrost-Modus,...

#### **7.3.1. Basisinstallation mit ConfigTool.NET und serieller Schnittstelle**

<span id="page-17-5"></span>Die folgenden Schritte können durchgeführt werden, um mit der UMB ConfigTool.NET Software bei der Erstinstallation zu arbeiten:

- 1. Installieren und starten Sie die aktuelle UMB ConfigTool.NET Software
- 2. Vorbereitende Einstellungen:
	- a) Klicken Sie beim ConfigTool.NET Start-Bildschirm in der oberen rechten Ecke auf das Zahnradsymbol "Einstellungen".

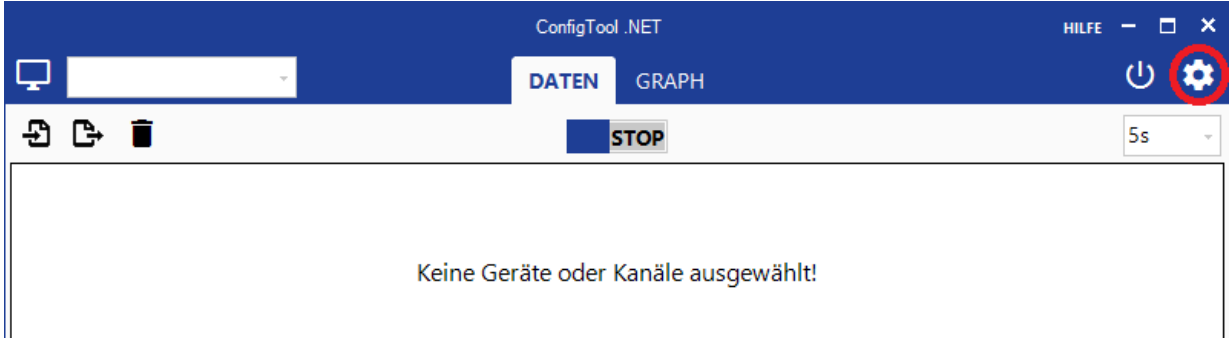

Abbildung 18: Zahnradsymbol, um zu den Einstellungen zu gelangen (Start-Bildschirm)

- b) Erstellen oder wählen Sie ggf. den Ordner, in dem ConfigTool.NET das Log-File für Ihre Messungen abspeichern soll.
- c) Benutzen Sie die Geräte-Template Downloadfunktion, um die Liste der verfügbaren UMB-Kanäle auf den neuesten Stand zu bringen. Klicken Sie hierfür auf das Downloadsymbol in der oberen rechten Ecke. OTT HydroMet erweitert die UMB-Kanalliste regelmäßig und aktualisiert sie bezüglich der neuesten Sensoren/Sensoroptionen. Für diesen Schritt wird eine Internetverbindung benötigt.
- d) Bestätigen Sie die Änderungen mit OK oder Klicken Sie auf "Abbrechen", um zum Startbildschirm zurück zu gelangen.

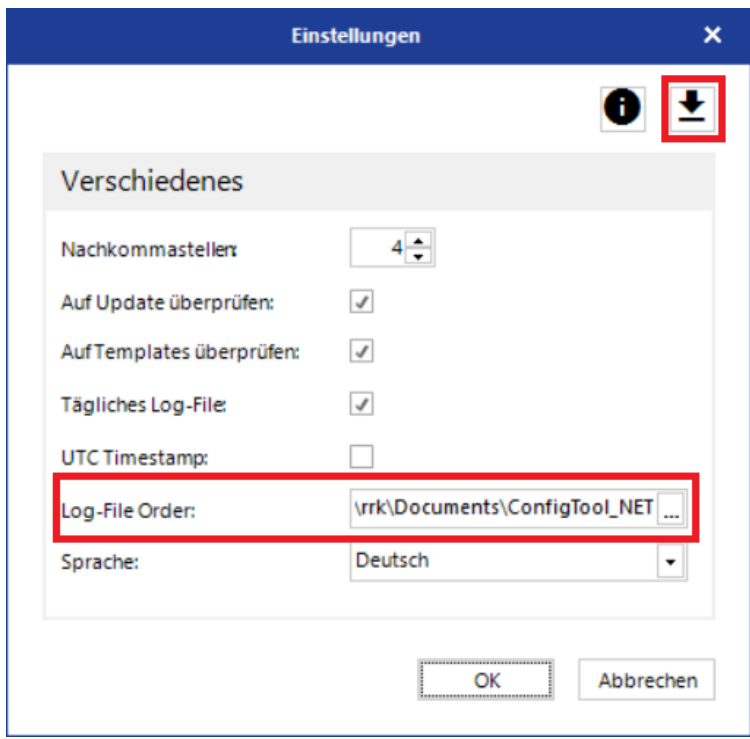

Abbildung 19:Die Grundeinstellungen für Log-Files und Kommunikation mit dem Sensor

- 3. Sie können im ConfigTool.NET verschiedene "Worspaces" (Arbeitsumgebungen) einrichten, um Ihre Sensoreinstellungen und Messungen zu verwalten. Die Workspace-Optionen erreichen Sie über die Schaltfläche in der oberen linken Ecke des Start-Bildschirms.
	- a) Klicken Sie aus das Symbol für "Workspaces bearbeiten". Hierdurch wird ein neuer Workspace angelegt, sofern bei der Auswahlliste kein bereits erstellter Workspace ausgewählt wurde.

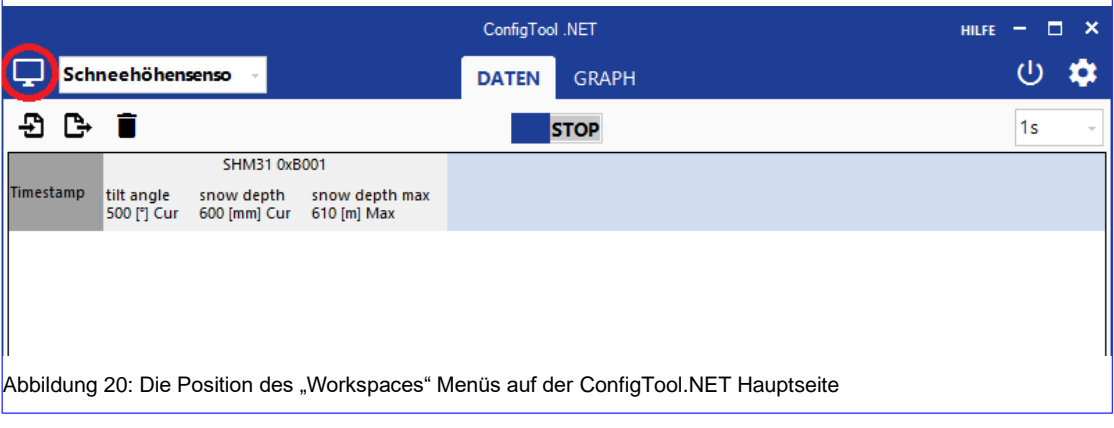

- b) Für jeden neuen Workspace sind entsprechende Verbindungseinstellungen vorzunehmen. Wählen Sie für dieses Beispiel den Verbindungstyp "Seriell" und den zugehörigen COM-Port Ihres seriellen Adapters.
- c) Bestätigen Sie die Änderungen mit OK, um zu den "Workspace Details" zu gelangen.

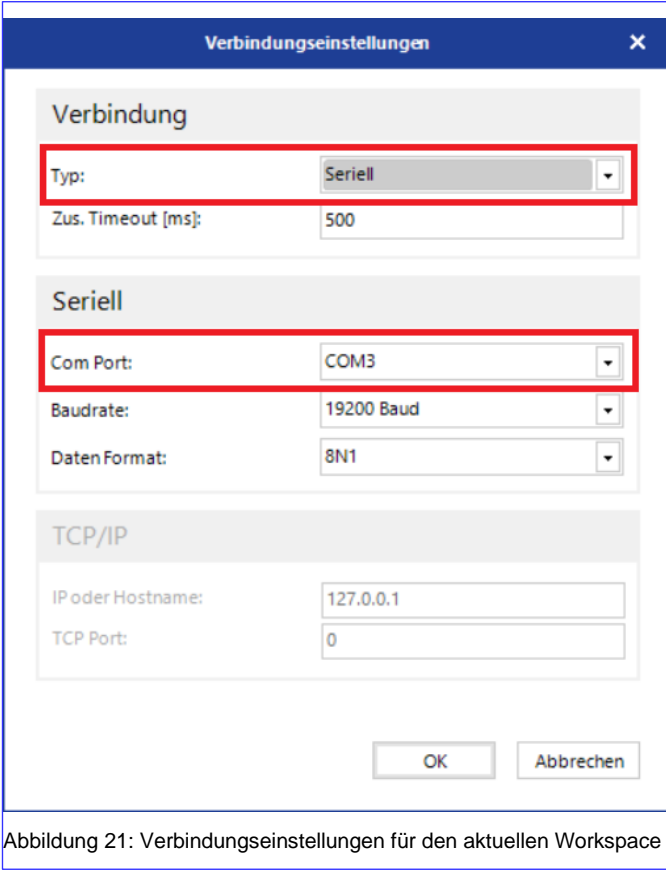

d) Geben Sie auf der Seite "Workspace Details" zunächst einen beliebigen Namen für die Arbeitsumgebung ein. Um dem neuen Workspace einen Sensor zuzuordnen,

klicken Sie auf "Gerät hinzufügen":  $+$ 

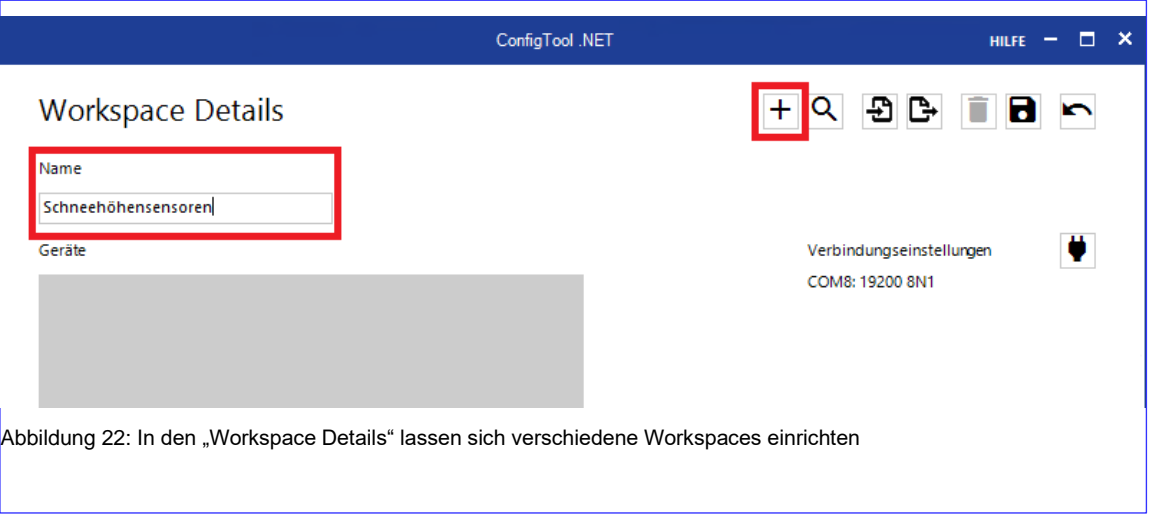

- e) Im Fenster "Gerät hinzufügen" können Sie für den SHM31 einen beliebigen Namen vergeben. Wählen Sie danach aus dem Dropdown-Menü "Geräte Klasse" den Eintrag "SHMx-UMB" aus.
- f) Bestätigen Sie die Änderungen mit OK, um weitere Einstellungen vorzunehmen.

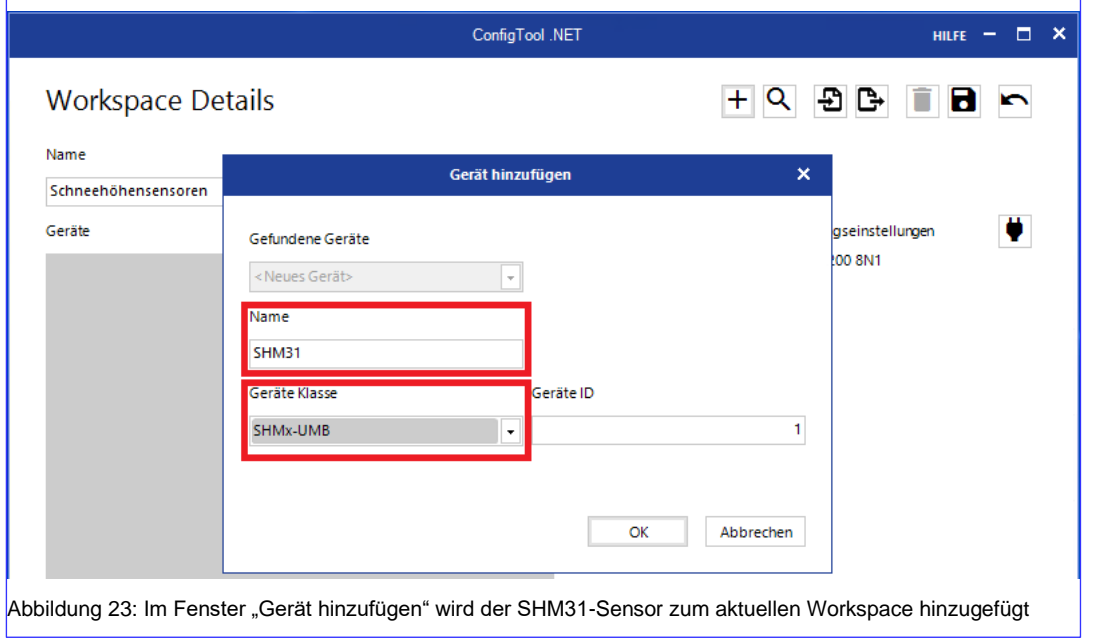

g) Bei den Workspace Details wird der SHM31 jetzt unter "Geräte" angezeigt. Durch Anklicken der Zeile des Sensors gelangen Sie zur Seite "Geräte Details".

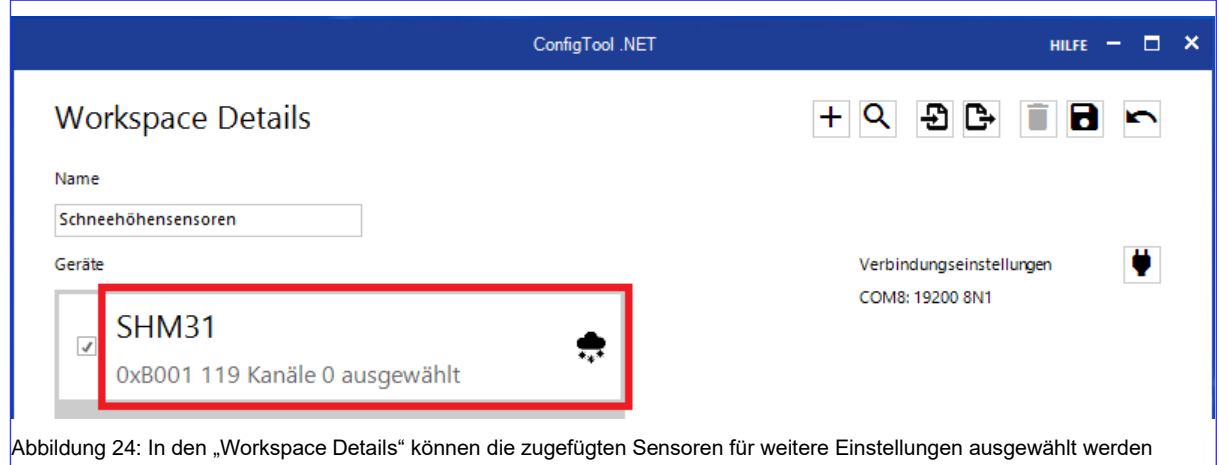

h) Die folgenden Schritte sind notwendig, um das Gerät für den Einsatz nach dem Aufbau zu kalibrieren.

Klicken Sie auf das Zahnradsymbol, um zu der Seite "Geräte Einstellungen" zu gelangen.

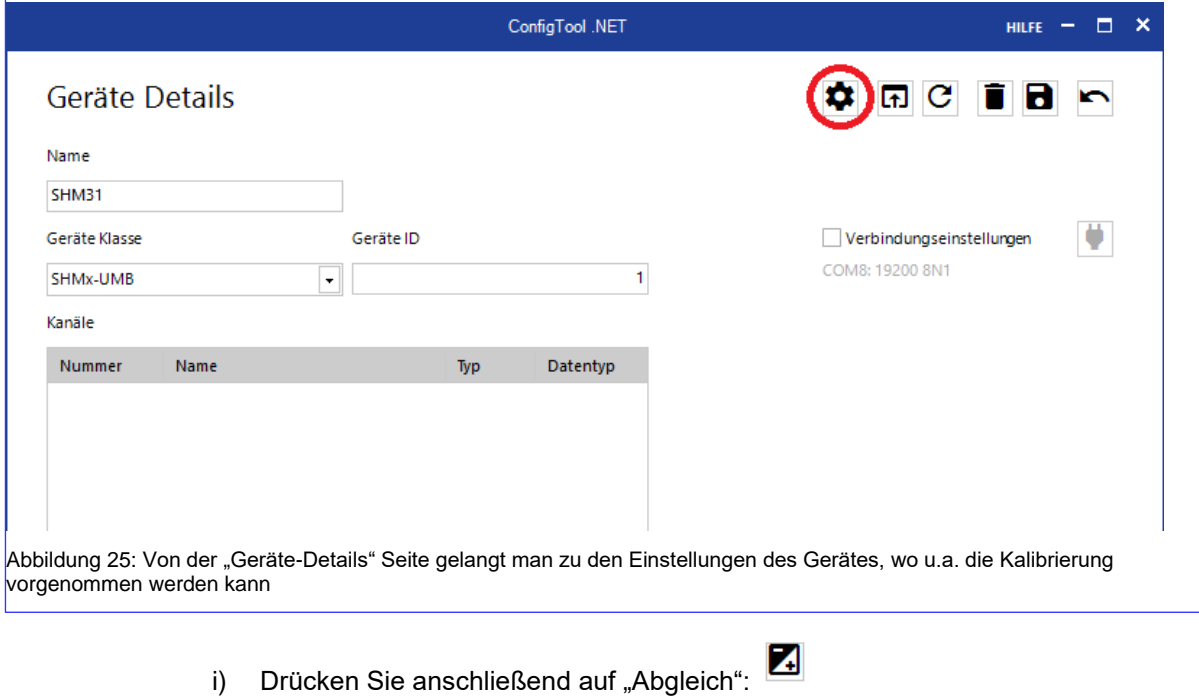

Wählen Sie auf der Seite "Abgleich" den Reiter "Device Calibration" aus. Klicken Sie dort auf die Schaltfläche "Laser AUS", drücken Sie danach "Referenzmessung starten". Der Sensor wird nun automatisch seinen Winkel und seinen Abstand zum Boden bestimmen und die gemessenen Werte als Referenz für zukünftige Messungen benutzen. Dieser Vorgang dauert etwa zwei Minuten, anschließend setzen Sie den Mess-Modus zurück auf "NORMAL". Ihr Gerät ist nun für die Messung kalibriert.

Benutzen Sie das "Zurück" Symbol, um die Seite zu verlassen:

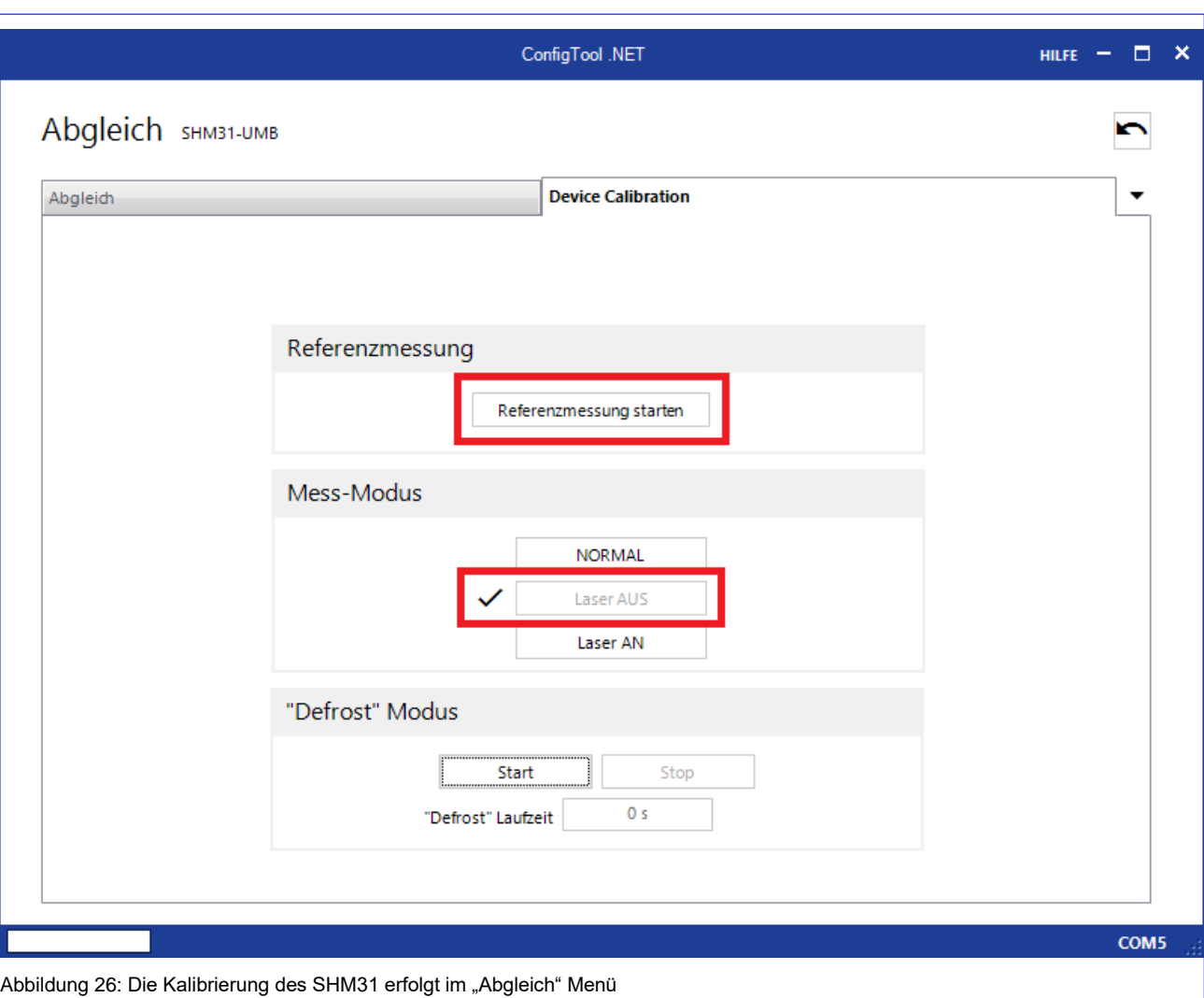

j) Sie können nun weitere Sensoreinstellungen vornehmen. Auf der Seite "Geräte Einstellungen" befindet sich im Abschnitt "UMB-ASCII 2.0" der Parameter "Übertragungsintervall [s]". Dieser Wert bestimmt, wie häufig der Sensor neue Schneehöhendaten zur Verfügung stellen wird. Benutzen Sie den Parameter "Laser-Intervall [ms]" unter "Laser-Parameter", um das Messintervall des Sensors festzulegen. Alle innerhalb eines Übertragungsintervalls bestimmten Einzelmessungen werden über diese Zeitdauer gemittelt.

#### **Achtung: Das Laser-Intervall sollte 5000 ms nicht unterschreiten, da unter bestimmten Bedingungen, wie z.B. einer dunklen Zielfläche, die Dauer einer Einzelmessung deutlich erhöht sein kann.**

Einen detaillierteren Einblick in die Einstellmöglichkeiten unter dem Menü "Geräte Einstellungen" erhalten Sie im nachfolgenden Kapitel. Achten Sie darauf, die vorgenommenen Änderungen auf den Sensor zu übertragen. Dies geschieht durch

#### Klicken auf:

Durch vorheriges Markieren der Auswahl "Neustart" (oben links) wird der Sensor automatisch nach Übertragen der Änderungen neu gestartet und damit die Anpassungen aktiv.

Klicken Sie auf "Zurück", um zum Menü "Geräte Details" zurückzukehren.

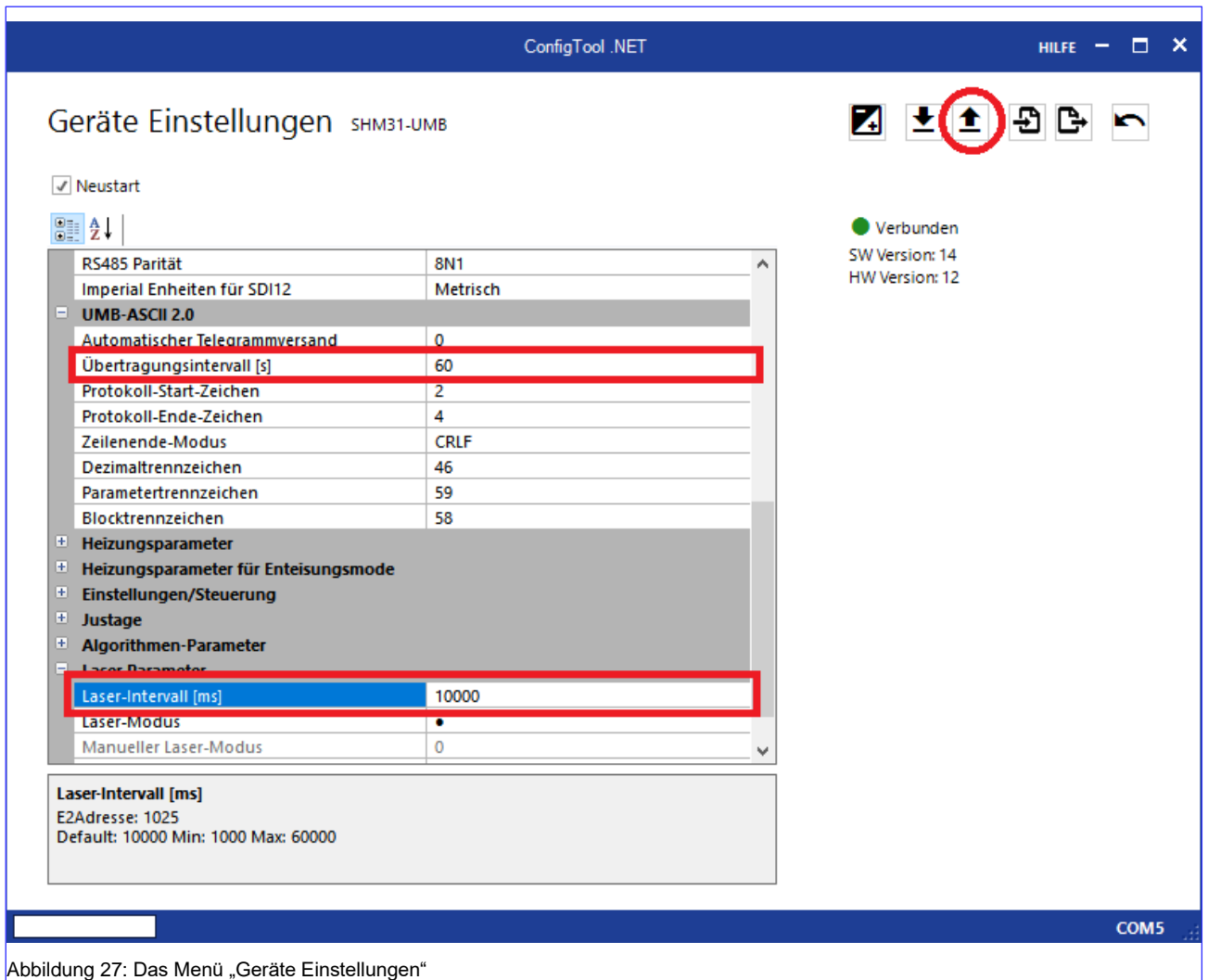

k) Um die Funktion des Sensors zu überprüfen, können Sie unter allen von ConfigTool.NET lesbaren Kanälen wählen. Diese Kanäle werden ihnen angezeigt,

sobald sie auf "Kanalliste laden" klicken:  $\overline{\mathbf{C}}$ 

Für einen ersten Sensor-Check empfehlen wir Ihnen, die Kanäle 500, 600, 650, 660, 700 und 800 zu wählen. Sie können die Auswahl der Kanäle jederzeit wieder ändern. Klicken Sie auf "Gerät speichern", um zum Workspace-Menu zurück zu kehren.

l) Stellen Sie ggf. sicher, dass Sie Ihren Workspace speichern.

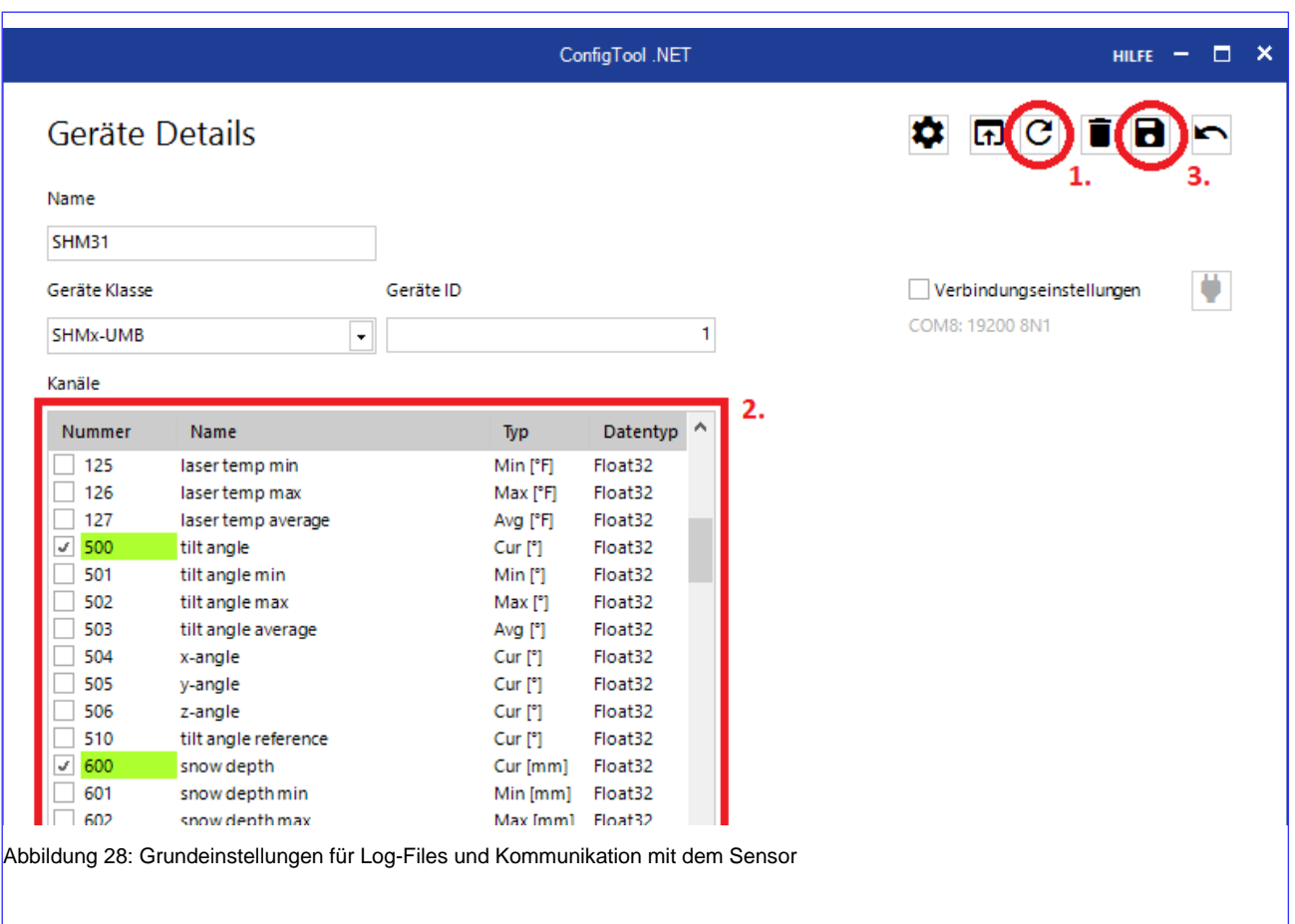

4. ConfigTool.NET hat ihnen im Start-Bildschirm nun Spalten für die Messwerte der Sensorkanäle eingerichtet. Alle zuvor im "Geräte Details" Menü gewählten Kanäle sollten dort bereits sichtbar sein. Im Dropdown-Menü "Abfragerate" auf der rechten Seite können Sie nun einstellen, wie häufig Messwerte vom Sensor abgefragt werden sollen. Diese Messwerte werden dann auch im hier eingestellten Intervall in das Log-File geschrieben. Das Intervall verändert aber nicht den zuvor in den Geräte-Einstellungen festgelegten Messablauf des Sensors.

Um eine Messung zu starten, bewegen Sie den Schalter in der Mitte des Start-Bildschirms in die "RUN" Position. Die Messwerte des Sensors sollten nun in dem zuvor eingestellten Intervall erscheinen.

#### **Achtung: Um Datenklone zu vermeiden, sollten Sie die Abfragerate nicht niedriger einstellen als das Übertragungsintervall. Der Sensor gibt den jeweils verfügbaren Messwert zurück.**

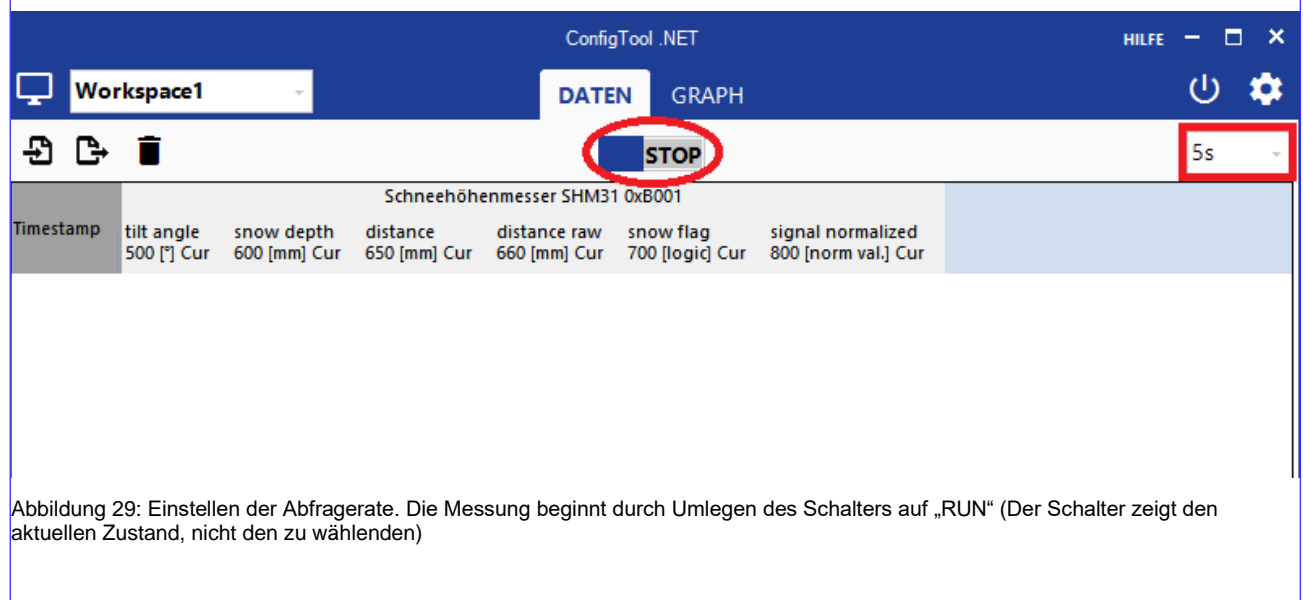

#### <span id="page-25-0"></span>**7.3.2. Sensorparameter des SHM31**

Um alle Vorzüge des SHM31 Schneehöhenmessers optimal nutzen zu können, empfehlen wir Ihnen, sich genauer mit den intern vom Sensor genutzten Parametern zu beschäftigen. Wie bereits im vorigen Kapitel erwähnt, befindet sich im Menü "Geräte Einstellungen" eine große Anzahl an einstellbaren Parametern und damit auch ein umfangreiches Tool, um eine Messroutine für den Sensor vorab zu definieren. Die nachfolgende Tabelle soll einen Überblick über die *einstellbaren* Parameter dieses Menüs geben.

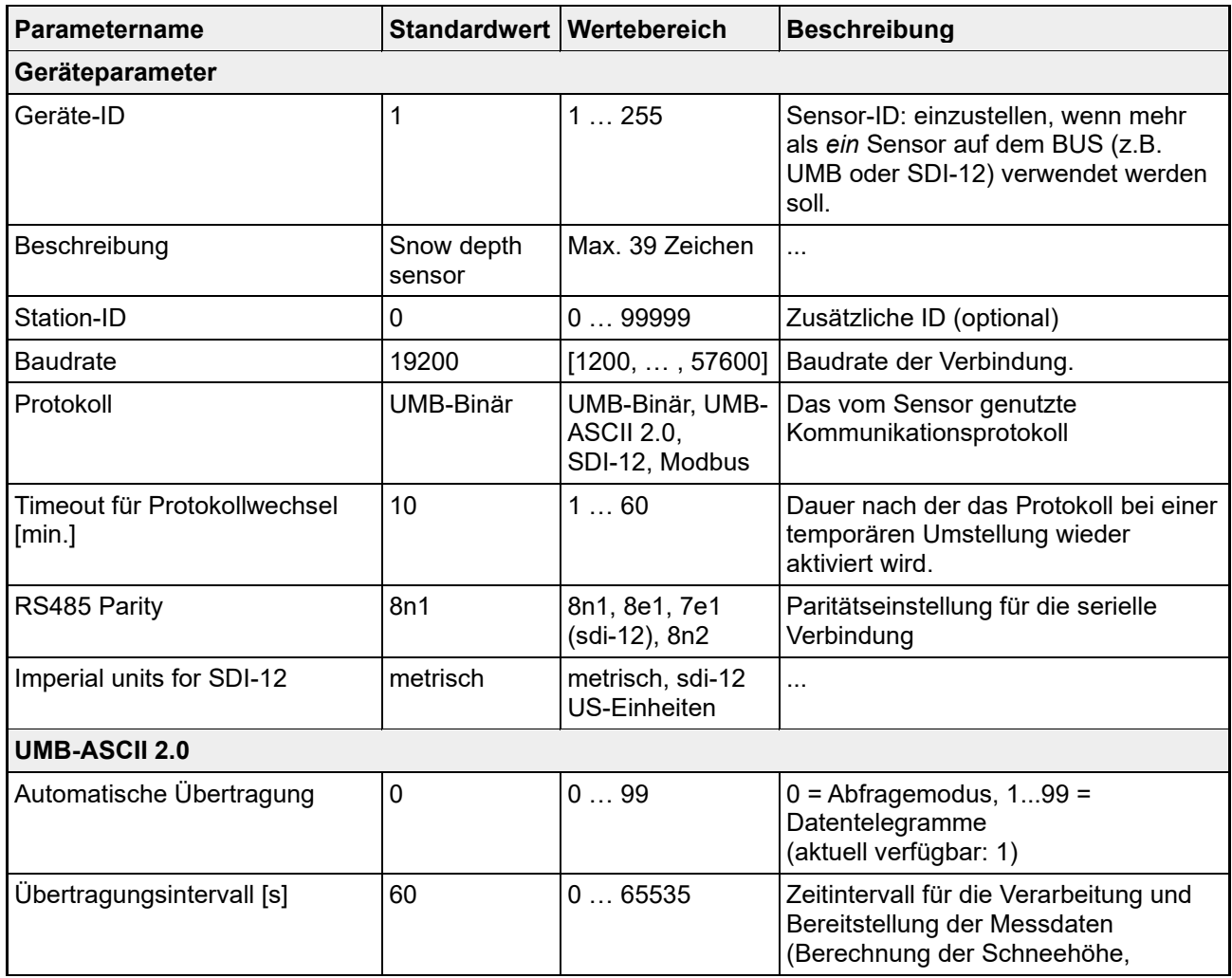

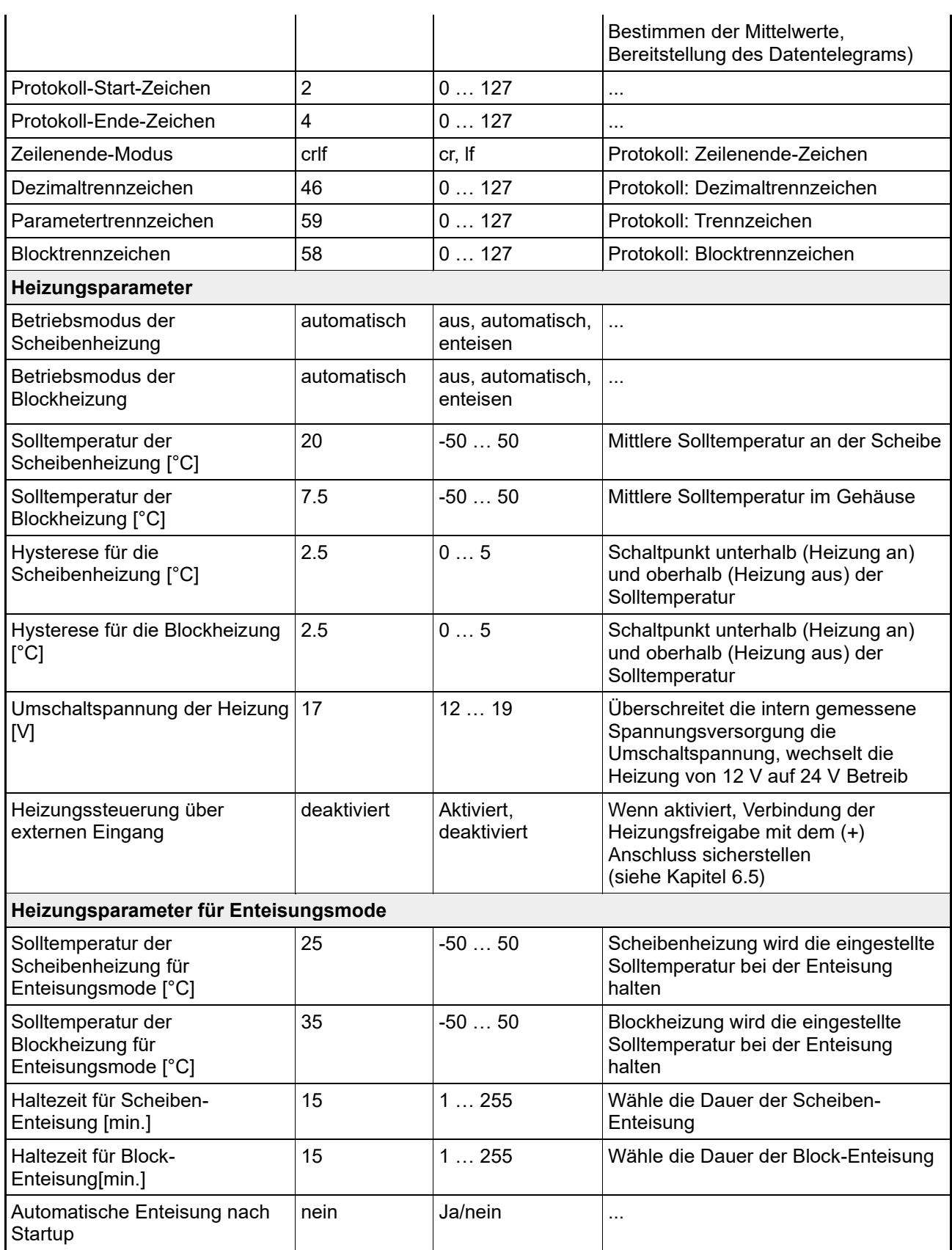

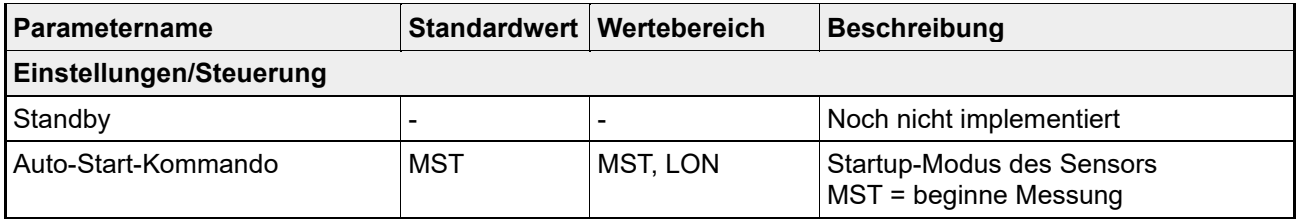

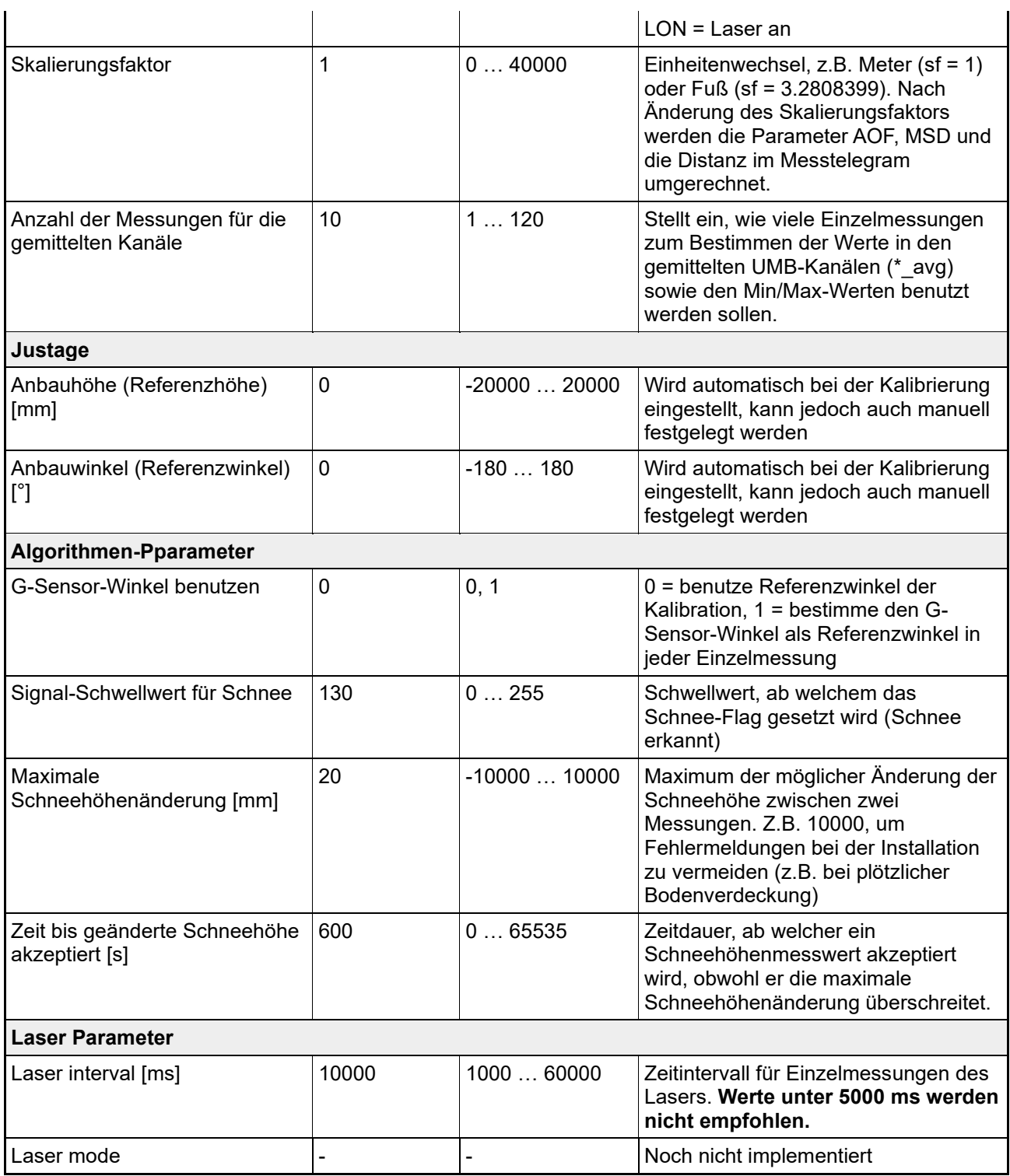

Tabelle 4: Sensorparameter des SHM 31

#### **8. Kommunikation via UMB-ASCII 2.0**

<span id="page-28-0"></span>In diesem Abschnitt wird die Kommunikation und Messwertausgabe des SHM31 über das UMB-ASCII 2.0 Datenprotokoll beschrieben. Die Kommunikation steht über die RS232, sowie über die RS485 Schnittstelle zur Verfügung.

#### <span id="page-28-1"></span>**8.1.Syntax**

Die Teile in den eckigen Klammern sind optional:

Anfrage <Add>:<Nr>:<Payload><CR><LF> Antwort <STX><Add>:<Nr><><Payload>:< UMB Status>:<Checksum><CR><LF><EOT> Payload <Cmd>[;<Param0>;…;ParamN][=<Value0>;…;<ValueN>]

Die einzelnen Blöcke des Protokolls sind durch einen Doppelpunkt getrennt. Dieses Blocktrennzeichen ist einstellbar. <Add> ist die UMB-Adresse des Sensors, 4 Hex-Zeichen, mit führender Null, im Bereich 0001- FFFF. Nachrichten mit falscher Adresse werden vom Sensor ignoriert. Das Feld <Nr> kann bei der Anfrage vom Sender auf zwei beliebige Hex-Zeichen gesetzt werden. Der Sensor übernimmt diese Zeichen und fügt sie in seine Antwort ein. <Nr> kann z. B. als zeitliche Referenz genutzt werden, wenn die Möglichkeit besteht, dass Anfrage und Antwort nicht direkt hintereinander ankommen.

<Payload> sind die eigentlichen Nutzdaten des Telegramms. In ihr steht der Befehl mit seinen Parametern und Werten. Das <Status>-Feld besteht aus zwei Hex-Zeichen, mit führenden Nullen. Bei unbekanntem oder fehlerhaftem Befehl enthält die Payload den Befehl und der Status den entsprechenden Fehlercode. Anfragen und Antworten enden, einstellbar, mit den Zeichen <CR><LF>. Die Antwort eines Sensors ist noch zusätzlich von den Steuerzeichen <STX> und <EOT> eingerahmt.

Die Payload enthält den Befehl mit seinen Informationen. Befehle können einen oder mehrere Parameter haben, durch ein Semikolon getrennt. Dieses Parametertrennzeichen ist einstellbar. Enthält die Payload einer Anfrage ein Gleichheitszeichen, so ist es ein Schreibbefehl. Der Wert <Value> kann, je nach Befehl, einer der unterstützten Datentypen, inkl. String sein. Auch hier können mehrere Werte durch Semikolon getrennt übermittelt werden. Als Dezimaltrennzeichen wird, einstellbar, ein Punkt verwendet.

<span id="page-28-2"></span>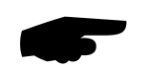

Die Länge einer Anfrage sollte 128 Zeichen, die Länge einer Antwort 512 Zeichen nicht überschreiten.

#### **8.2.Prüfsumme**

Antworten vom Sensor haben eine Prüfsumme <Checksum>, um die Integrität der Daten sicherzustellen. Die Prüfsumme ist das Zweierkomplement der 8-Bit-Summe aller Zeichen, inkl. Steuerzeichen, ohne die Prüfsumme selbst. Sie wird durch zwei Hex-Zeichen mit führender Null dargestellt.

#### <span id="page-28-3"></span>**8.3.Beispiele**

Für die folgenden Beispiele wird angenommen: **<Add> = B001, <Nr> =4E** (default: 00)

**Reset**: B001:4E:RST<CR><LF>

<STX>B001:4E:RST:00:<CheckSum><CR><LF><EOT>

#### **Auto Transmit Intervall (Berechnungsintervall)**:

B001:4E:ATI=60<CR><LF> <STX>B001:4E:ATI=60:<CheckSum><CR><LF><EOT>

#### **Polling (Abfrage des Datentelegrams):**

B001:4E:SS;1<CR><LF>

<STX>B001:4E:SS;1=085;003.0117;+02.1253;185;+15;17.8;00:00:94 <CR><LF><EOT>

#### **Read Channel (Auslesen eines UMB Messkanals):**

B001:4E:CHN;100<CR><LF> <STX>B001:4E:CHN;100=+23.45:00:<CheckSum><CR><LF><EOT>

B001:4E:CHN;110<CR><LF> <STX>7001:4E:CHN;110:28:<CheckSum><CR><LF><EOT> (Channel busy)

B001:4E:CHN;523<CR><LF> <STX>B001:4E:CHN;523:24:<CheckSum><CR><LF><EOT> (Channel unknown)

#### <span id="page-29-0"></span>**8.4.Beschreibung des Datentelegramms #1 am Beispiel**

<Add>:<Nr>:Payload:UMBStatus:Checksumme des Datentelegrams Nr. 1

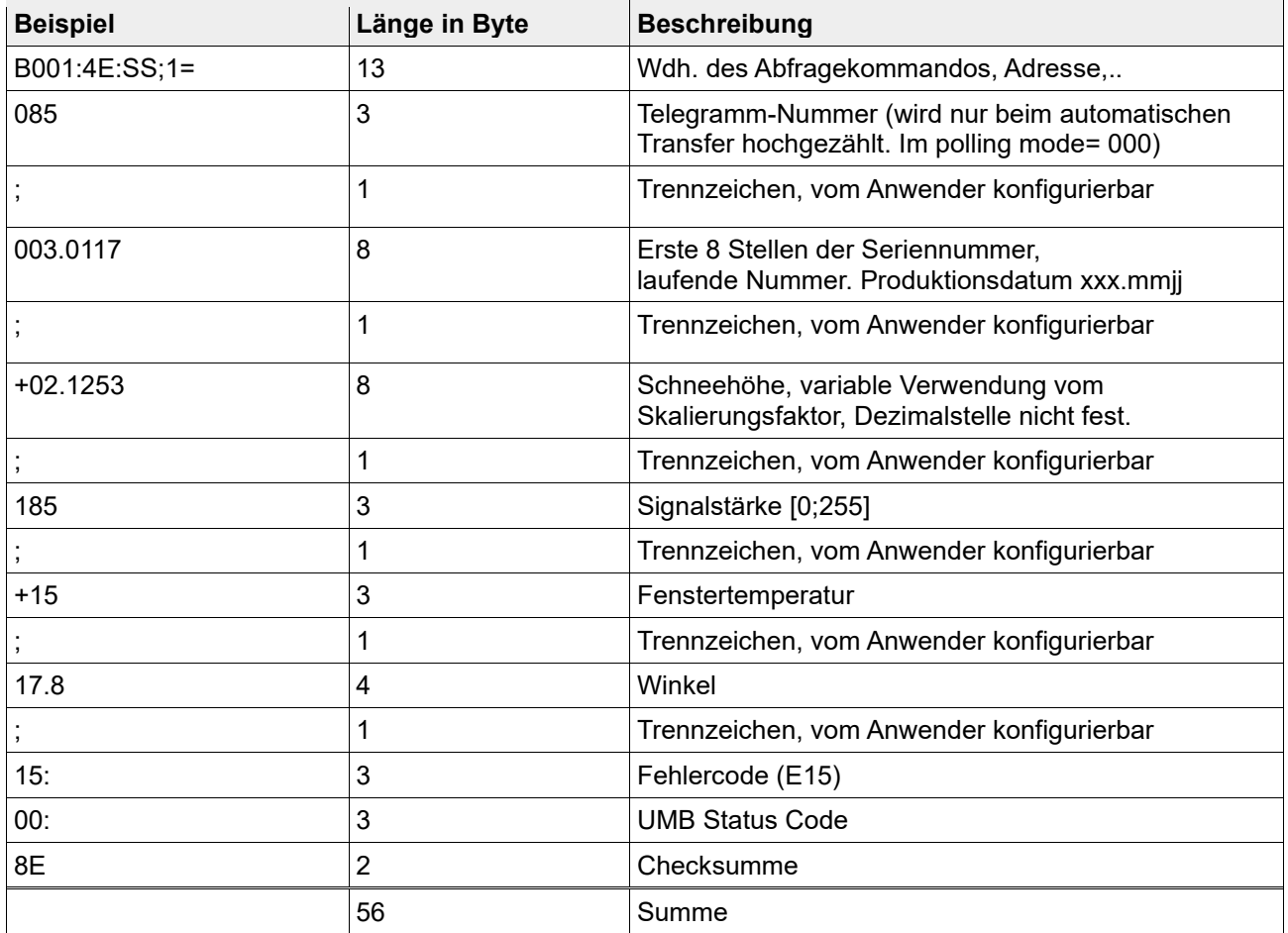

B001:4E:SS;1=085;003.0117;+02.1253;185;+15;17.8;15:00:8E

Tabelle 5: ASCII Telegrammbeispiel

#### **8.5.Zusätzliche Datentelegramme**

<span id="page-30-0"></span>Ab Firmware 2.0 sind weitere Datentelegramme vordefiniert: SS;2 bis SS;6.

Beispiel SS;3:

B001:00:SS;3=000;0;+0000.98;1719.9;224;21.4;+27;096.0422;020;00:00:B2

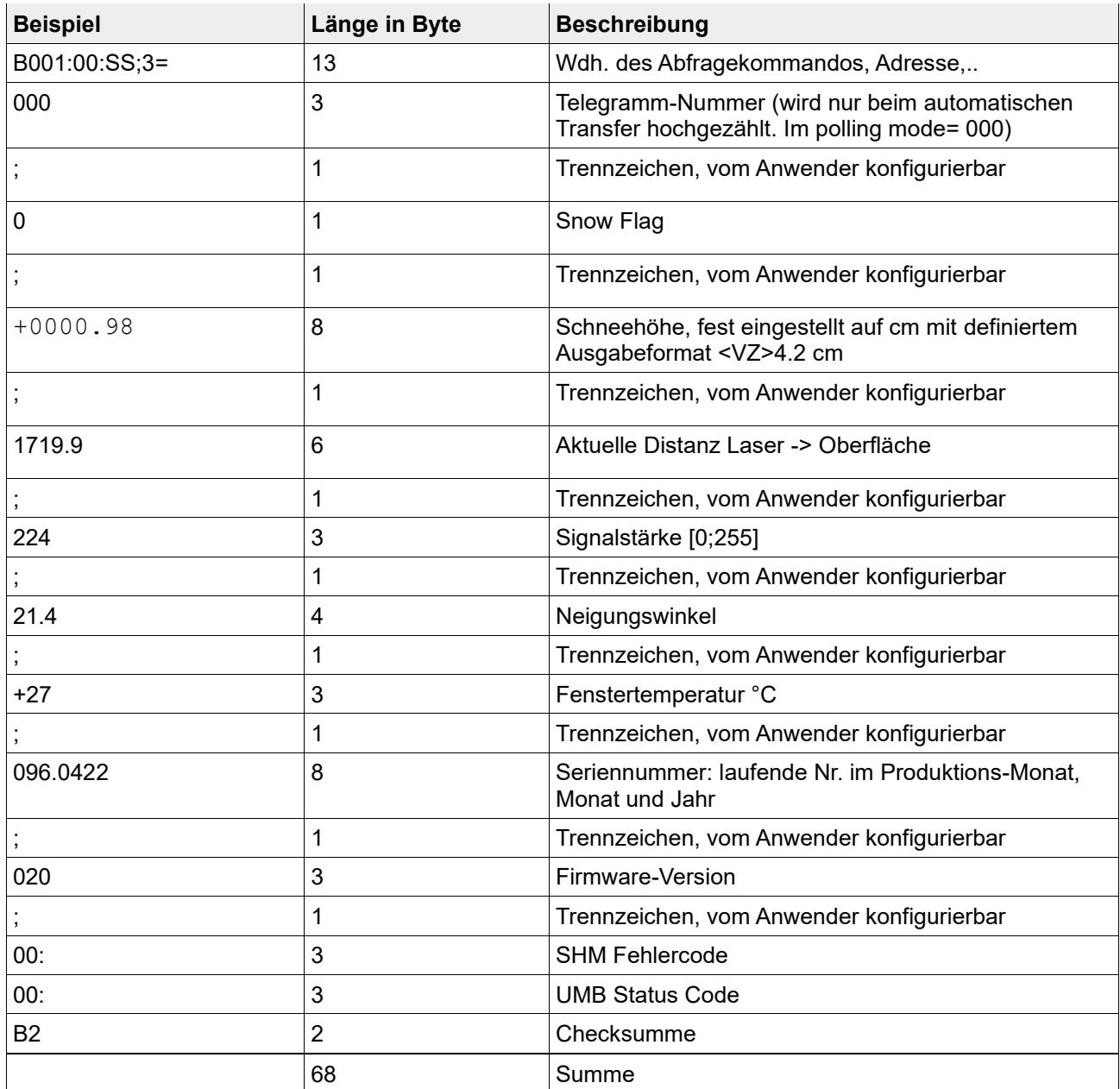

<span id="page-30-1"></span>Tabelle 6: Weitere ASCII – Datentelegramme, Beispiel Telegramm 3

Die weiteren ASCII Telegramme werden mit vordefinierten Skalierungsfaktoren ausgeliefert.

Derzeit stehen folgende Telegramme zur Verfügung, die entsprechend [Tabelle 6](#page-30-1) aufgebaut sind:

- #2: Ausgabe der Schneehohe in m (Format +02.1253)
- #3: Ausgabe der Schneehohe in cm (Format +0212.53)
- #4: Ausgabe der Schneehohe in mm (Format +02125.3)
- #5: Ausgabe der Schneehohe in inch (Format +0083.67)

Als Informationstelegramm wurde Telegramm 6 implementiert:

#6: Protokoll gibt die Seriennummer, Stations-ID und Beschreibung aus.

#### **Beispiel SS;6**

B001:00:SS;6=000;096.0422;010;020;Beschreibung;9999:00:03

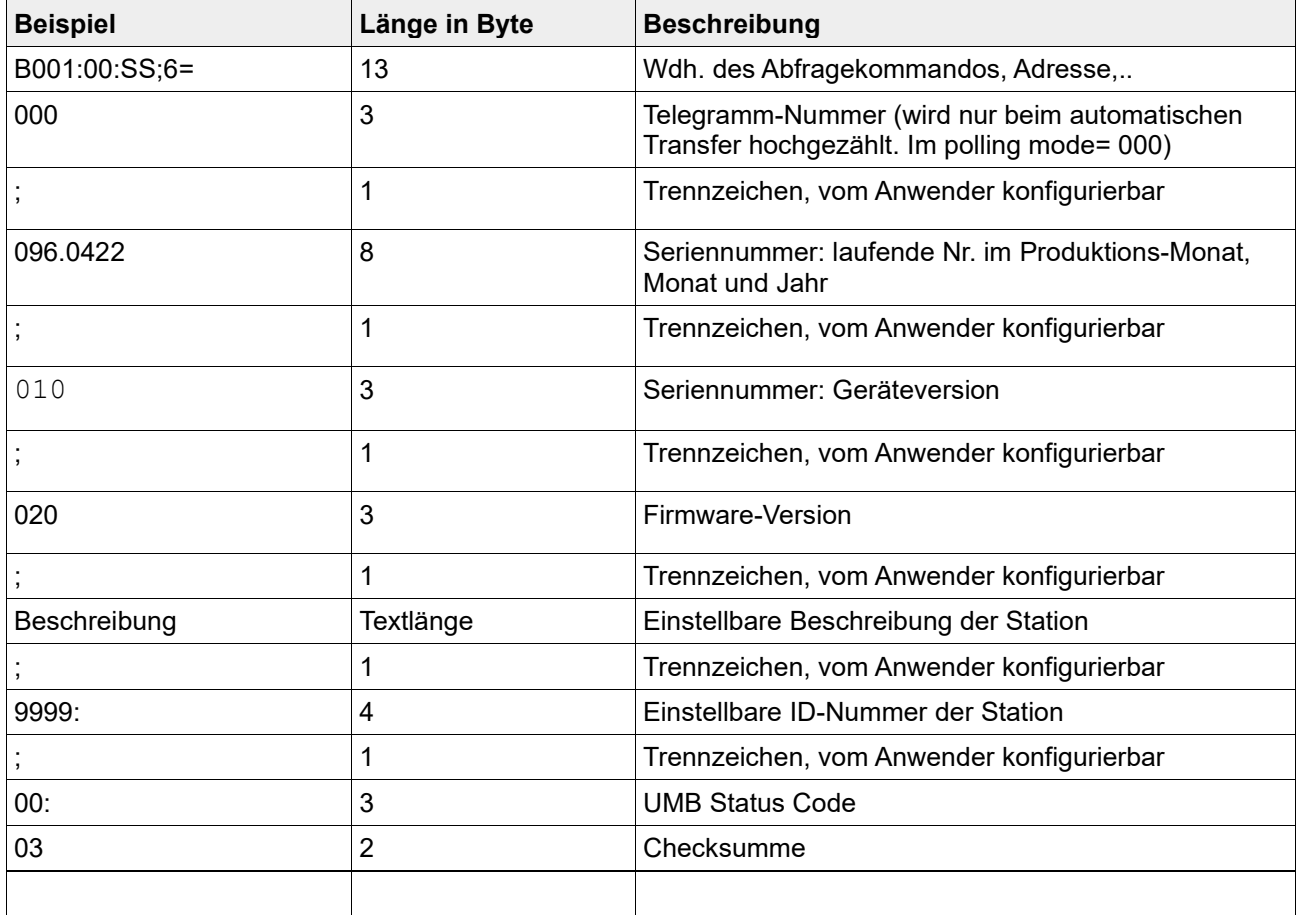

Tabelle 7: Weitere ASCII – Datentelegramme, Beispiel Telegramm 6

#### **8.6.Winkeleinstellung**

<span id="page-31-0"></span>Zur automatischen Kalibrierung werden nacheinander die Befehle:

**MEN**, **ARV** und **MST** benötigt. Zur manuellen Winkeleinstellung werden die Befehle **AOF** und **AAN** benötigt.

<span id="page-31-1"></span>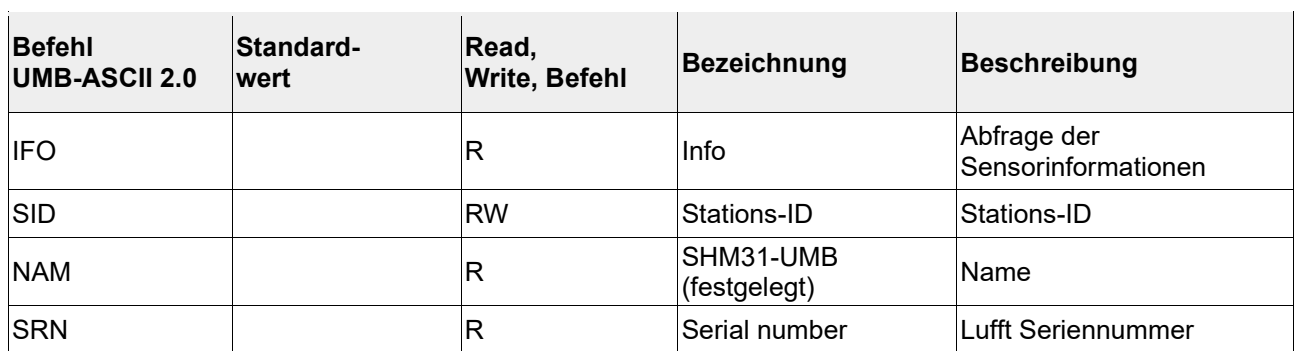

#### **8.7.ASCII Befehlsübersicht**

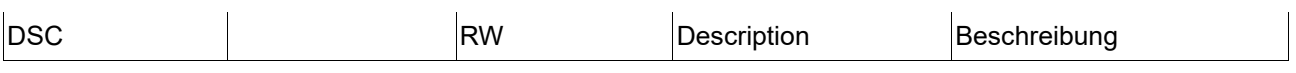

Tabelle 8: Sensorinformationen

Abfrage der Sensorinformationen (IFO). Ab Parameter 20 muss als zweiter Parameter eine gültige Kanalnummer mit angegeben werden.

Beispiele

B001:4E:IFO;12 liefert die Versionsnummer, oder

B001:4E:IFO;20;100 liefert den Namen des UMB-Kanals 100

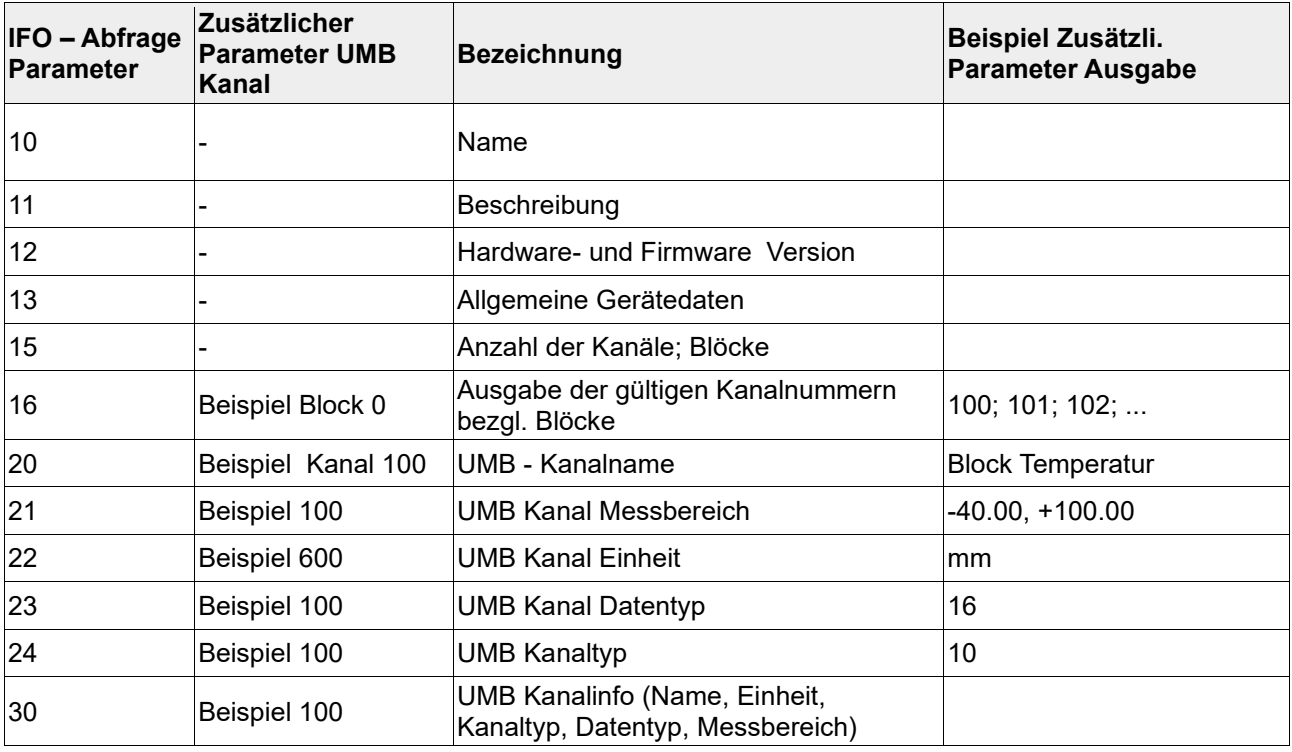

Tabelle 9: Ifo – Befehl, Liste der vorgesehenen Parameter

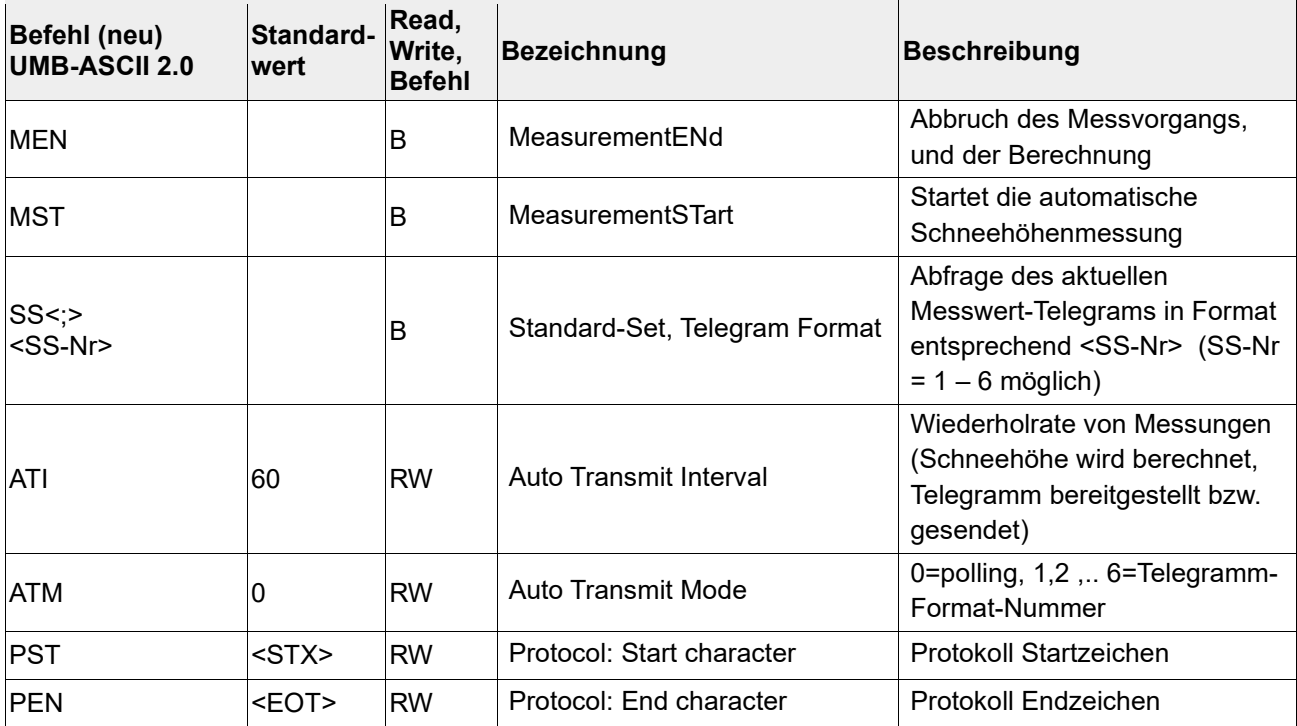

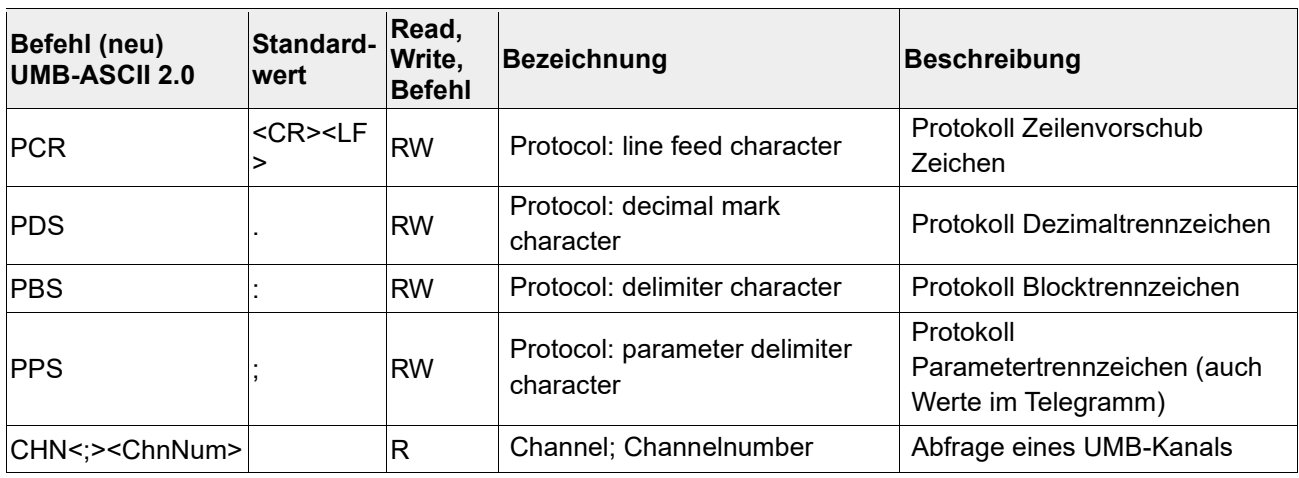

Tabelle 10: ASCII Parameter zur Messung und Datenabfrage

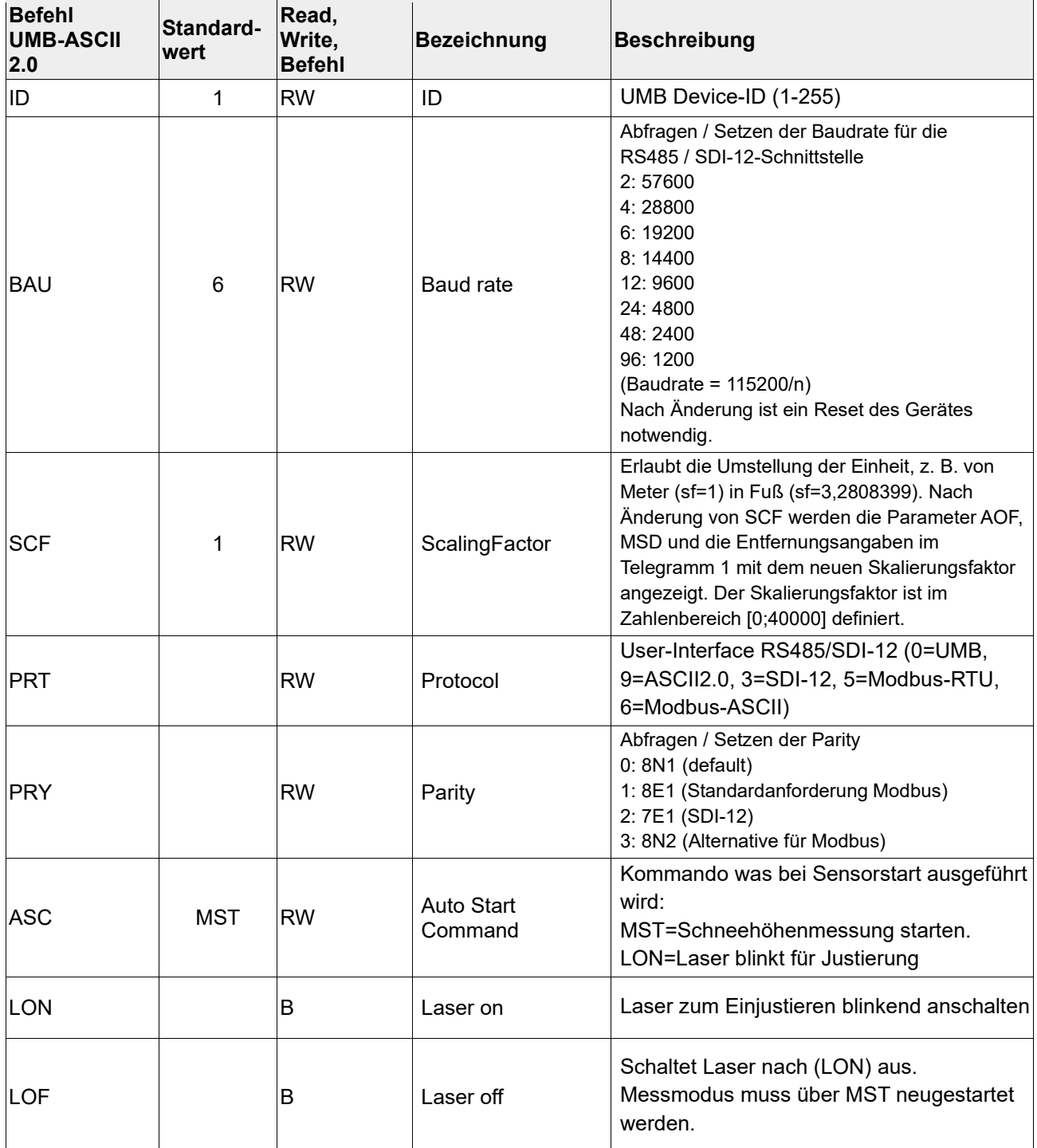

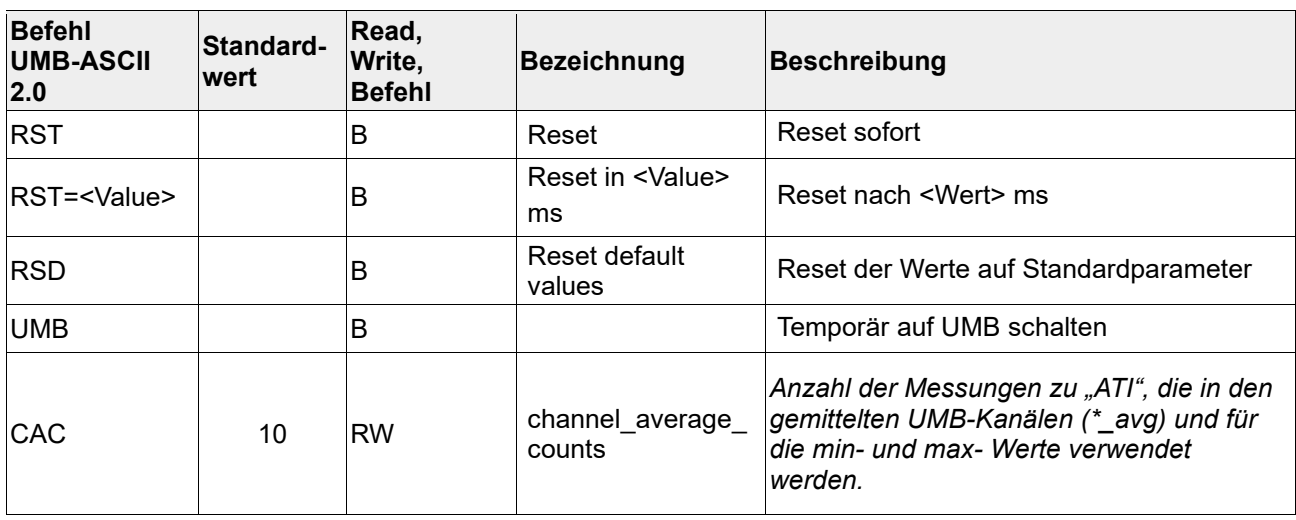

Tabelle 11: ASCII Parameter zu Einstellungen und Steuerungen

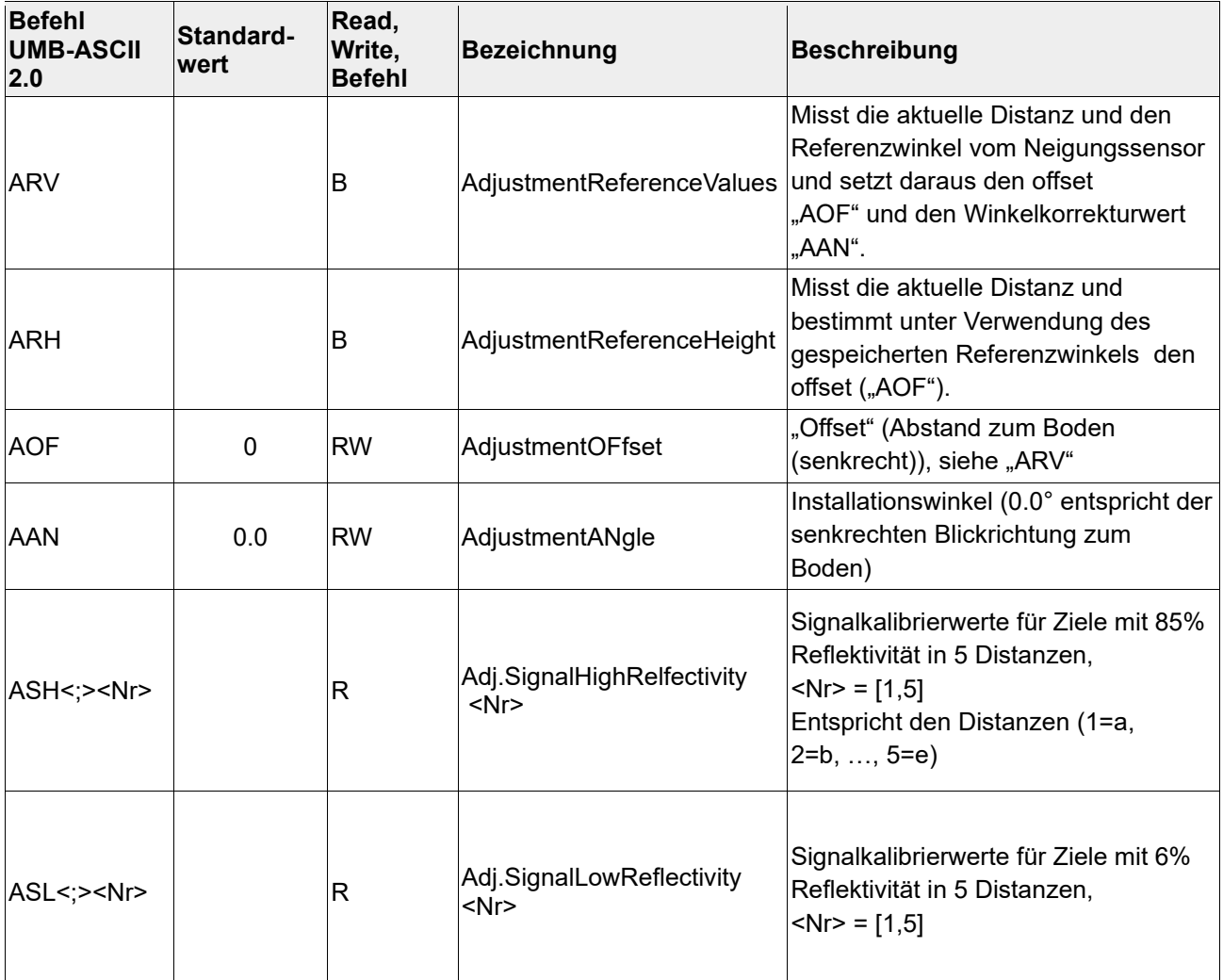

Tabelle 12: ASCII Parameter zur Justierung

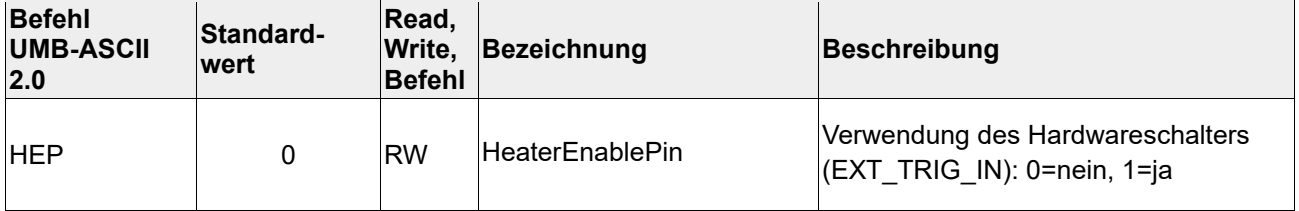

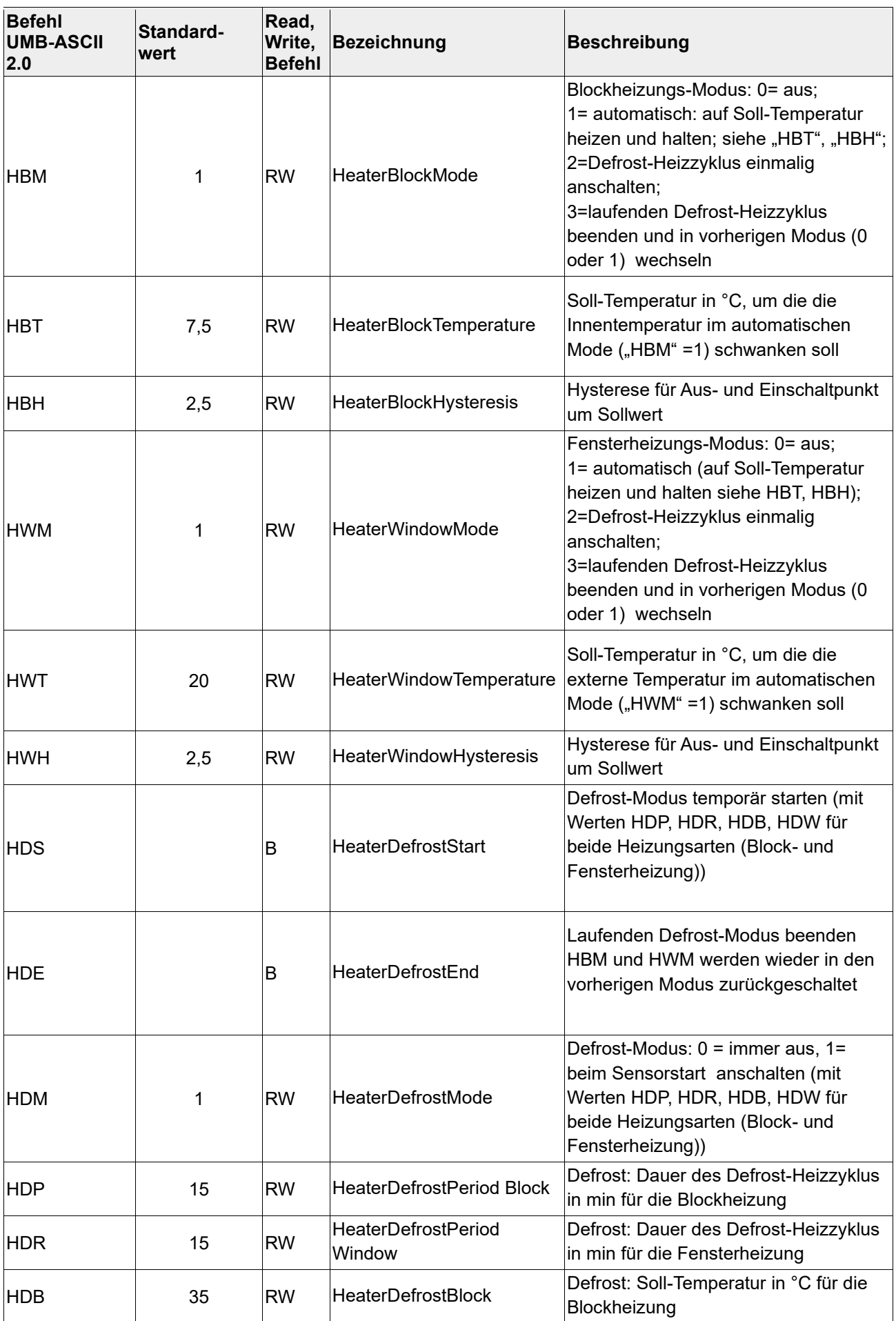

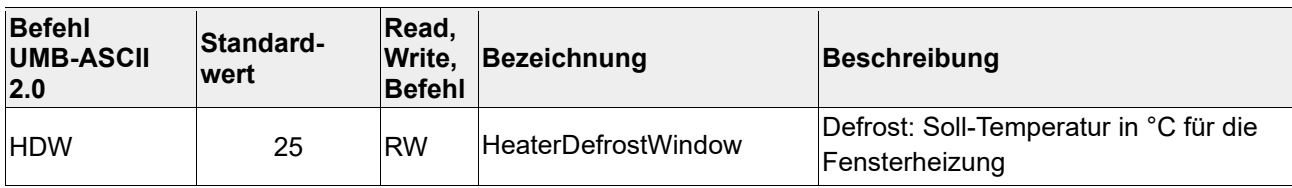

Tabelle 13: ASCII Parameter zur Heizungsregelung

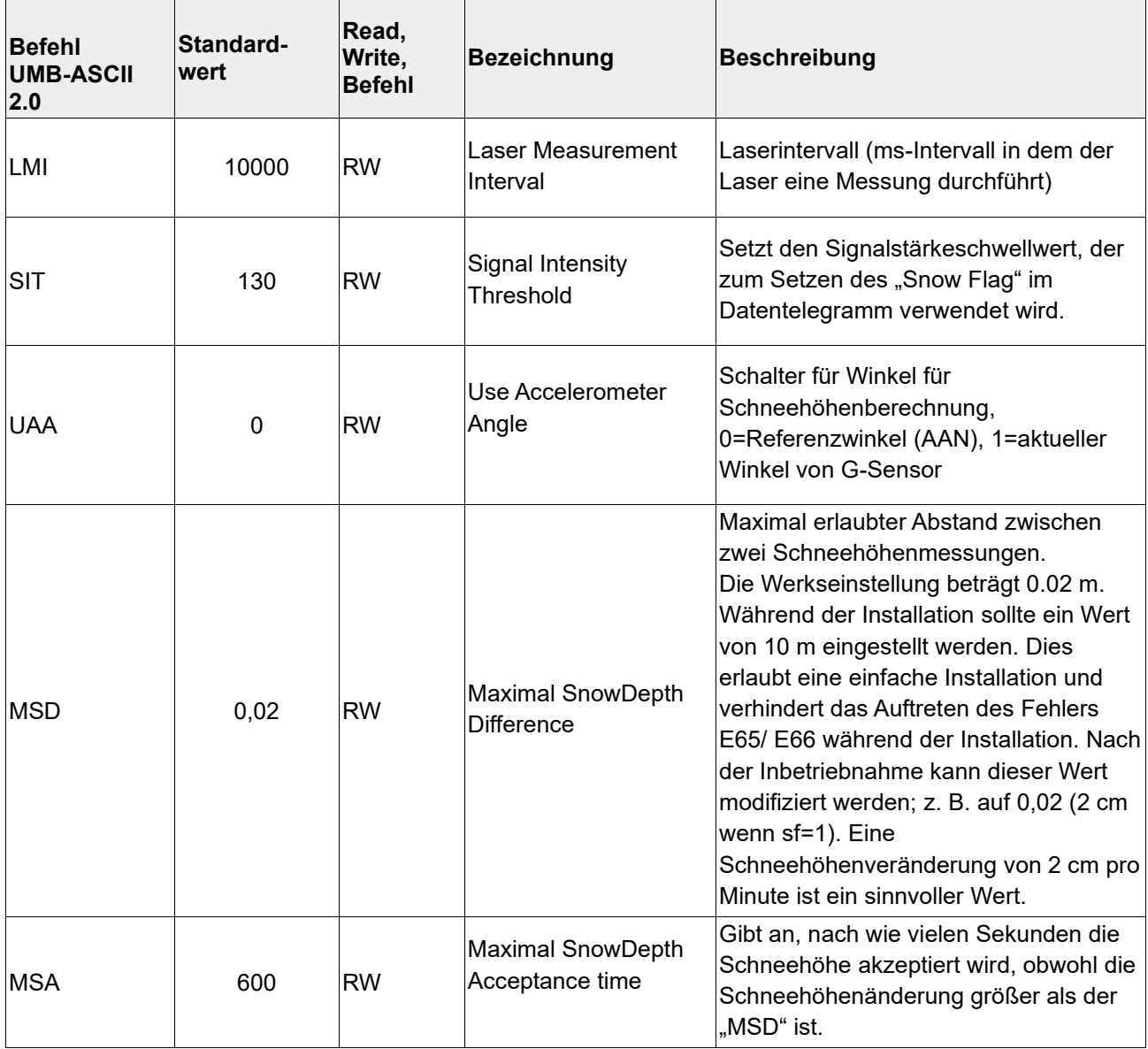

Tabelle 14: ASCII-Parameter zu den Algorithmen

#### <span id="page-37-0"></span>**9. UMB Kommunikation**

#### <span id="page-37-1"></span>**9.1.Werkseinstellung**

Im Auslieferungszustand hat der SHM31 folgende Einstellung:

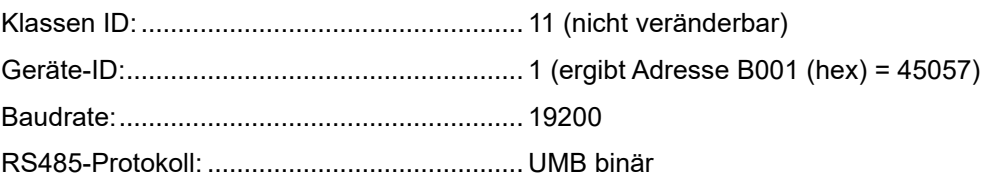

#### <span id="page-37-2"></span>**9.2.Übersicht Messkanäle**

Die Kanalbelegung gilt für die Datenabfrage im UMB-Protokoll

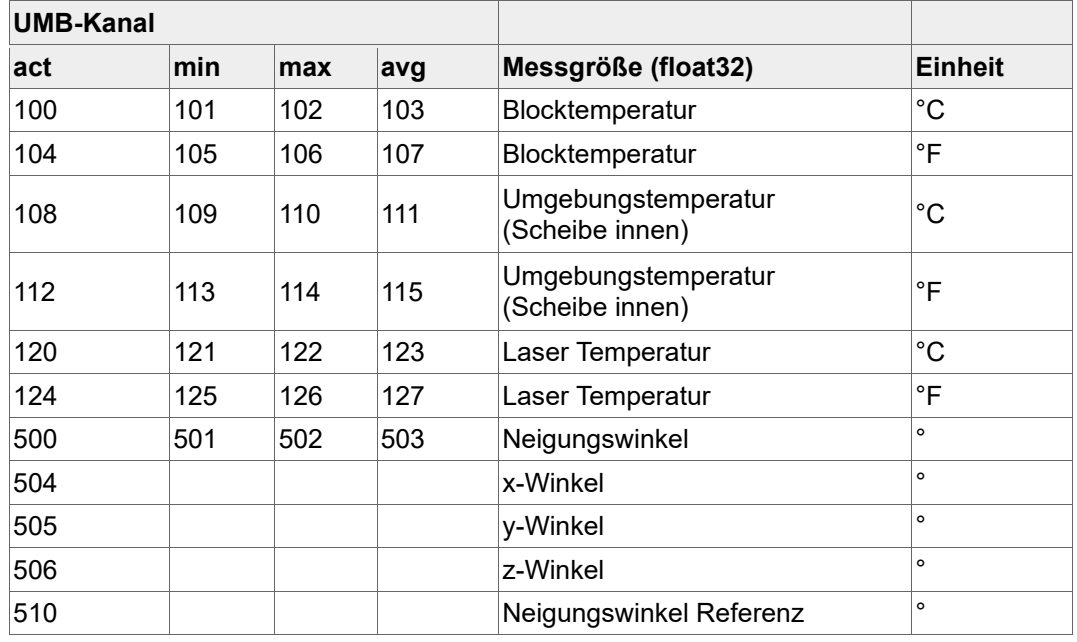

Tabelle 15: Messkanäle SHM31: 100 – 599 (float 32 Zahlenformat)

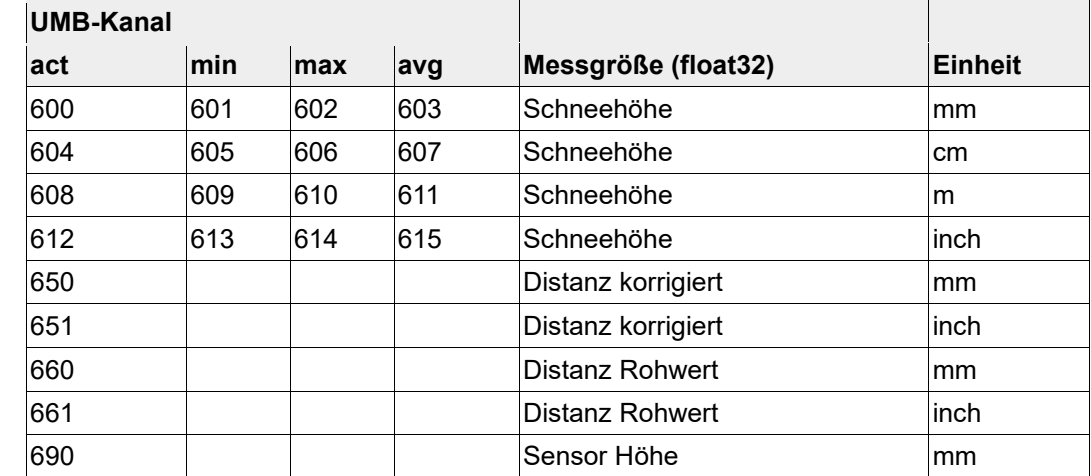

Tabelle 16: Messkanäle SHM31: 600 -690 (float32 Zahlenformat)

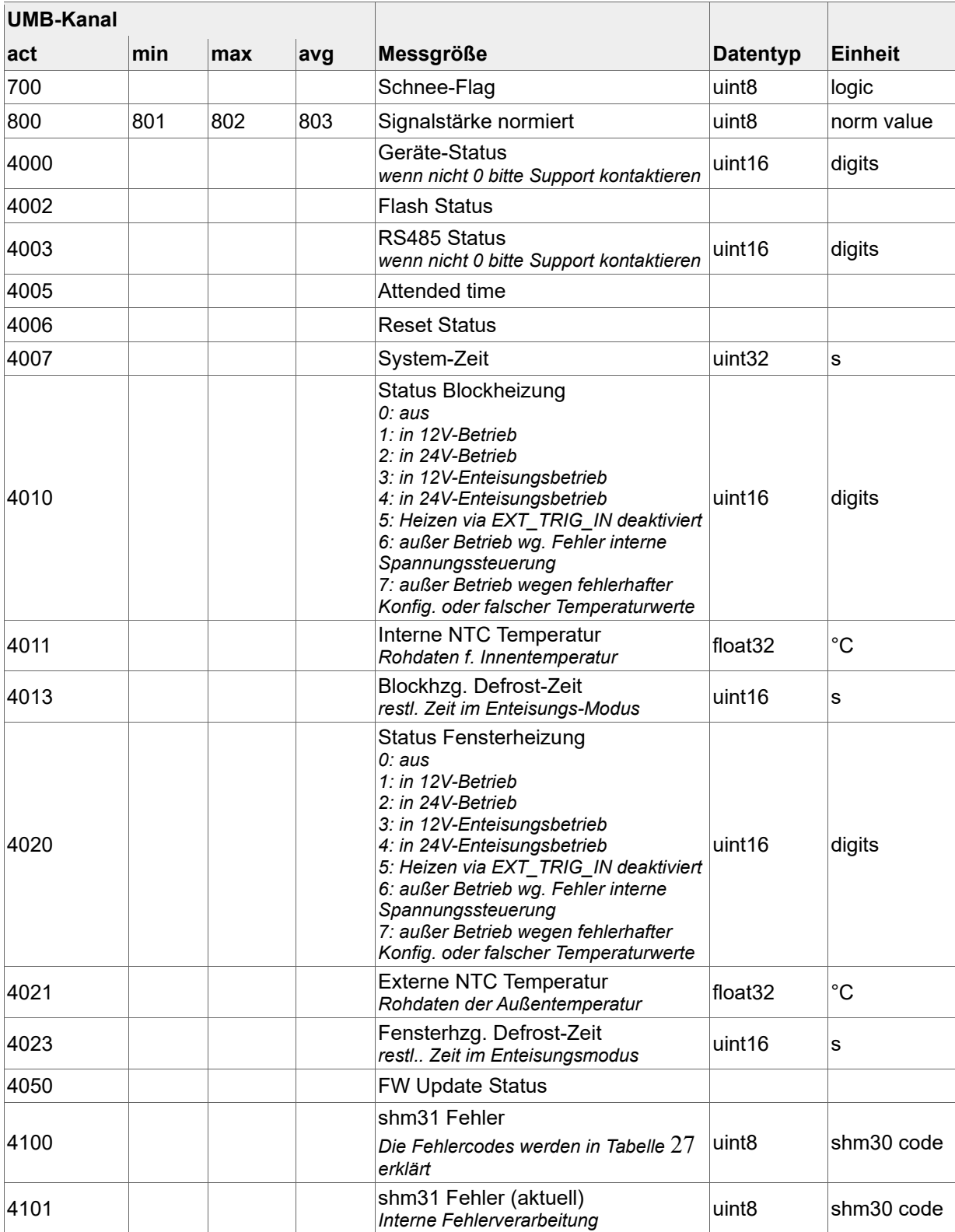

Tabelle 17: Messkanäle 700 bis 4999

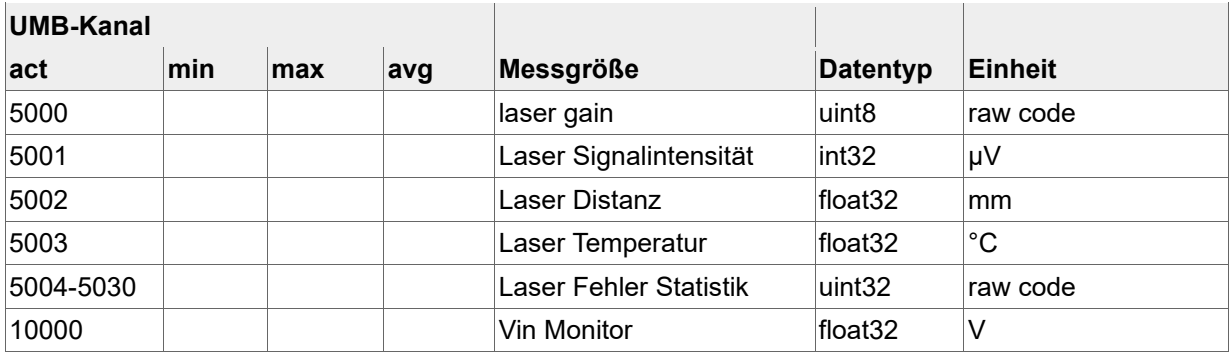

<span id="page-39-0"></span>Tabelle 18: Messkanäle ab 5000 (für Service-Zwecke)

#### **9.3.Kommunikation im Binär-Protokoll**

Die Kommunikation mit dem Schneehöhenmesser erfolgt in diesem Fall über die RS485- Verbindung mit dem UMB-ConfigTool.NET oder z.B. mit dem SmartView Collector. Die allgemeine Beschreibung der Kommunikation im UMB-Binär-Protokoll über die RS485-Schnittstelle entnehmen Sie bitte dem UMB-Protokoll, sofern dies gewünscht wird. Die UMB-Protokollbeschreibung kann von der Lufft-Website [www.lufft.com](http://www.lufft.com/) heruntergeladen werden.

#### <span id="page-39-1"></span>**9.3.1. Datenrahmen**

Der Datenrahmen ist wie folgt aufgebaut:

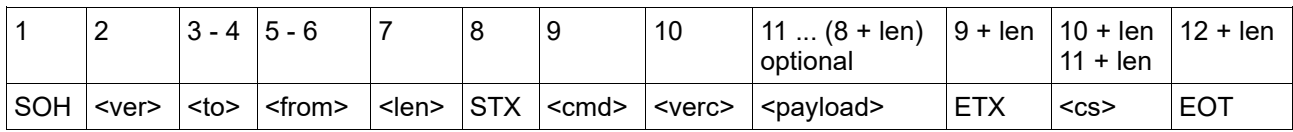

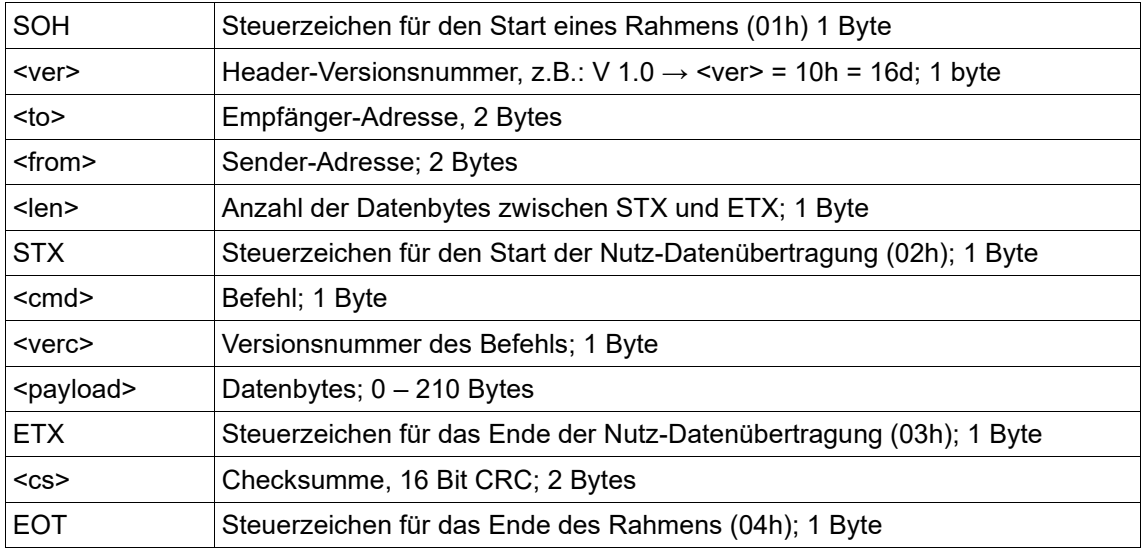

Steuerzeichen: SOH (01h), STX (02h), ETX (03h), EOT (04h)

#### <span id="page-39-2"></span>**9.3.2. Adressierung mit Klassen- und Geräte-ID**

Die Adressierung erfolgt über eine 16-Bit Adresse. Diese gliedert sich in eine Klassen-ID und eine Geräte-ID.

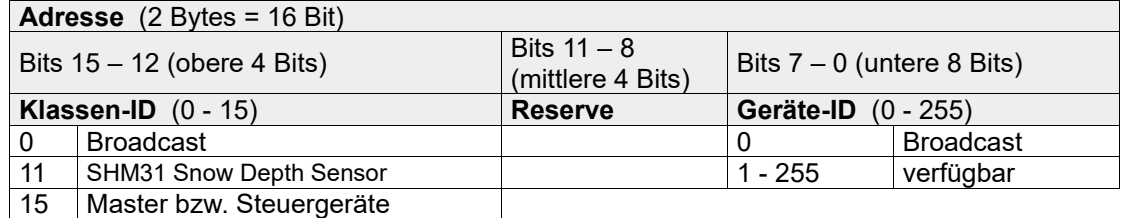

Bei Klassen und Geräten ist jeweils die ID = 0 als Broadcast vorgesehen. So ist es möglich, ein Broadcast auf eine bestimmte Klasse oder an alle Geräte zu senden. Dies ist allerdings nur dann sinnvoll möglich, wenn sich am Bus nur ein Gerät dieser Klasse befindet oder es sich um ein Kommando, wie z.B. Reset, handelt.

#### <span id="page-40-0"></span>**9.3.3. Beispiel für die Bildung von Adressen.**

Soll ein SHM31 Sensor mit der Geräte-ID 001 adressiert werden, geschieht das wie folgt:

Die Klassen-ID ist: 11d = Bh; die Geräte-ID ist: 001d = 001h

Setzt man die Klassen- und Geräte-ID zusammen, ergibt sich die Adresse B001h (45057d).

#### <span id="page-40-1"></span>**9.3.4. Beispiel einer binär-Protokoll-Abfrage**

Soll z.B. ein SHM31 Sensor mit der Geräte-ID 001 nach der aktuellen Schneehöhe von einem PC aus abgefragt werden, geschieht das wie folgt:

#### **Sensor:**

Die Zieladresse für den SHM31 ist B001h.

#### **PC:**

Die Klassen-ID für den PC (Master-Gerät) ist 15 = Fh; die PC-ID ist z.B. 001d = 01h.

Setzt man die Klassen- und die PC-ID zusammen, ergibt sich eine Absender-Adresse F001h.

Die Länge <len> beträgt für den Befehl Onlinedatenabfrage 4d = 04h,

das Kommando für Onlinedatenabfrage ist 23h,

die Versionsnummer des Befehls ist 1.0 = 10h.

In der <payload> steht die Kanalnummer; wie aus der Kanalliste in Kapitel 38 ersichtlich ist, steht die aktuelle Schneehöhe in cm in Kanal 604 = 25Ch.

Die berechnete CRC beträgt 5930h.

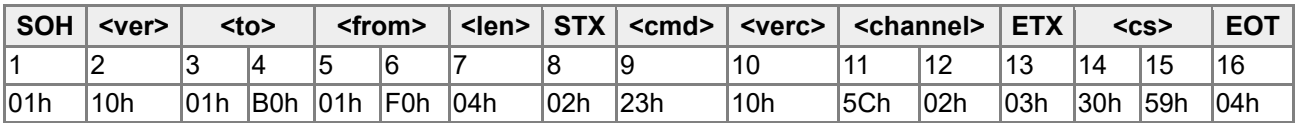

Tabelle 19: UMB-Binär Beispiel für ein Abfragekommando an den Sensor.

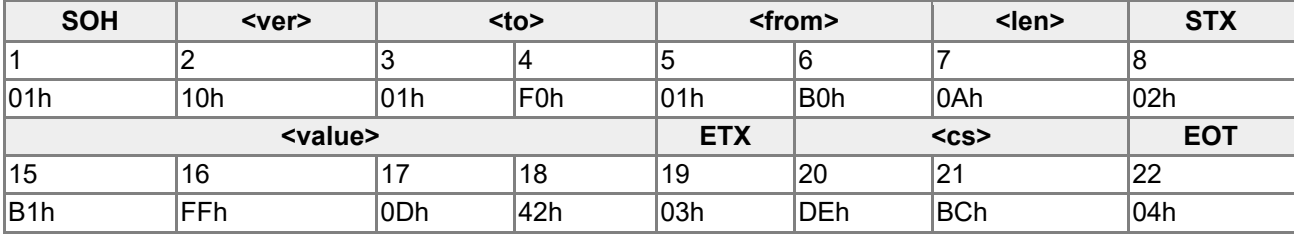

Tabelle 20: UMB-Binär Beispiel für eine Sensorantwort.

Die empfangene Schneehöhe in cm von Kanal 604 ist 420DFFB1h = 35,4997 cm

Der Umwandlungsprozess erfolgt nach IEEE-754 (float) Umwandlungsregeln.

#### <span id="page-41-0"></span>**9.3.5. Status- und Fehlercodes im UMB-Binärprotokoll**

Liefert die Messwertabfrage den <status> 00h, dann arbeitet der Sensor ordnungsgemäß. Eine komplette Liste der Status- und Fehlercodes finden Sie in der Beschreibung des UMB-Protokolls. Es folgt ein Auszug aus der Liste:

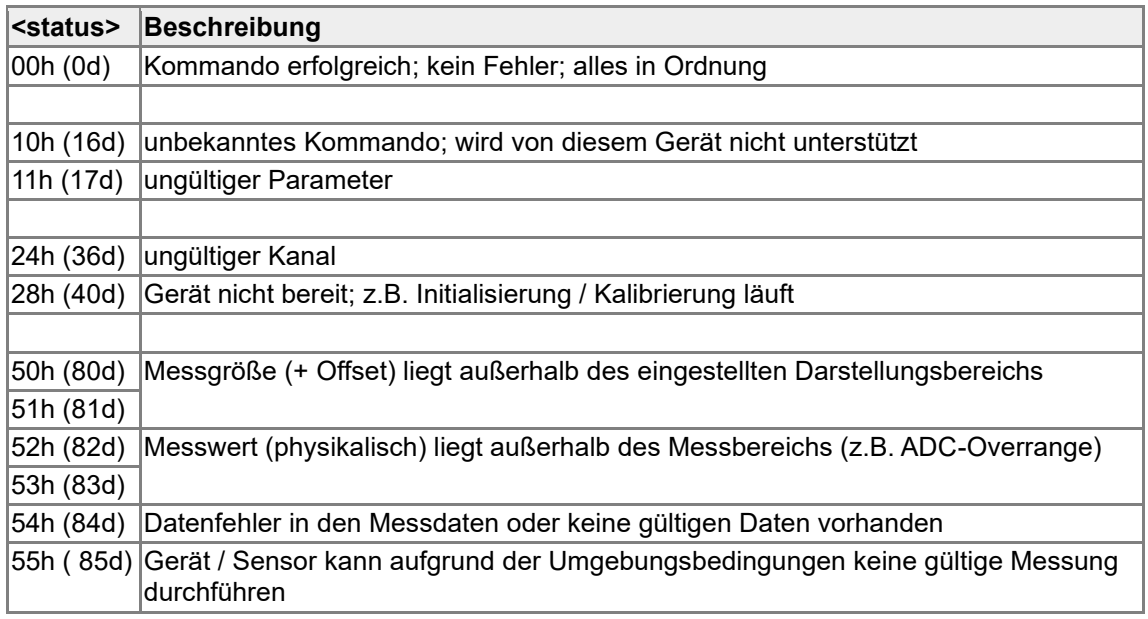

#### <span id="page-41-1"></span>**9.3.6. CRC-Berechnung**

Die Berechnung der CRC erfolgt nach folgenden Regeln:

Norm: CRC-CCITT Polynom:  $1021h = x^{16} + x^{12} + x^5 + 1$  (LSB-first-Mode) Startwert: FFFFh Weitere Informationen finden Sie in der Beschreibung einer CRC-Berechnung im UMB-Protokoll.

#### <span id="page-42-0"></span>**10.Kommunikation im SDI-12 Modus**

Die Kommunikation im SDI-12 Modus entspricht dem Standard:

"SDI-12 A Serial-Digital Interface Standard for Microprocessor-Based Sensors Version 1.3 January 12, 2009". Ab Firmware-Version v16 wird auch SDI12 v1.4 unterstützt. Der SHM31-UMB kann im Busbetrieb mit anderen SDI-12 Sensoren an einem SDI Master (Logger) betrieben werden.

#### <span id="page-42-1"></span>**10.1. Anschlussbelegung**

Im SDI-12 Modus wird verwendet:

- SDI-12 Signalleitung (gelb)
- SDI-12 Masse die Leitung V IN- / SDI-12 GND (weiß)

Siehe auch Tabelle **Error! Reference source not found.** im Kapitel 3.

#### <span id="page-42-2"></span>**10.2. Einstellungen für SDI-12 Betrieb**

Da die Schnittstelleneinstellungen nach SDI Standard von den Einstellungen der UMB-Sensorik abweichen, sind die entsprechenden Parameter mit Hilfe des ConfigTool.NET bzw. über das UMB-ASCII 2.0-Protokoll zu setzen.

Es müssen folgende Parametereinstellungen vorgenommen werden (ASCII 2.0-Befehle stehen in Klammern):

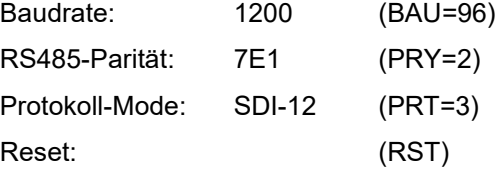

Nach dem Setzen der Parameter muss der Sensor neu gestartet werden (Reset oder Strom).

Die Messdaten können entweder in metrischen, oder in US-Einheiten übertragen werden. Auch diese Einstellung kann via UMB oder SDI-12 vorgenommen werden, ein ASCII2.0-Befehl steht dafür nicht zur Verfügung.

#### <span id="page-42-3"></span>**10.3. SDI-Modus verlassen**

Wenn der SHM31-UMB im SDI-12-Modus betrieben wird, ist, aufgrund der unterschiedlichen Schnittstellen-Einstellungen, ein Zugang mit dem ConfigTool.NET im laufenden Betrieb nicht mehr möglich.

Eine Möglichkeit besteht darin, über die RS232-Schnittstelle mit ASCII Befehle den SDI-12 Modus zu beenden und die Schnittstelle wieder auf UMB-Protokoll zu konfigurieren.

Um über die RS485-Schnittstelle auch direkt wieder zugreifen zu können, wird die Schnittstelle in den ersten 5 Sekunden nach dem Einschalten bzw. nach einem Reset im Standard-UMB-Modus (19200 8N1) betrieben. Die UMB-Geräte-ID wird für diesen Zeitraum auf 200 umgeschaltet. Dadurch werden auch Geräte mit unbekannter ID erreichbar. Wenn innerhalb dieser 5 s eine gültige UMB-Abfrage empfangen wird, bleibt das Gerät für die konfigurierte Umschaltzeit (einige Minuten) im UMB-Modus, so dass die Konfiguration bearbeitet werden kann:

- PC über RS485 Konverter an den SHM31 Sensor anschließen
- ConfigTool.NET starten und SHM31-UMB mit ID 200 anlegen und mindestens einen Sensor aktivieren, Messung mit 1sec Abtastrate starten
- Reset des Gerätes auslösen (Betriebsspannung aus/ein)
- Wenn sich der SHM31-UMB meldet, kann die Messung beendet werden, die Schnittstelle ist jetzt für Konfiguration offen

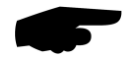

Anmerkung: Die 5 Sekunden UMB Kommunikation stehen ab Sensorstart zur Verfügung. Unter Berücksichtigung dieses Betriebssystem-Starts, ist das Gerät nach ca. 7- 7,5 sek für SDI12-Abfragen bereit. Diese Zeitangabe bezieht sich nur auf den Kaltstart, ansonsten antwortet das Gerät innerhalb der vom Standard geforderten Antwortzeiten.

#### <span id="page-43-0"></span>**10.4. Befehlsübersicht**

Einzelheiten über das SDI-12 Protokoll können dem o.a. Standard-Dokument entnommen werden. Von den dort aufgeführten Befehlen sind für den SHM31-UMB verfügbar:

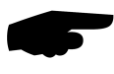

In den Beispielen der folgenden Abschnitte ist die Abfrage des Loggers jeweils kursiv dargestellt ( *0V!* )

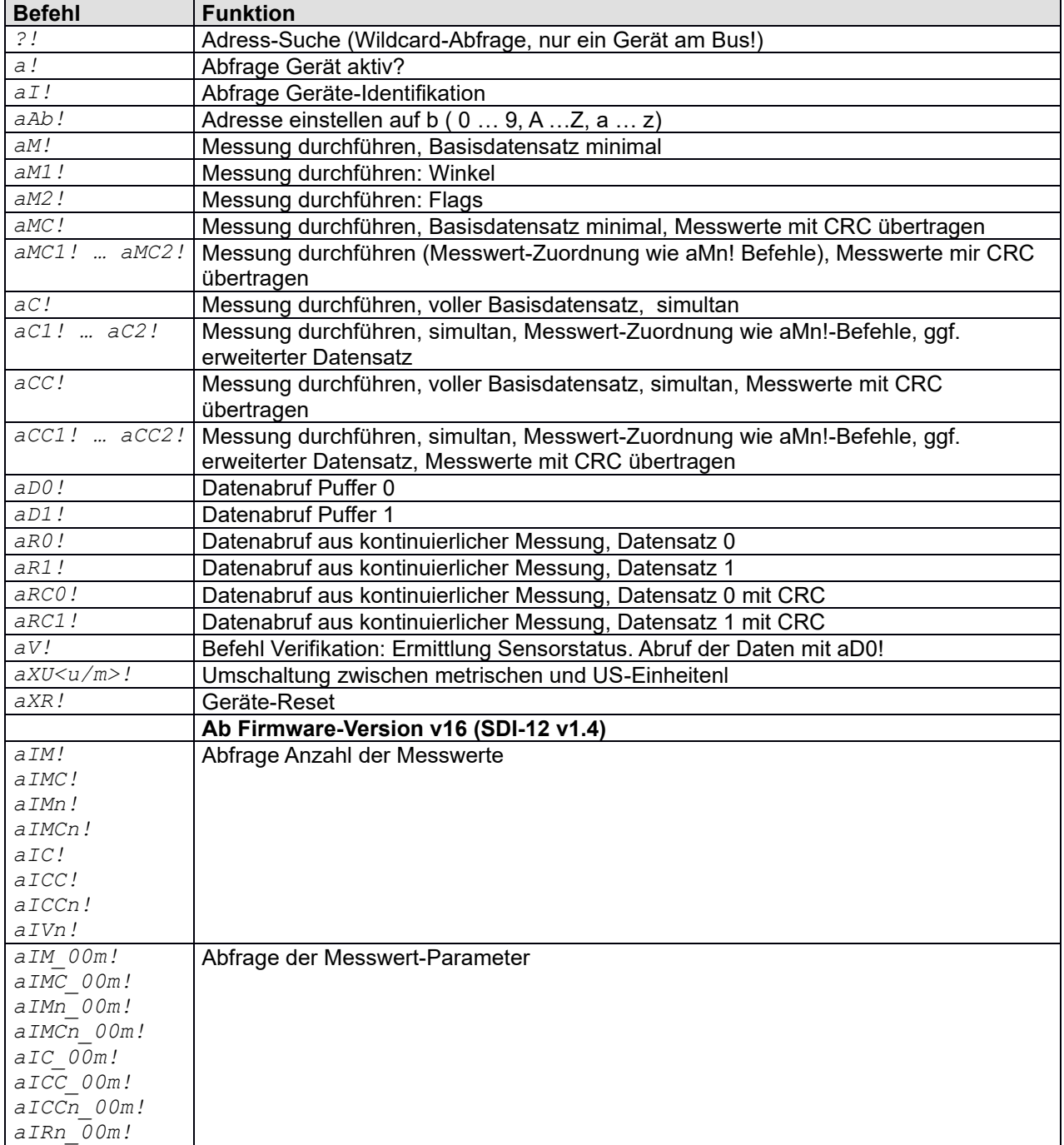

Tabelle 21: Befehlssatz für Sensor mit SDI-12-Adresse 'a' (UMB-ID 37 (0x25))

Der Umfang des minimalen und des vollen Basisdatensatzes ist derzeit identisch. Das gleiche gilt für die erweiterten Messbefehle (aM1!, aC1! usw.).

Da die SHM31-Sensoren aufgrund der angewandten Messverfahren, anders als die in den SDI-12 Dokumenten beschriebenen Standard-Sensoren, immer kontinuierlich messen, ergeben sich für diese Betriebsart einige Besonderheiten:

Das Gerät muss nicht "aufgeweckt" werden, und kennt auch keinen Schlafmodus.

Mit M- oder C- Befehlen abgerufene Daten stehen immer sofort zur Verfügung, das Gerät antwortet immer mit a000n bzw. a000nn. Das heißt, das Gerät sendet keinen Service-Request und ignoriert Signale zum Abbruch der Messung. Der Master sollte die Daten sofort abrufen.

#### <span id="page-44-0"></span>**10.5. Adress-Einstellung**

UMB-Geräte-ID und SDI-12 Adresse sind aneinander gekoppelt. Dabei sind die unterschiedliche Adressbereiche zu beachten sowie die Tatsache, dass es sich bei den UMB-Adressen um Zahlen und bei den SDI-12 Adressen um ASCII-Zeichen handelt. Die SDI-12 Adresse wird daher aus der eingestellten UMB-Geräte-ID wie folgt abgeleitet:

UMB-Geräte-ID 1 (default) entspricht der SDI-12 Adresse '0' (SDI-12 default).

Eine Änderung der SDI-12 Adresse durch SDI-12 Einstellbefehl ändert auch die UMB-Geräte-ID entsprechend.

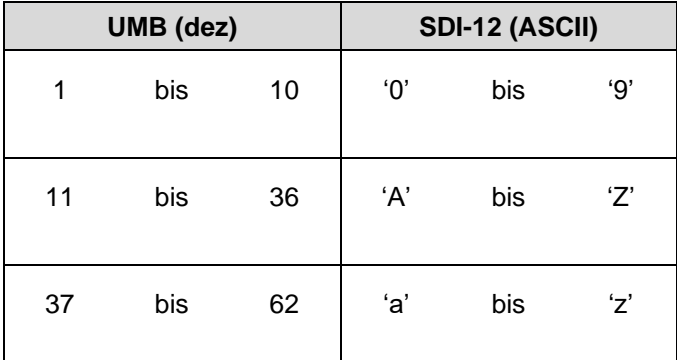

<span id="page-44-1"></span>Tabelle 22: SDI-12, zulässige Adressbereiche

#### **10.6. Messdaten-Telegramme**

Im Interesse der einfacheren Auswertung wurde die Zuordnung der Messwerte zu den Messwert-Puffern '0' bis '9' einheitlich festgelegt. Daher wird auch auf die C-Abfragen mit einer maximalen Datenlänge von 35 Byte geantwortet, auch wenn hier 75 Byte zulässig wären. Derzeit werden die Puffer '0' bis '1' genutzt.

Derzeit werden die erweiterten Möglichkeiten der C-Befehle vom SHM31-UMB nicht ausgenutzt, die Antworten auf M- und C-Abfragen sind gleich.

Wenn der Messwert aus irgendwelchen Gründen, z.B. Sensorfehler, nicht verfügbar ist, wird +999999 oder -9999999, bzw. bei 8bit-Werten 99 / -99 angezeigt. Der Logger kann die Fehlerursache dann über die Verifikationsabfrage aV! (siehe unten) genauer bestimmen.In den folgenden Tabellen werden die Messgrößen in der Reihenfolge aufgeführt, in der sie im Telegramm auftreten (s. Beispiel).

Abhängig von der Konfiguration des Gerätes werden die Messwerte in metrischen oder US-Einheiten ausgegeben.

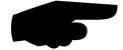

Das konfigurierte Einheitensystem wird in den Datentelegrammen nicht angezeigt. Der Logger kann die Einstellung mittels des I-Befehls abrufen und die Auswertung der Datentelegramme entsprechend einstellen (siehe unten).

#### <span id="page-45-0"></span>**10.6.1. Beispiel: C und M-Abfrage des SHM31-UMB**

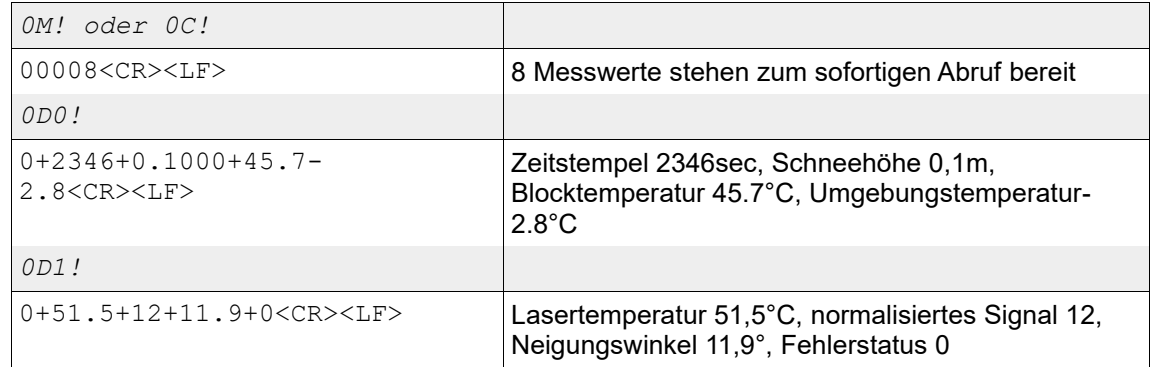

#### <span id="page-45-1"></span>**10.6.2. Pufferbelegung Basisdaten SHM31-UMB**

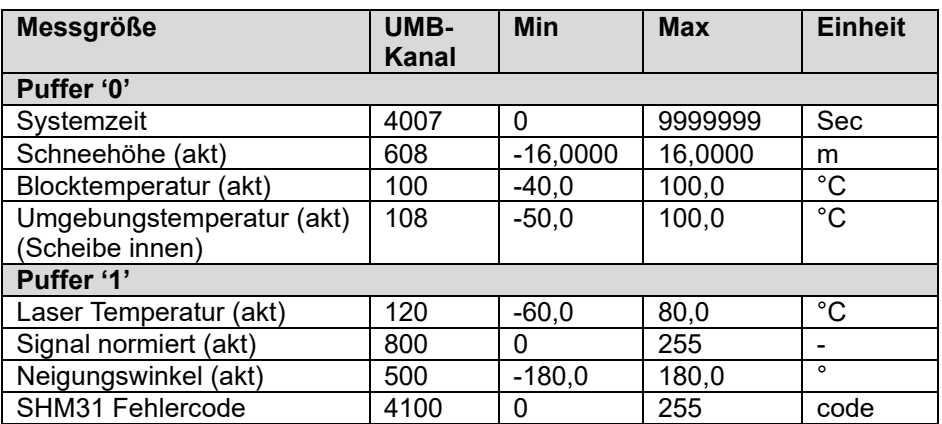

Tabelle 23: SDI-12, Gerät für Messgrößen in metrischen Einheiten konfiguriert

Beispiel: Abfrage Puffer '0': 0+2346+0.1000+45.7-2.8<CR><LF>

Zeitstempel 2346sec, Schneehöhe 0,1m, Blocktemperatur 45.7°C, Umgebungstemperatur-2.8°C

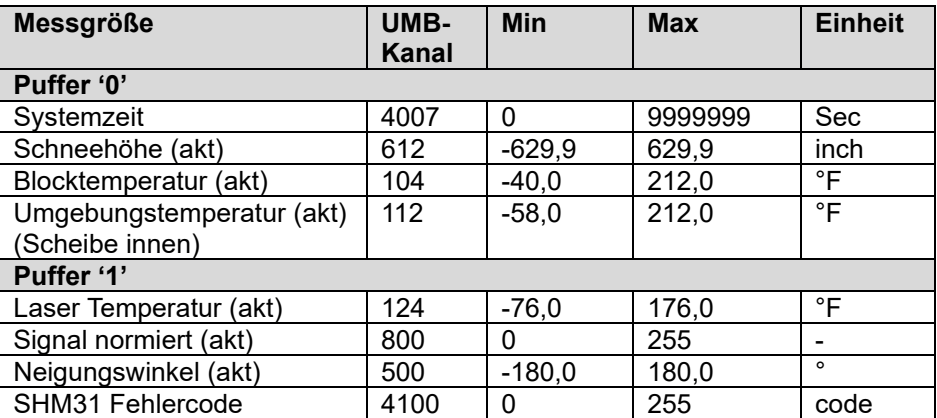

Tabelle 24: SDI-12 Gerät für Messgrößen in US-Einheiten konfiguriert

#### <span id="page-46-0"></span>**10.7. Zusätzliche Messbefehle**

Mit den zusätzlichen Messbefehlen

*aM1! … aM2! aMC1! … aMC2!* (M-Befehl, Datenübertragung mit CRC) *aC1! … aC2! aCC1! … aCC2!* (C-Befehl, Datenübertragung mit CRC)

können zusätzliche Messwerte abgerufen werden.

Wie bei den Basisdaten können auch bei den zusätzlichen Messbefehlen mit einem M-Befehl höchstens 9 Messwerte abgerufen werden, mit den C-Befehlen stehen 20 Plätze zur Verfügung.

Die im Folgenden dokumentierte Pufferbelegung ist daher so strukturiert, dass mit dem jeweiligen M-Befehl die Puffer D0 und D1 belegt werden. Wenn für die Sensorart mehr Messwerte verfügbar sind, werden mit dem entsprechenden C-Befehl auch die Puffer D2 bis ggf. D4 belegt.

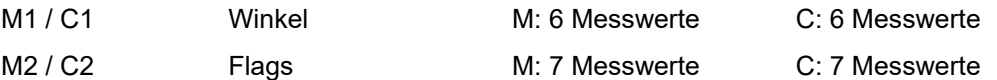

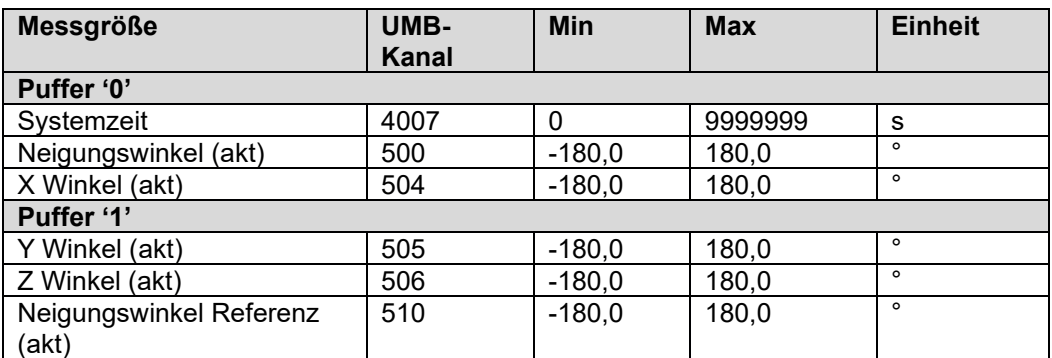

Tabelle 25: SDI-12, zusätzliche Messgrößen M1 / C1 Winkel in metrischen oder US-Einheiten konfiguriert

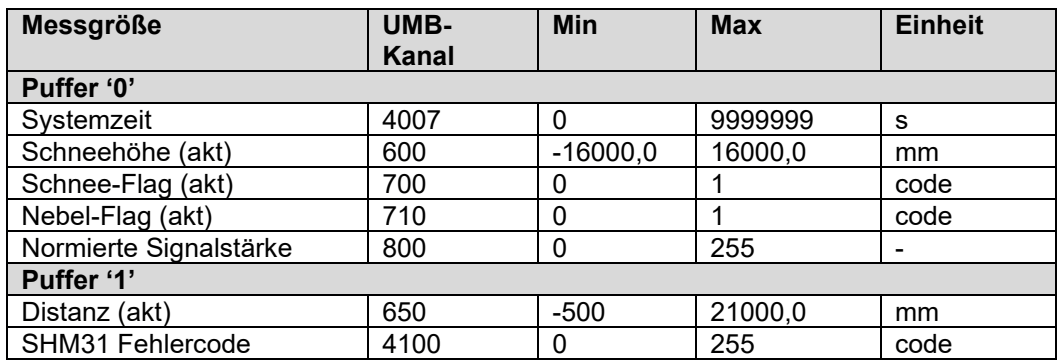

Tabelle 26: SDI-12, zusätzliche Messgrößen M2 / C2 Flags in metrischen Einheiten konfiguriert. Das Nebelflag wird derzeit nicht berechnet.

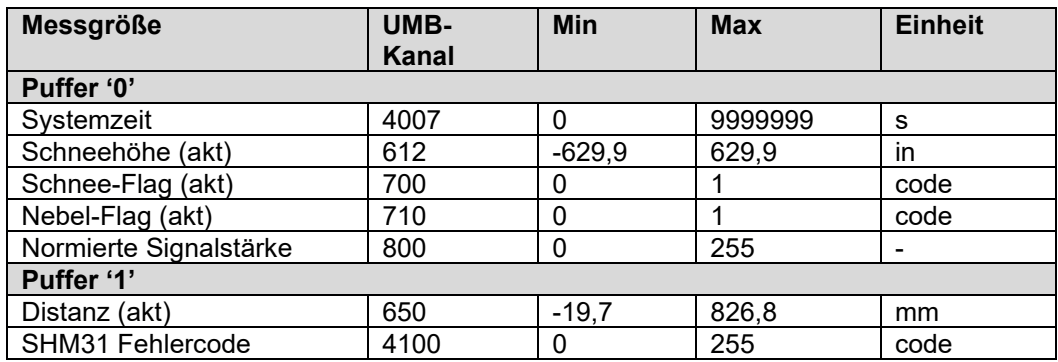

<span id="page-47-0"></span>Tabelle 27: SDI-12, zusätzliche Messgrößen M2 / C2 Flags in US-Einheiten konfiguriert. Das Nebelflag wird derzeit nicht berechnet.

#### **10.8. Telegramm Geräteidentifikation**

Die Abfrage der Geräteidentifikation wird mit folgendem Telegramm beantwortet (Beispiel für SDI-12 Geräteadresse '0':

*0I!*

013Lufft.deSHM31xnnn

x: Metrische / US-Einheiten ( m = metrisch, u = US ), nnn: Softwareversion

also für einen SHM31-UMB, eingestellt auf US-Einheiten:

*0I!*

013Lufft.deSHM31u010

#### <span id="page-47-1"></span>**10.9. Telegramm Verifikation**

Der Befehl Verifikation *aV!* wird genutzt, um Statusinformationen des Gerätes zu ermitteln. Die Abfrage wird mit

a0002<CR><LF>

beantwortet, d.h. es stehen 2 Messwerte in den Puffern zur Verfügung.

Die Messwerte, übertragen im Puffer 0, enthalten die Statusinformationen der Messkanäle des Gerätes.

Die Statusdaten der Kanäle sind zu "Pseudo-Messwerten" zusammengefasst, wobei jede Ziffer einen Status darstellt. Die Kodierung der Zustände ist unten aufgeführt. In der Tabelle als "reserviert" aufgeführte Positionen sind mit "0" belegt.

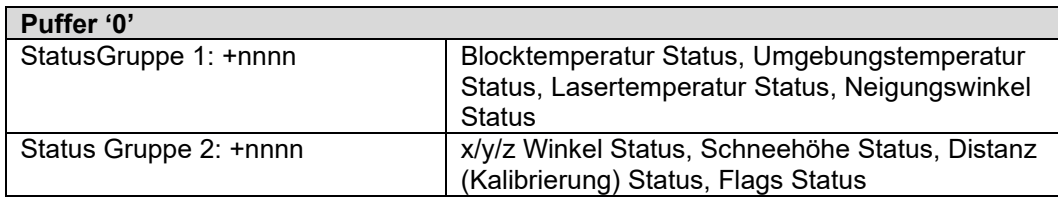

#### **Kodierung des Sensorstatus:**

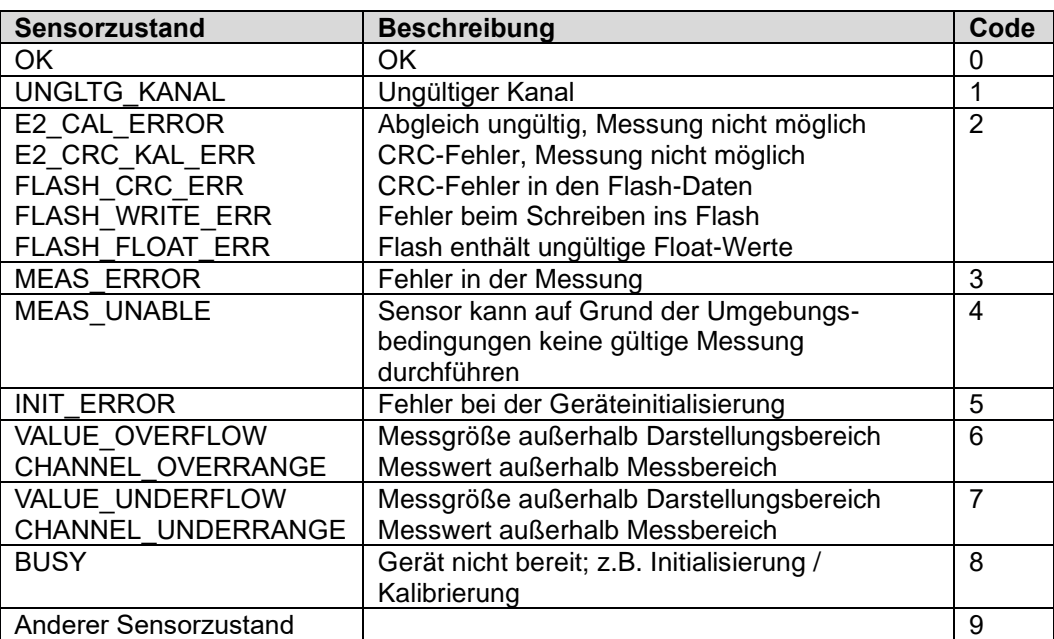

Tabelle 28: SDI-12, Kodierung des Sensorstatus (für weitere Informationen siehe auch Dokumentation zum Lufft UMB-Protokoll)

#### **Beispiel (SHM31-UMB, SDI-12 Adresse '0', fehlerfrei):**

*0V!* 00002<CR><LF> *0D0!* 0+0000+0000<CR><LF>

#### **Beispiel (SHM31-UMB, SDI-12 Adresse '0', Messung der Laser-Temperatur ausgefallen):** *0V!*

```
00002<CR><LF>
0D0!
0+0030+0000<CR><LF>
```
#### **10.10. Befehl Abfrage Messwert-Parameter (SDI-12 v1.4)**

<span id="page-48-0"></span>Der Befehl ruft die Messwert-Identifikation jedes einzelnen Messwertes ab.

Befehl: *aI<Messbefehl>\_0mm!*

```
Messbefehl: M, MC, M1...M9, MC1...MC9, C, CC, C1...C9, CC1...CC9, 
R1...R9,V
```
mm: Position des Messwerts

Antwort: a, <Messwert-Code>,<Einheit>,<Messwert-Art><CR><LF>

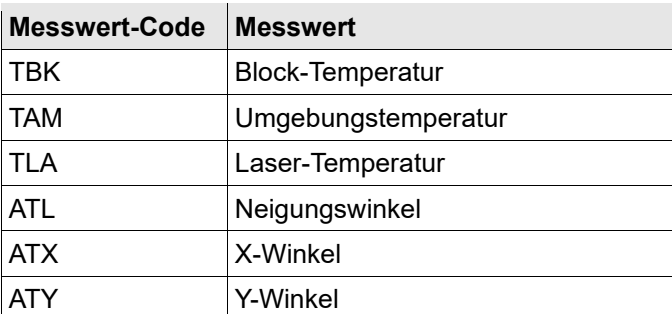

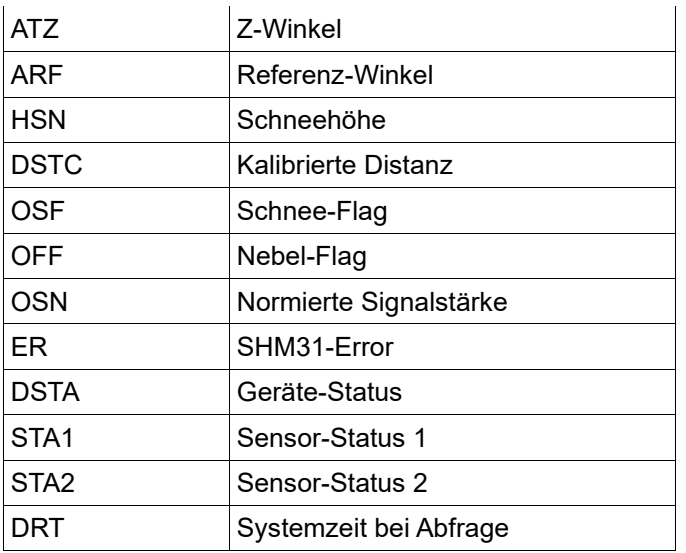

#### Beispiel:

*0IM\_002!*

0,HSN,mm,cur<CR><LF>

#### <span id="page-49-0"></span>**10.11. Schaltbefehle**

Schaltbefehle sind als herstellerdefinierte SDI12 "extended" Telegramme implementiert und dienen zur Auslösung von Vorgängen.

Schaltbefehle sind aus dem im SDI12 Standard definierten Prefix X und einem 3-stelligen individuellen Code zusammengesetzt. Der Code entspricht in den meisten Fällen dem entsprechenden Code des ASCII2-Protokolls.

Wenn der Befehl erfolgreich entgegengenommen wurde, wird das Telegramm mit dem Befehlscode mit angehängtem "ok" beantwortet.

Kann der Befehl wegen z.B. noch laufender anderer Vorgänge nicht ausgeführt werden, so wird das Telegramm mit dem Befehlscode mit angehängtem "busy" beantwortet.

Ist der 3-stellige Befehlscode unbekannt, so wird mit

aX\_noCmd<CR><LF>

geantwortet.

#### <span id="page-49-1"></span>**10.11.1. Befehl Wechsel des Einheitensystems**

Der Befehl dient zum Wechsel des für die Darstellung der SDI-12 Daten benutzten Einheitensystems zwischen metrischen und US-Einheiten. Der Befehl ist als X Befehl implementiert.

Die Parameteränderung wird unmittelbar angewendet sowie im Konfigurationsspeicher des Sensors abgelegt.

Befehl: *aXUN<U/M>!*

Antwort: aXUN<U/M><CR><LF>

U: US-Einheiten

M: metrische Einheiten

Beispiel Wechsel zu metrischen Einheiten

*0XUNM!*

0XUNMok<CR><LF>

#### <span id="page-49-2"></span>**10.11.2. Befehl Geräte-Reset**

Der Befehl initiiert einen Geräte-Reset.

Befehl: *aXRES!*

Antwort: aXRESok<CR><LF>

Anschließend erfolgt der Reset, d.h. das Gerät ist für einige Sekunden nicht erreichbar

Beispiel:

*0XRES!*

0XRESok<CR><LF>

#### <span id="page-50-0"></span>**10.11.3. Befehl Messung Ende**

Der Befehl beendet die automatische Schneehöhenmessung z.B. für Einstell- und Kalibrierarbeiten.

Befehl: *aXMEN!*

Antwort: aXMENok<CR><LF>

Wenn Vorgänge aktiv sind, die eine Ausführung des Befehls nicht zulassen, wird mit

aXMENbusy<CR><LF>

geantwortet und der Befehl ignoriert.

#### <span id="page-50-1"></span>**10.11.4. Befehl Messung Start**

Der Befehl startet die automatische Schneehöhenmessung, wenn sie z.B. für Einstell- und Kalibrierarbeiten deaktiviert war.

Befehl: *aXMST!*

Antwort: aXMSTok<CR><LF>

Wenn Vorgänge aktiv sind, die eine Ausführung des Befehls nicht zulassen, wird mit

aXMSTbusy<CR><LF>

geantwortet und der Befehl ignoriert.

#### <span id="page-50-2"></span>**10.11.5. Befehl Laser Ein**

Der Befehl schaltet den Laser permanent ein, z.B. zum Einstellen des Messpunkts.

Befehl: *aXLON!*

Antwort: aXLONok<CR><LF>

Wenn Vorgänge aktiv sind, die eine Ausführung des Befehls nicht zulassen, wird mit

aXLONbusy<CR><LF>

geantwortet und der Befehl ignoriert.

#### <span id="page-50-3"></span>**10.11.6. Befehl Laser Aus**

Der Befehl schaltet den zuvor permanent eingeschalteten Laser wieder aus.

Befehl: *aXLOF!*

Antwort: aXLOFok<CR><LF>

Wenn Vorgänge aktiv sind, die eine Ausführung des Befehls nicht zulassen, wird mit

aXLOFbusy<CR><LF>

geantwortet und der Befehl ignoriert.

#### <span id="page-50-4"></span>**10.11.7. Befehl Offset und Winkel kalibrieren**

Der Befehl startet einen Messvorgang zur Ermittlung von Distanz und Winkel. Die ermittelten Werte werden als Offset / Referenzhöhe und Winkelkorrekturwert gesetzt.

Befehl: *aXARV!*

Antwort: aXARVok<CR><LF>

Wenn Vorgänge aktiv sind, die eine Ausführung des Befehls nicht zulassen, wird mit

aXARVbusy<CR><LF>

geantwortet und der Befehl ignoriert.

#### <span id="page-51-0"></span>**10.11.8. Befehl Offset kalibrieren**

Der Befehl startet einen Messvorgang zur Ermittlung der Distanz. Der ermittelte Werte wird unter Verwendung der gespeicherten Referenzwinkels als Offset / Referenzhöhe gesetzt.

Befehl: *aXARH!*

Antwort: aXARHok<CR><LF>

Wenn Vorgänge aktiv sind, die eine Ausführung des Befehls nicht zulassen, wird mit

aXARHbusy<CR><LF>

geantwortet und der Befehl ignoriert.

#### <span id="page-51-1"></span>**10.11.9. Befehl Defrost-Heizzyklus anschalten**

Der Befehl startet den Enteisungsheizzyklus.

Befehl: *aXHDS!*

Antwort: aXHDSok<CR><LF>

#### <span id="page-51-2"></span>**10.11.10. Befehl Defrost-Heizzyklus ausschalten**

Der Befehl schaltet ggf. einen laufenden Enteisungsheizzyklus ab.

Befehl: *aXHDE!*

Antwort: aXHDEok<CR><LF>

#### <span id="page-51-3"></span>**10.12. Parameter-Einstellbefehle**

Parameter-Einstellbefehle sind als herstellerdefinierte SDI12 "extended" Telegramme implementiert und dienen dem Auslesen und setzen von Parametern.

Parameter-Einstellbefehle sind aus dem im SDI12 Standard definierten Prefix X, einem weiteren Prefix "P" für Parameter und einem 3-stelligen individuellen Code zusammengesetzt. Der Code entspricht in den meisten Fällen dem entsprechenden Code des ASCII2-Protokolls.

Wird der Befehl ohne angehängten Einstellwert abgesetzt, so wird der aktuell gültige Parameterwert zurückgegeben.

Der Einstellwert ist nach SDI12 Zahlenkonvention zu formatieren, d.h. mit immer vorangestelltem Vorzeichen und maximal 7 Ziffern, ggf. zuzüglich Dezimalpunkt. Unabhängig vom Zahlentyp des einzustellenden Parameters werden sowohl Fließkomma- als auch ganzzahlige Werte angenommen. Für ganzzahlige Parameter wird eine Fließkomma-Eingabe ggf. gerundet.

Der gegebene Einstellwert wird gegen die Grenzwerte des jeweiligen Parameters geprüft. Wird der zulässige Bereich überschritten, wird der Befehl mit angehängtem "invalid", bzw. "invalid-" (unzulässiger negativer Wert), zurückgewiesen.

Wenn der Befehl mit Einstellwert erfolgreich entgegengenommen wurde, wird das Telegramm mit dem Befehlscode mit angehängtem eingestellten Wert beantwortet.

Ist der 3-stellige Befehlscode unbekannt, so wird mit

aX\_noCmd<CR><LF>

geantwortet.

#### <span id="page-51-4"></span>**10.12.1. Abruf der aktuellen Parametereinstellung**

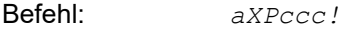

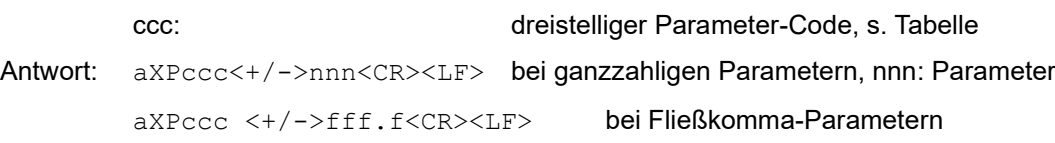

Die Anzahl der Stellen nnn bzw. fff ist variabel entsprechend dem Parameterwert: aX\_noCmd<CR><LF> bei unbekanntem Parameter-Code ccc

Beispiel: Abruf der aktuell eingestellten Laser-Messintervalls, SHM31-UMB mit SDI12-ID, 0'

*0XPLMI!*

0XPLMI+5000<CR><LF>

#### <span id="page-52-0"></span>**10.12.2. Setzen der Parametereinstellung**

Befehl: *aXPccc<+/->nnn!*

aXPccc<+/->fff.f!

ccc: dreistelliger Parameter-Code, s. Tabelle

nnn, fff.f: einzustellender Parameterwert, Stellenzahl nach Bedarf

Die Eingabe kann, unabhängig vom Zahlentyp des Parameters, sowohl ganzzahlig als auch als Fließkomma-Zahl erfolgen, der Wert wird ggf. gerundet.

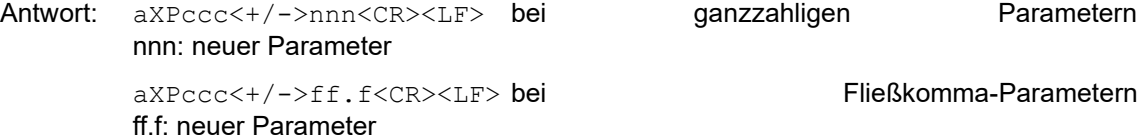

Die Anzahl der Stellen nnn bzw. ff ist variabel entsprechend dem Parameterwert.

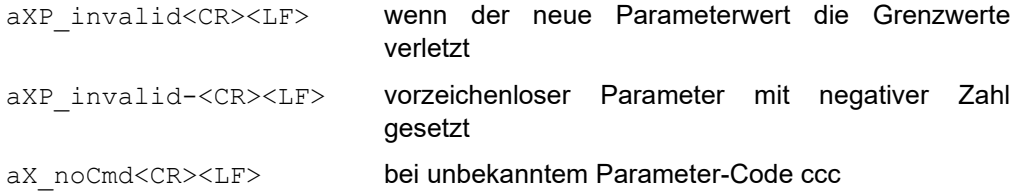

Beispiel: Setzen des Laser-Messintervalls, SHM31-UMB mit SDI12-ID, 0'

*0XPLMI+2500!* oder *0XPLMI+2500.0!*

0XPLMI+2500<CR><LF>

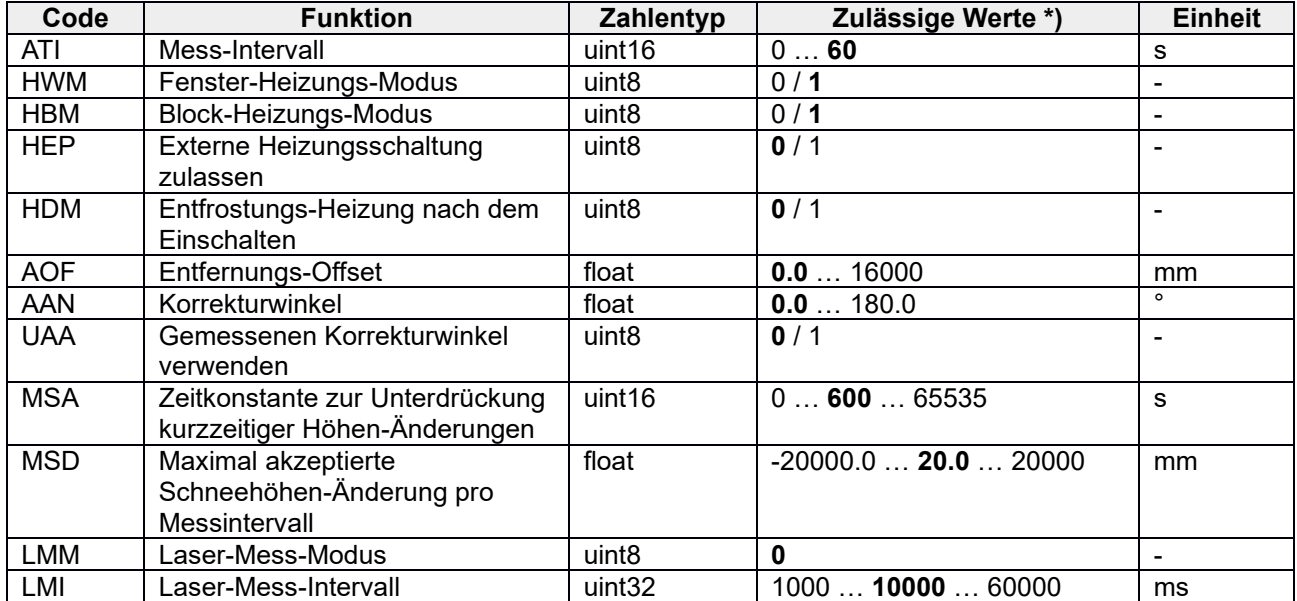

Tabelle 29: SDI-12, Setzen der Parametereinstellungen

#### <span id="page-53-0"></span>**11.Kommunikation im Modbus Modus**

Um die Einbindung des SHM31-UMB in SPS-Umgebungen zu erleichtern, wird die Kommunikation nach dem Modbus Protokoll zur Verfügung gestellt.

Die Messwerte werden auf Modbus Input-Register abgebildet. Es steht im Wesentlichen der gleiche Umfang an Messwerten zur Verfügung wie in den UMB-Protokollen, inklusive der Umsetzung auf verschiedene Einheitensysteme.

Im Interesse der sicheren Inbetriebnahme wurde auf die im eigentlichen Modbus-Standard nicht beschriebene Verwendung von Registerpaaren für Fließkomma- oder 32bit Integer Darstellung verzichtet, alle Messwerte werden durch entsprechende Skalierung ganzzahlig auf die 16bit Register abgebildet.

Ein grundlegendes Verständnis der Modbus-Kommunikation wird im folgenden vorausgesetzt. Details können z.B. den Dokumenten Modbus\_Application\_Protocol und Modbus\_over\_serial\_line entnommen werden. Diese Dokumente können von [www.modbus.org/specs.php](http://www.modbus.org/specs.php) heruntergeladen werden.

#### <span id="page-53-1"></span>**11.1. Modbus Anschluss und Kommunikationsparameter**

Der Anschluss des SHM31-UMB an einen Modbus-Logger oder ein Modbus-Netzwerk erfolgt über die RS485-Schnittstelle.

Der SHM31-UMB kann wahlweise für MODBUS-RTU oder MODBUS-ASCII konfiguriert werden.

Die Basis-Konfiguration erfolgt mit dem ConfigTool.NET.

Modbus Betriebsarten: MODBUS-RTU, MODBUS-ASCII

Baudrate: 19200 (9600, 4800 und kleiner)

Schnittstelleneinstellung 8E1, 8N1, 8N2

**Hinweis:** Die Modbus-Kommunikation wurde mit einer Pollrate von 1 sec getestet. Für höhere Pollraten wird die einwandfreie Modbus-Kommunikation des SHM31-UMB nicht garantiert.

#### <span id="page-53-2"></span>**11.2. Adressierung**

Die Modbus-Adresse wird aus der UMB-Geräte-ID (s. Kap. 7.3) übernommen.

Ein Gerät mit der UMB-Geräte-ID 1 hat auch die Modbus-Adresse 1 usw.

Der gültige Modbus-Adressbereich ist mit 1 – 247 kleiner als der Bereich der UMB-Geräte-IDs. Wenn eine UMB-Geräte-ID > 247 eingestellt wurde, wird die Modbus-Adresse auf 247 gesetzt.

#### <span id="page-53-3"></span>**11.3. Modbus-Funktionen**

Die Funktionen der Conformance Class 0 und 1 sind implementiert, soweit sie für den SHM31- UMB anwendbar sind, d.h. alle Funktionen, die auf Registerebene arbeiten.

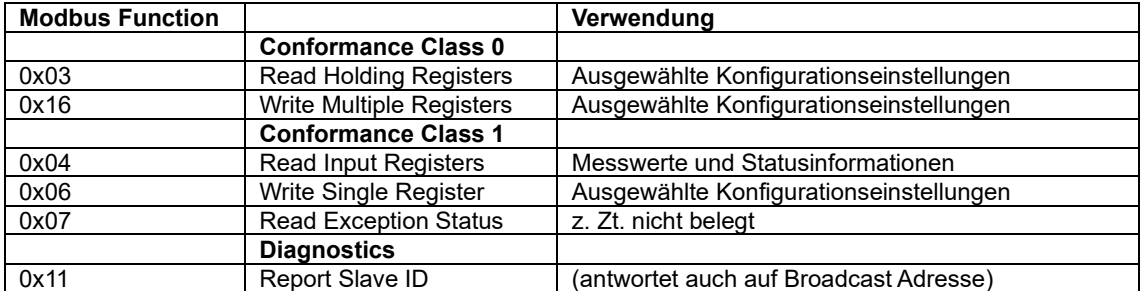

#### <span id="page-53-4"></span>**11.3.1. Funktion 0x03 Read Holding Registers, 0x06 Write Single Register, 0x16 Write Multiple Registers**

Die Holding Register werden genutzt, um einen ausgewählten Satz von einstellbaren Parametern sowie Aktionen auch per Modbus zugänglich zu machen.

Die Parameter werden, wie die Messwerte auch, ggf. mit einem Skalierungsfaktor auf 16bit Integer-Werte abgebildet.

Register, die mit Parametern belegt sind, liefern beim Lesen den aktuell aktiven Wert des Parameters zurück.

Beim Schreiben in ein Parameter-Register wird der neue Wert in den permanenten Speicher eingetragen, aber erst nach einem Geräte-Reset aktiv. D.h., erst nach einem Reset liefert das Register beim Lesen den neuen Wert. Der zu schreibende Wert wird auf Zulässigkeit geprüft, wenn die eingestellten Grenzwerte überschritten werden, antwortet der Sensor mit einer Modbus-Exception "Illegal Data Value" und führt den Befehl nicht aus.

Die Aktionen werden ausgeführt, wenn der Wert 0x3247 (hex) bzw. 12871 (dezimal) in das entsprechende Register geschrieben wird. Wenn die Aktion nicht ausgeführt werden kann, antwortet der Sensor mit einer Modbus-Exception "Illegal Data Value".

Aktions-Register liefern beim Lesen immer 0.

#### **Aktions-Register**

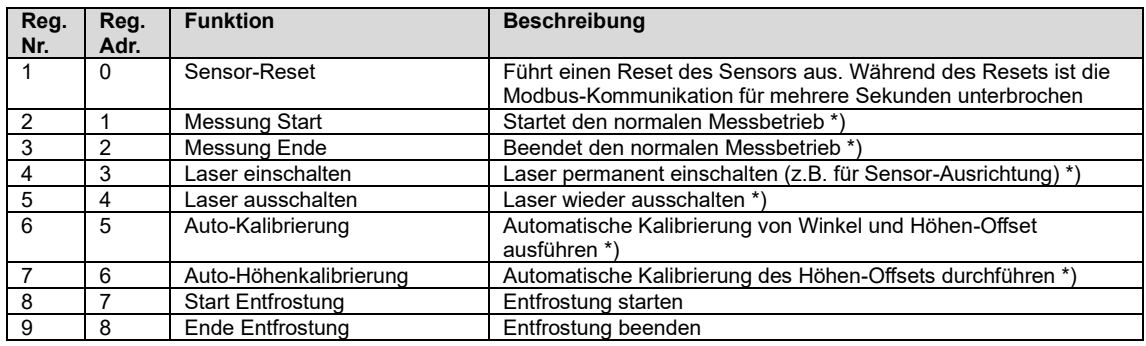

\*) Aktion kann nur ausgeführt werden, wenn der aktuelle Betriebszustand es zulässt. Wenn nicht, wird der Schreibvorgang mit Modbus-Exception "ILLEGAL\_DATA\_VALUE" beantwortet. Dies ist auch der Fall, wenn eine zu startende Aktion bereits aktiv ist.

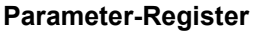

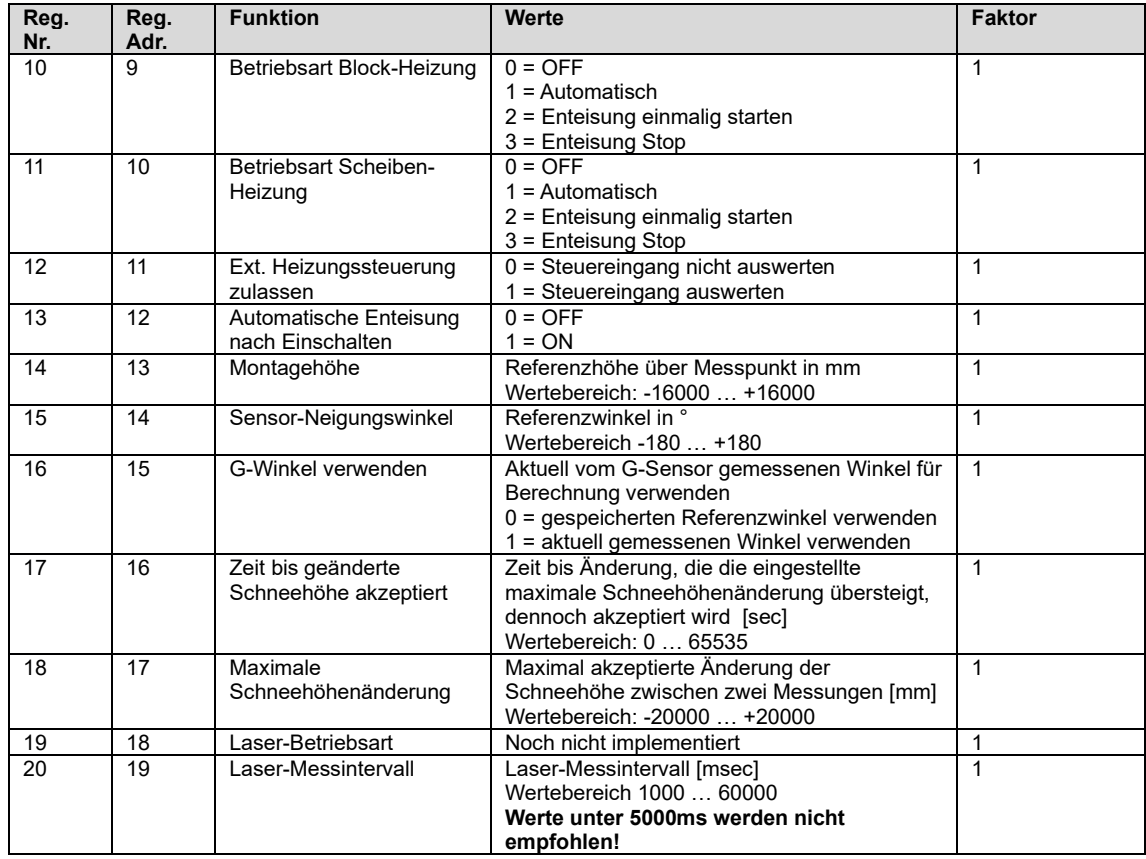

#### <span id="page-54-0"></span>**11.3.2. Funktion 0x04 Read Input Registers**

Die Input Register enthalten die Messwerte des SHM31-UMB sowie zugehörige Status-Informationen.

Die Messwerte werden durch Skalierung auf die 16bit Register abgebildet (0 … max. 65530 für vorzeichenlose Werte, -32762 … 32762 für vorzeichenbehaftete Werte).

Die Werte 65535 (0xffff) bzw. 32767 werden für die Anzeige von fehlerhaften oder nicht verfügbaren Messwerten benutzt. Eine genauere Spezifikation des Fehlers kann aus den Statusregistern (s. unten) ermittelt werden.

Die Zuordnung der Messwerte zu den Registeradressen (0 … 119) wurde so gewählt, dass der Anwender die üblichen Daten mit möglichst wenigen Register-Block-Abrufen (im Idealfall nur ein Abruf) auslesen kann.

Es wurden daher folgende Blöcke gebildet:

- Statusinformationen
- Standard-Datensatz in metrischen Einheiten
- Standard-Datensatz in US-Einheiten
- Distanzen
- Temperaturen in metrischen Einheiten
- Temperaturen in US-Einheiten
- Winkel
- Logische und normierte Werte
- Service-Kanäle

In der folgenden Tabelle sind die Input-Register mit den Skalierungsfaktoren und der Information, ob der gelesene Register-Wert als signed (S) oder unsigned (U) zu interpretieren ist, aufgeführt

Ein Skalierungsfaktor von 10 bedeutet, dass der Registerwert durch 10 zu teilen ist, um einen Wert mit einer Auflösung von einer Dezimalstelle zu erhalten.

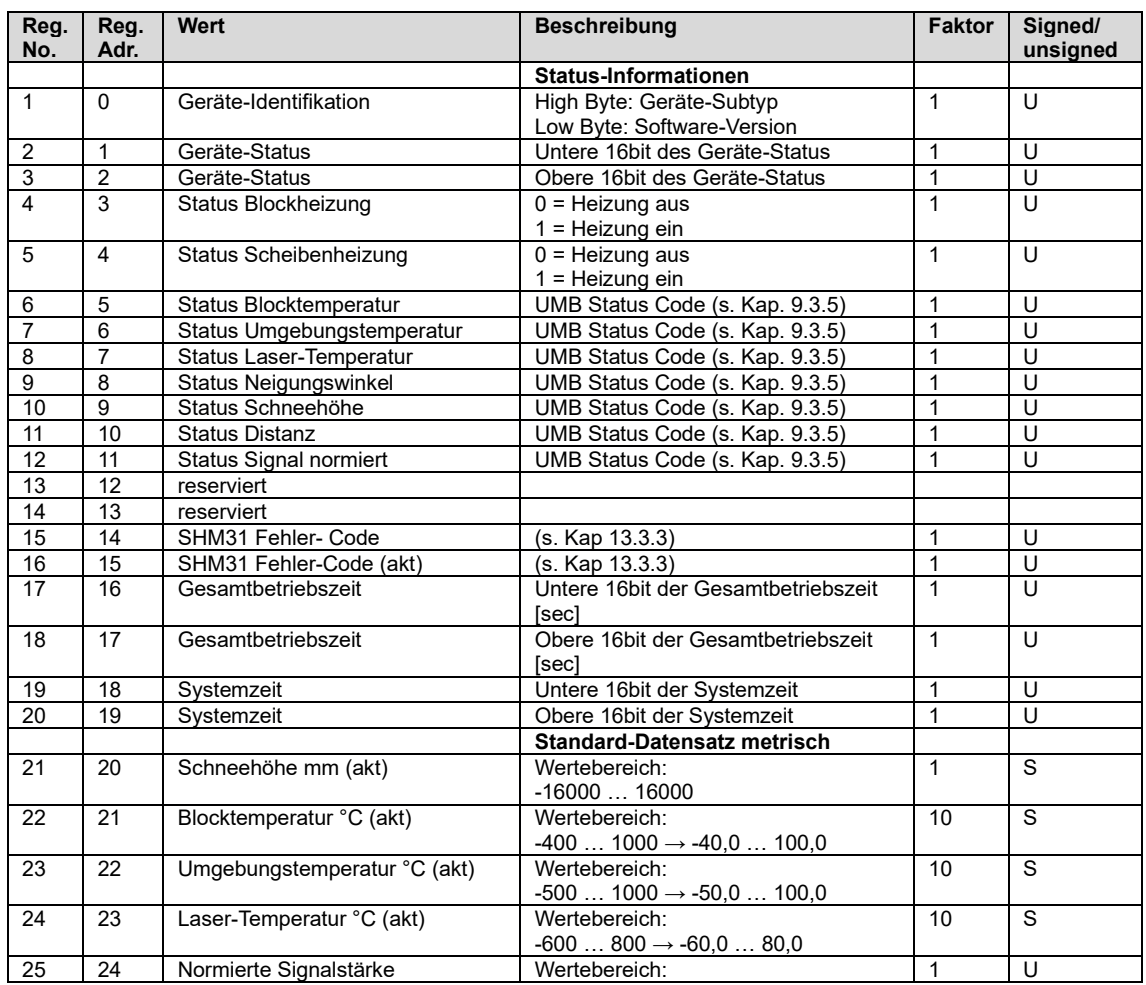

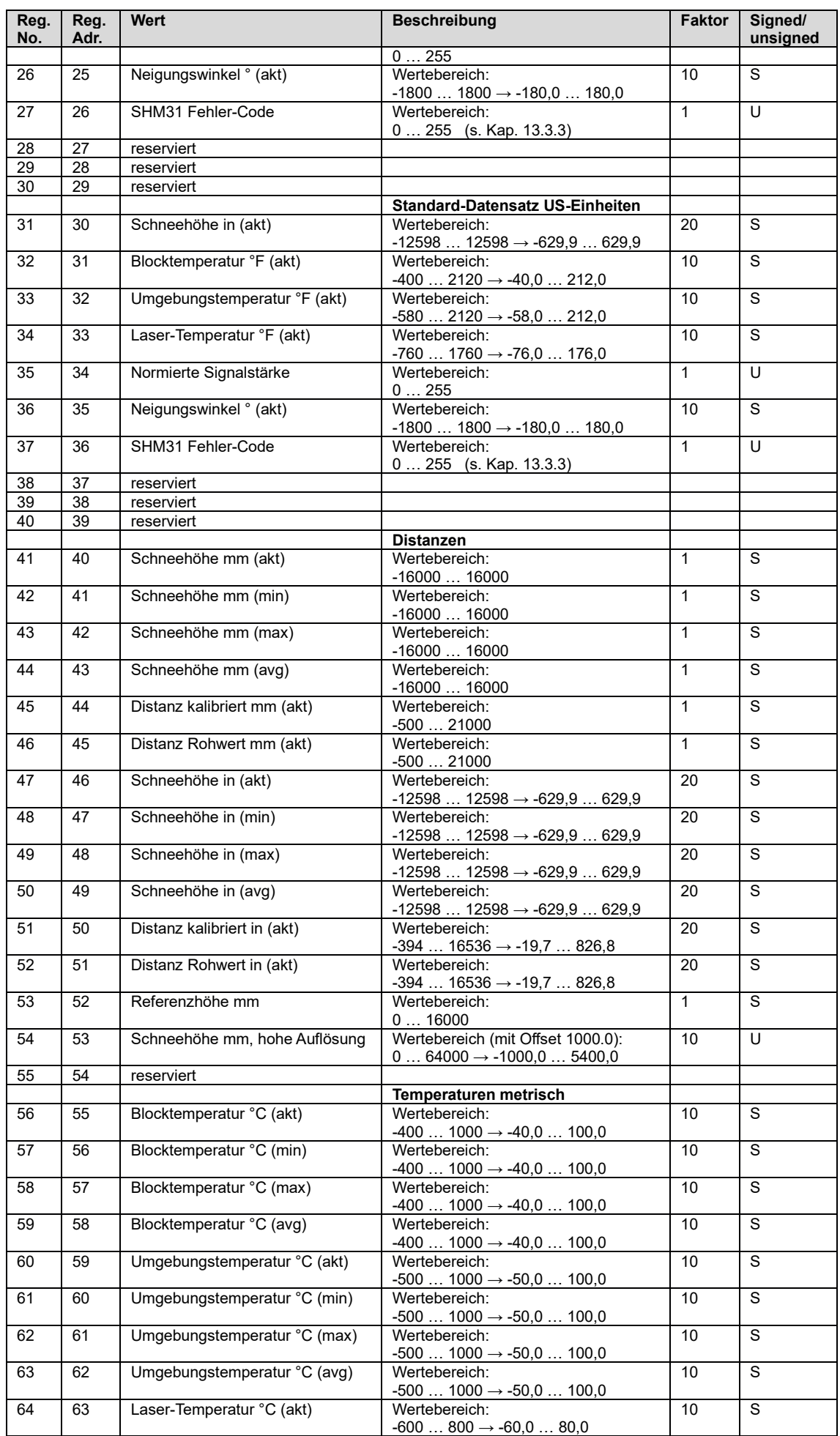

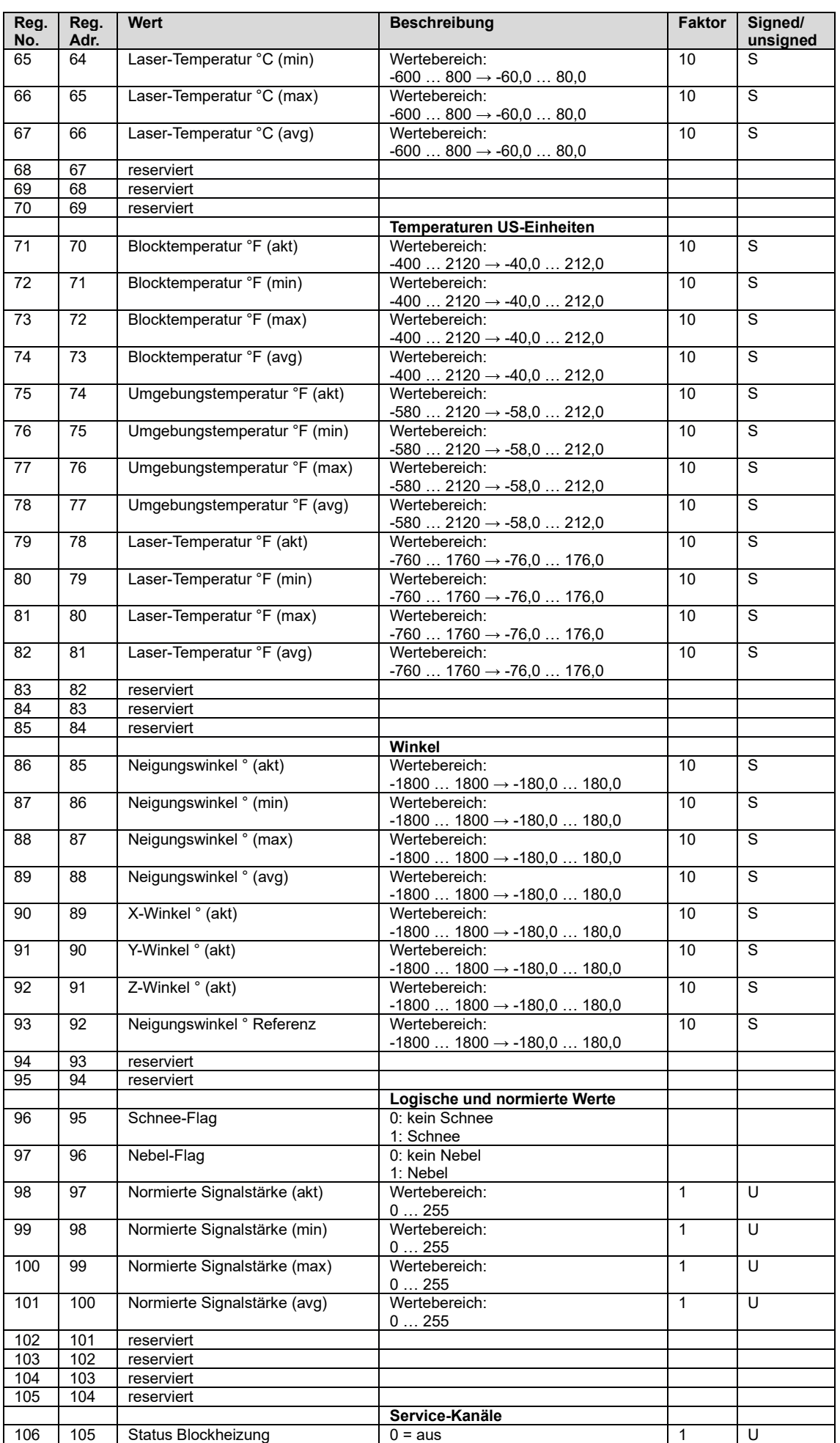

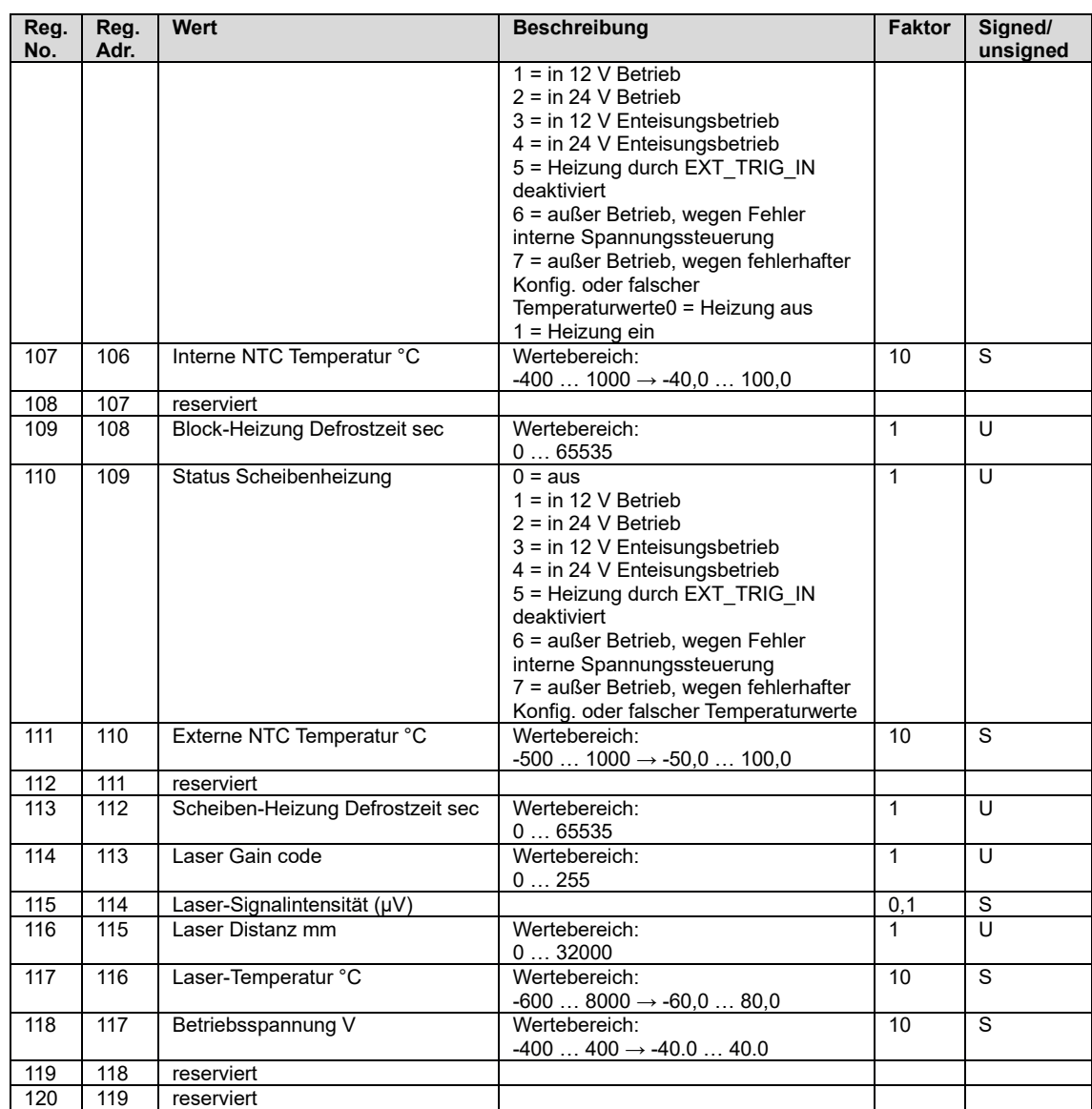

#### <span id="page-59-0"></span>**12.Prüfung der Signalqualität**

(Anleitung zur Verwendung des Zieltafelsets 8365.KWK-SET)

Die Signalqualität des Sensors kann mit Hilfe des Zieltafelsets am Messort überprüft werden. Das Set besteht aus den folgenden DIN-A4 großen hochwertigen Kunststofftafeln:

- Weißkarte 8365.KWK-WS in Schutzhülle, ca. 85% Reflexionsgrad
- Schwarzkarte 8365.KWK-SW in Schutzhülle, ca. 6% Reflexionsgrad

Die Karte kann mit Wasser und etwas Spülmittel gereinigt werden, bitte keine scharfen Reinigungsmittel oder Lösungsmittel verwenden.

Restfeuchte oder Reste von Reinigungsmitteln mit einem fusselfreien Baumwolltuch entfernen.

#### <span id="page-59-1"></span>**12.1. Anwendung**

Die Zieltafeln ermöglichen dem Anwender von Schneehöhensensoren die Signalstärke der jeweiligen Sensoren zu prüfen. Hierbei kann die Signalstärke mit der Distanz in Abhängigkeit der Zieltafeln und verschiedener Reflektivitäten getestet werden. Die Kurven in Abbildung 30 zeigen die verschiedenen Signalstärken, ermittelt mit verschiedenen Zieltafeln, u. a. der Weißkarte 8365.KWK-WS und der Schwarzkarte 8365.KWK-SW.

Die Zieltafeln weiß und schwarz entsprechen in deren Reflektivität dabei den hellen und dunklen Zielen, die im Sensor für 5 verschiedene Distanzen bei der Werksnormalisierung abgelegt werden.

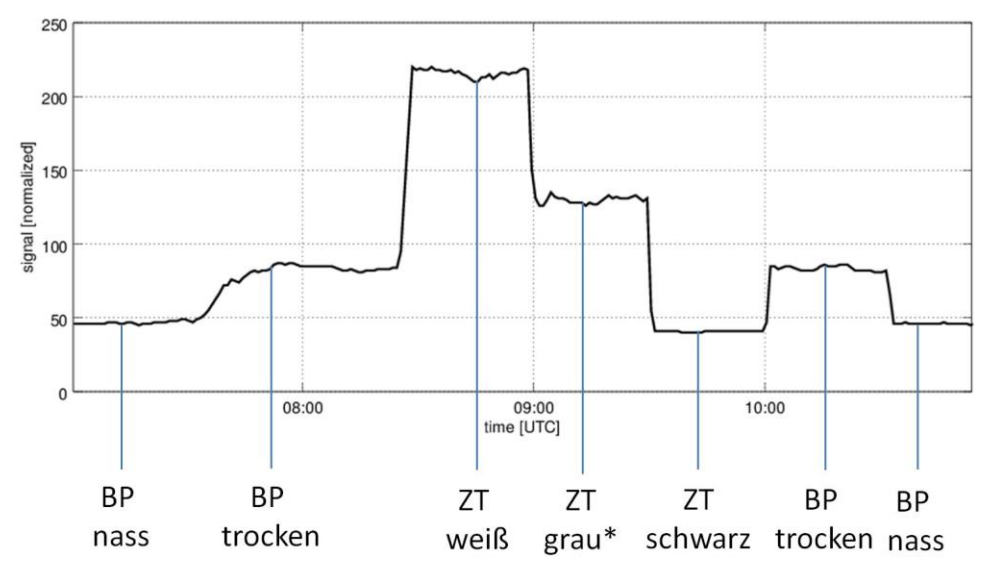

Abbildung 30: Variation der Signalstärke unter der Verwendung verschiedener Zieltafeln. BP: Bodenplatte, ZT: Zieltafel

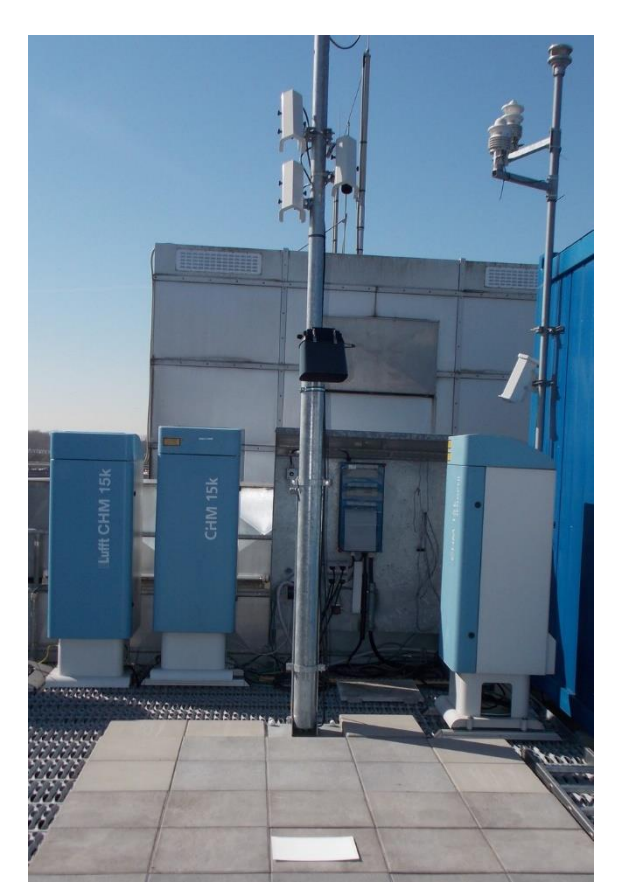

Ein prinzipieller Messaufbau ist in Abbildung 31 abgelegt.

Abbildung 31: Prüfung der Signalqualität mit der Weißkarte 8365.KWK-WS

Die Messungen in Abbildung 30 wurden mit dem Messaufbau in Abbildung 31 erzielt.

Der Wertebereich für die Signalstärke (signal normalized) liegt zwischen 0 und 255. Die Sensoren sind so eingestellt, dass bei der Schwarztafel ungefähr ein Wert von 50 erzielt wird und bei der Weißtafel von 200. Die genauen Werte für den Abgleich sind im Werkszertifikat dokumentiert.

Im vorliegenden Messbeispiel wurden diese Werte mit den Messwerten auf der Betonplatte im trockenen und feuchten Zustand verglichen. Ebenfalls wurde noch eine Karte mit einem 50% Reflexionsgrad eingesetzt.

Die Toleranzen in der Signalstärke liegen bei den SHM31 Sensoren in der Größenordnung von 20%. Dies erlaubt eine grobe Unterscheidung zwischen einem dunklen Untergrund (Gras, Asphalt) und einer Schneedecke. Der Schwellwert ist im Sensor mit 130 als Standardwert hinterlegt und kann gegebenenfalls angepasst werden. Oberhalb des Schwertes wird das "snow flag" =1 gesetzt. Unterhalb des Schwellwertes ist es Null.

Wenn die Vermutung besteht dass der Sensor aufgrund von Alterung oder anderen Gründen nicht mehr adäquat misst, bietet die hier beschriebene Vorgehensweise eine einfach durchzuführende Prüfmöglichkeit.

#### <span id="page-61-0"></span>**13.Service, Wartung und technischer Support**

#### <span id="page-61-1"></span>**13.1. Firmwareupdate**

Um den Sensor auf dem aktuellen Stand der Technik zu halten, empfehlen wir Ihnen, regelmäßig die Verfügbarkeit neuer Firmware für den SHM31 Sensor zu prüfen. Die Firmware erhalten sie auf [lufft.com/de-de/downloads.](http://www.lufft.com/de-de/downloads/)

Sie können das Firmwareupdate bequem vor Ort mit der UMB ConfigTool.NET Software vornehmen. Befolgen Sie einfach die nachfolgenden Schritte:

- 1. Sensorfirmware herunterladen
- 2. ConfigTool.NET starten und in das "Workspace Details" Menü wechseln

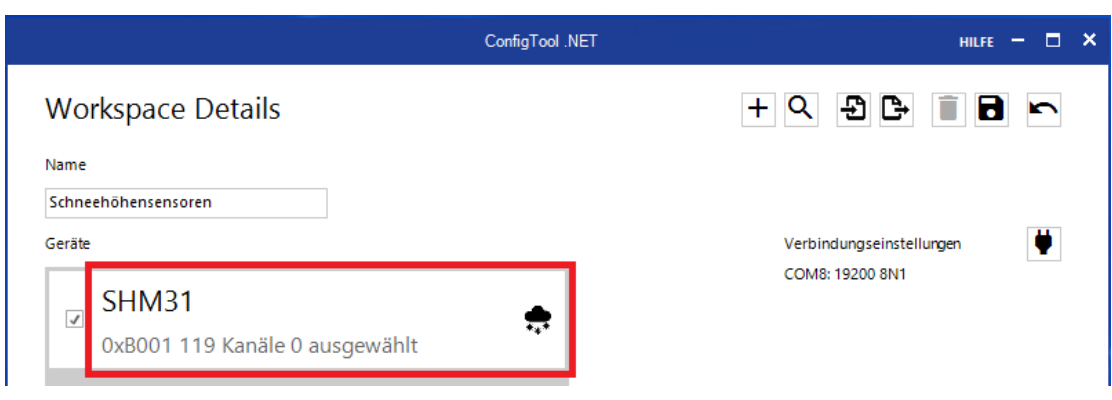

<span id="page-61-2"></span>Abbildung 32: Auswählen eines Gerätes

- 3. SHM31 aus der Geräteliste auswählen [\(Abbildung 32\)](#page-61-2)
- 4. Auf das Update-Symbol klicken und die heruntergeladene Firmwaredatei im Fenster "Firmware-Update" auswählen. Im Anschluss auf "Update" klicken [\(Abbildung 33\)](#page-62-1)

Hinweis: Ist "Neustart" nicht markiert, wird lediglich die Firmware übertragen, der Sensor arbeitet aber noch nicht mit der neuen Firmware.

|                       |                      |                        | ConfigTool .NET        |        |                              | $HILFE = \Box$<br>−×  |
|-----------------------|----------------------|------------------------|------------------------|--------|------------------------------|-----------------------|
| Geräte Details        |                      |                        |                        |        |                              | i B<br>$\blacksquare$ |
| Name                  |                      |                        |                        |        |                              |                       |
| Schneehöhenm, SHM31   |                      |                        |                        |        |                              |                       |
| Geräte Adresse        |                      |                        |                        |        |                              |                       |
| SHMx-UMB<br>$\!\star$ |                      | 1                      |                        |        |                              |                       |
| Kanäle                |                      |                        |                        |        |                              |                       |
| Nummer                | Name                 |                        | <b>Firmware Update</b> |        | $\boldsymbol{\times}$<br>lax | ́                     |
| 100                   | block temperature    | <b>Firmware Datei:</b> |                        |        |                              |                       |
| 101                   | block temp min       |                        |                        |        |                              |                       |
| 102                   | block temp max       |                        |                        | Datei  |                              |                       |
| 103                   | block temp average   |                        |                        |        |                              |                       |
| 104                   | block temperature    | √ Neustart             |                        | 2.     |                              |                       |
| 105                   | block temp min       |                        |                        |        |                              |                       |
| 106                   | block temp max       |                        |                        |        |                              |                       |
| 107                   | block temp average   |                        |                        | Update |                              |                       |
| 108                   | ambient temperature  |                        |                        |        |                              |                       |
| 109                   | ambient temp min     | Min [C]                | Hoat32                 | -50    | TUO                          |                       |
| 110                   | ambient temp max     | Max [°C]               | Float32                | $-50$  | 100                          |                       |
| 111                   | ambient temp average | Avg [°C]               | Float <sub>32</sub>    | $-50$  | 100                          |                       |
| 112                   | ambient temperature  | $Cur$ $[{}^e$ F]       | Float32                | $-58$  | 212                          |                       |
| 113                   | ambient temp min     | Min [°F]               | Float32                | $-58$  | 212                          |                       |
| 114                   | ambient temp max     | Max [°F]               | Float32                | $-58$  | 212                          |                       |
| 115                   | ambient temp average | Avg [°F]               | Float32                | $-58$  | 212                          |                       |
| 120                   | laser temperature    | Cur <sup>[°</sup> C]   | Float32                | $-60$  | 80                           |                       |
| 121                   | laser temp min       | Min [°C]               | Float32                | $-60$  | 80<br>$\mathbf{O} \cap$      |                       |
| 100                   | Incortamn mm         | Mass 1971              | $E1A - 127$            | cn     |                              |                       |
|                       |                      |                        |                        |        |                              | COM5                  |

<span id="page-62-1"></span><span id="page-62-0"></span>Abbildung 33: Durchführen eines Firmwareupdates

#### **13.2. Wartung**

#### **Hinweis: Schalten Sie den Schneehöhenmesser bei der Wartung/ Reinigung stromlos!**

#### *Reinigung der Frontscheibe*

Wenn die Glasscheibe des Senders/ Empfängers verschmutzt ist, reinigen Sie sie mit einem feuchten, ausgewrungenen Tuch. Trocknen Sie die Scheiben anschließend mit einem trockenen, fusselfreien Baumwolltuch nach.

Entfernen Sie auch Staub und Schmutz auf dem Gehäuse.

Verwenden Sie zur Reinigung des Sensors keine Lösungsmittel wie Waschbenzin, Verdünner, Alkohol, Küchenreiniger usw., da diese Mittel das Gehäuse und die optischen Teile beschädigen können.

Wenn Sie ein chemisches Reinigungstuch verwenden, beachten Sie unbedingt die zugehörigen Anweisungen.

#### <span id="page-63-0"></span>**13.3. Störungen**

#### <span id="page-63-1"></span>**13.3.1. Mögliche Fehlerbilder beim Schneehöhenmesser**

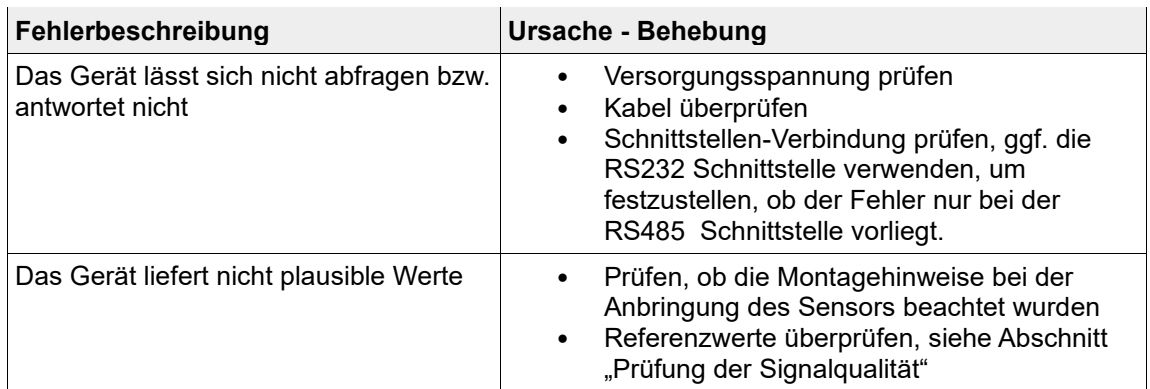

#### <span id="page-63-2"></span>**13.3.2. Mögliche Störeinflüsse, die das korrekte Funktionieren beeinflussen können**

- Verschmutzung des Sende- und Empfangsfensters des Schneehöhensensors.
- Spiegelnde Oberfläche / Eisfläche so dass der Laserstrahl zum Großteil reflektiert wird. Dies kann bei senkrechter Montage auch bedeuten, den Laserstrahl in den Laser zurückzureflektieren, was ebenfalls zu einer Fehlermeldung führen kann.
- Mehrdeutiges Ziel, z.B. durch eine Wassersäule auf dem Untergrund

#### <span id="page-63-3"></span>**13.3.3. Fehlercodes**

In den UMB Kanälen 4100 und 4101 können die Statuscodes zum Schneehöhenmesser SHM31 abgerufen werden. Ebenso wird der Status im UMB-ASCII 2.0 Datentelegramm ausgegeben.

Die Codes sind an denen des SHM 30 Schneehöhensensors angelehnt und wurden gezielt erweitert.

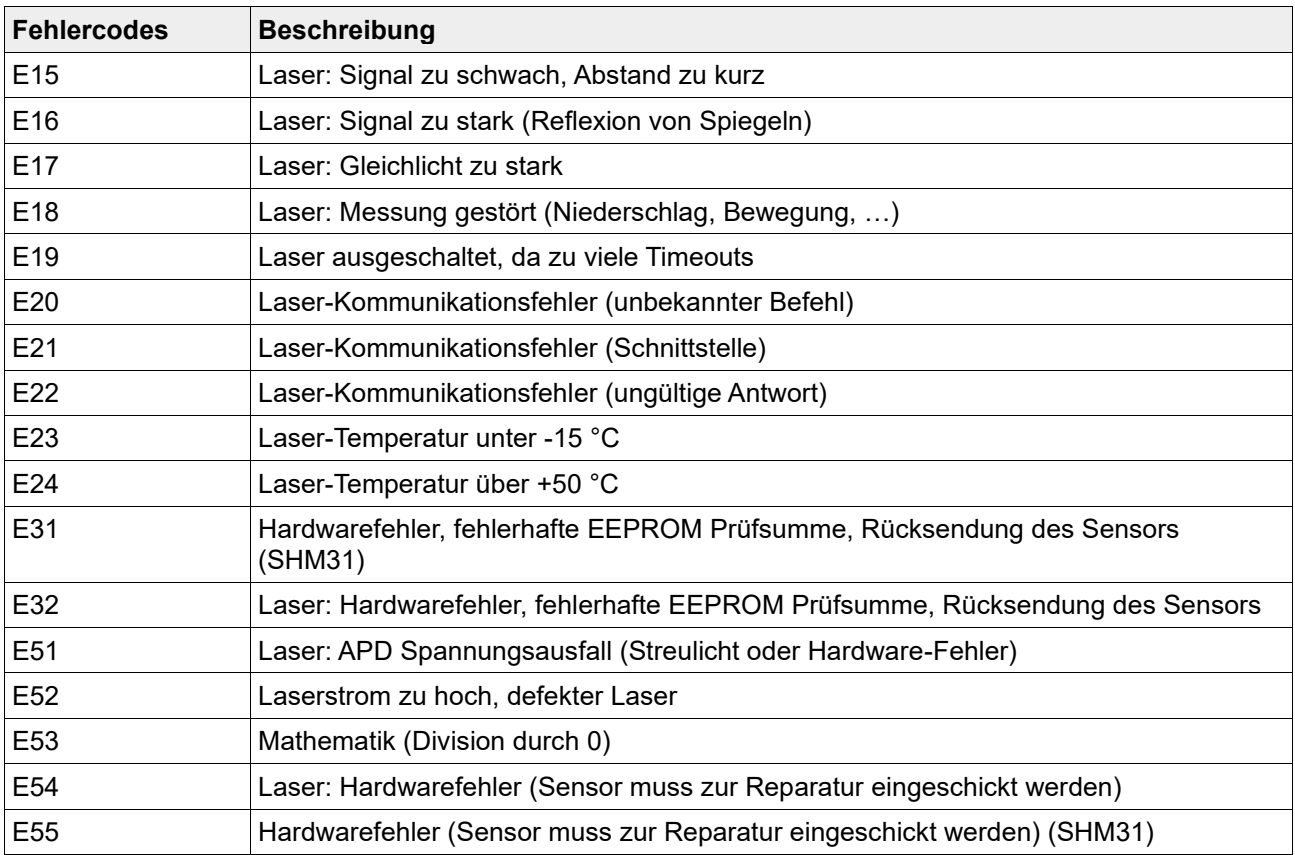

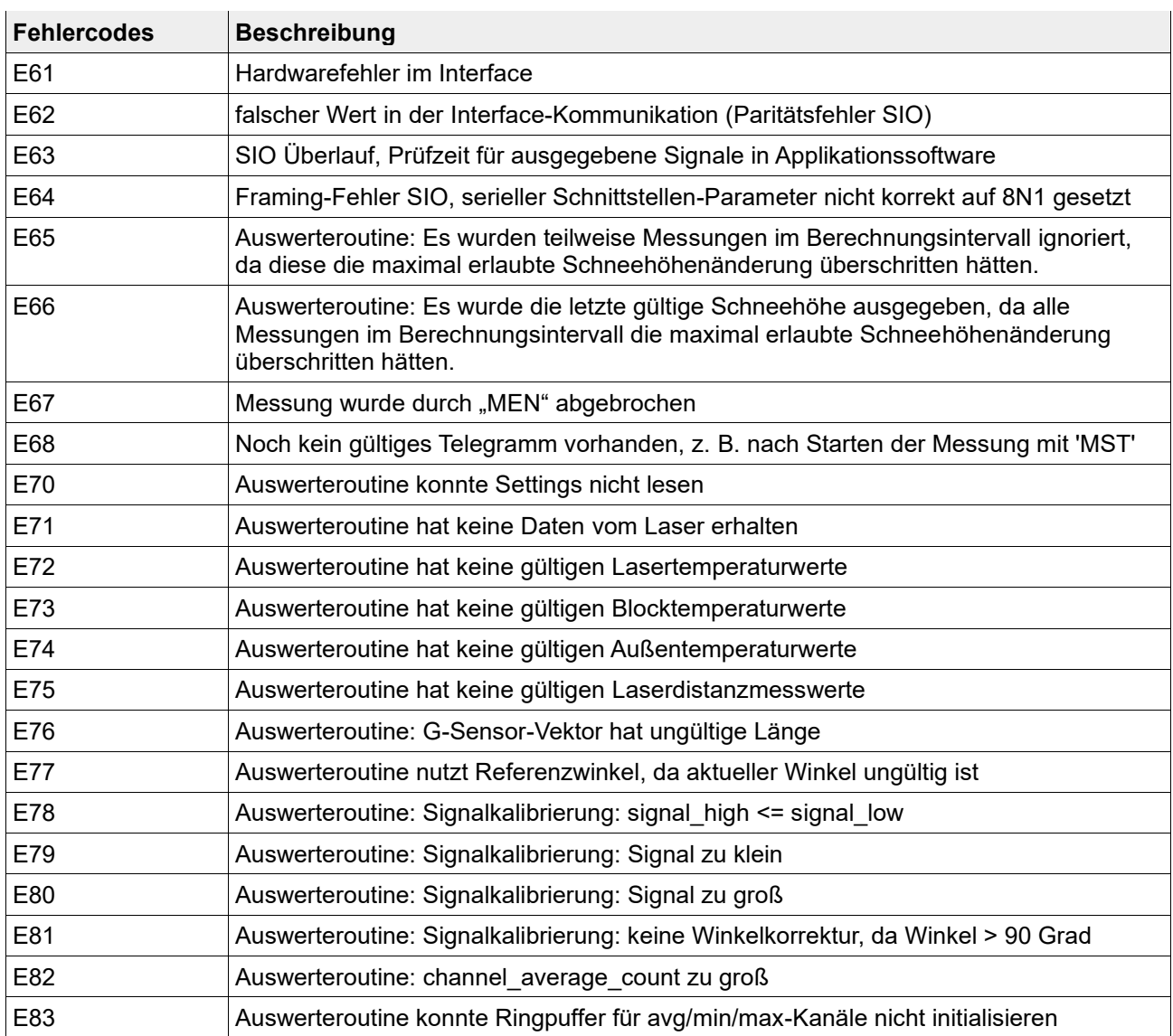

<span id="page-64-0"></span>*Tabelle 27: Fehlercodes*

#### **13.4. UMB Statuscodes**

Die UMB Statuscodes dienen ebenfalls der Fehler- und Statusanalyse. Eine Beschreibung findet sich in der allgemeinen UMB Beschreibung.

#### **13.5. Entsorgungshinweis - Innerhalb der EU**

<span id="page-65-0"></span>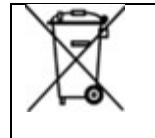

Das Gerät ist gemäß der Europäischen Richtlinien 2012/19/EU und gemäß den nationalen Vorschriften zu entsorgen. Mit diesem Symbol gekennzeichnete Elektrogeräte dürfen nicht in europäischen Haus- oder öffentlichen Entsorgungssystemen entsorgt werden. Senden Sie alte oder ausgediente Geräte an den Hersteller zur kostenlosen Entsorgung zurück.

#### <span id="page-65-1"></span>**13.6. Entsorgungshinweis - Außerhalb der EU**

Bitte beachten Sie die im jeweiligen Land geltenden Vorschriften zur sachgerechten Entsorgung von Elektronik-Altgeräten.

#### <span id="page-65-2"></span>**13.7. Reparatur / Instandsetzung**

Lassen Sie ein defektes Gerät ausschließlich vom Hersteller überprüfen und gegebenenfalls reparieren. Öffnen Sie das Gerät nicht und versuchen Sie auf keinen Fall eine eigenständige Reparatur.

Für Fälle der Reparatur wenden Sie sich bitte an Ihren lokalen Vertriebspartner oder an

#### **OTT HydroMet Fellbach GmbH**

Gutenbergstraße 20 70736 Fellbach

Postfach 4252 70719 Fellbach

**Deutschland** 

Tel: +49 711 51822-0

Hotline: +49 711 51822-52

E-Mail: [met-info@otthydromet.com](mailto:met-info@otthydromet.com)

#### <span id="page-65-3"></span>**13.8. Technischer Support**

Für technische Fragen steht Ihnen unsere Hotline unter folgender E-Mail-Adresse zur Verfügung:

Email: [met-support@otthydromet.com](mailto:met-support@otthydromet.com)

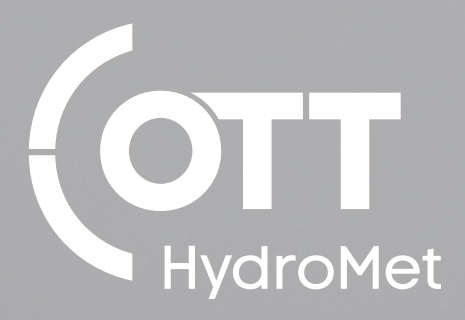

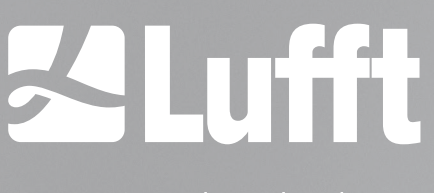

- an OTT HydroMet brand -